# **Delta** CNC **Lathe Machine Solution G Command Guidelines**

**www.deltaww.com**

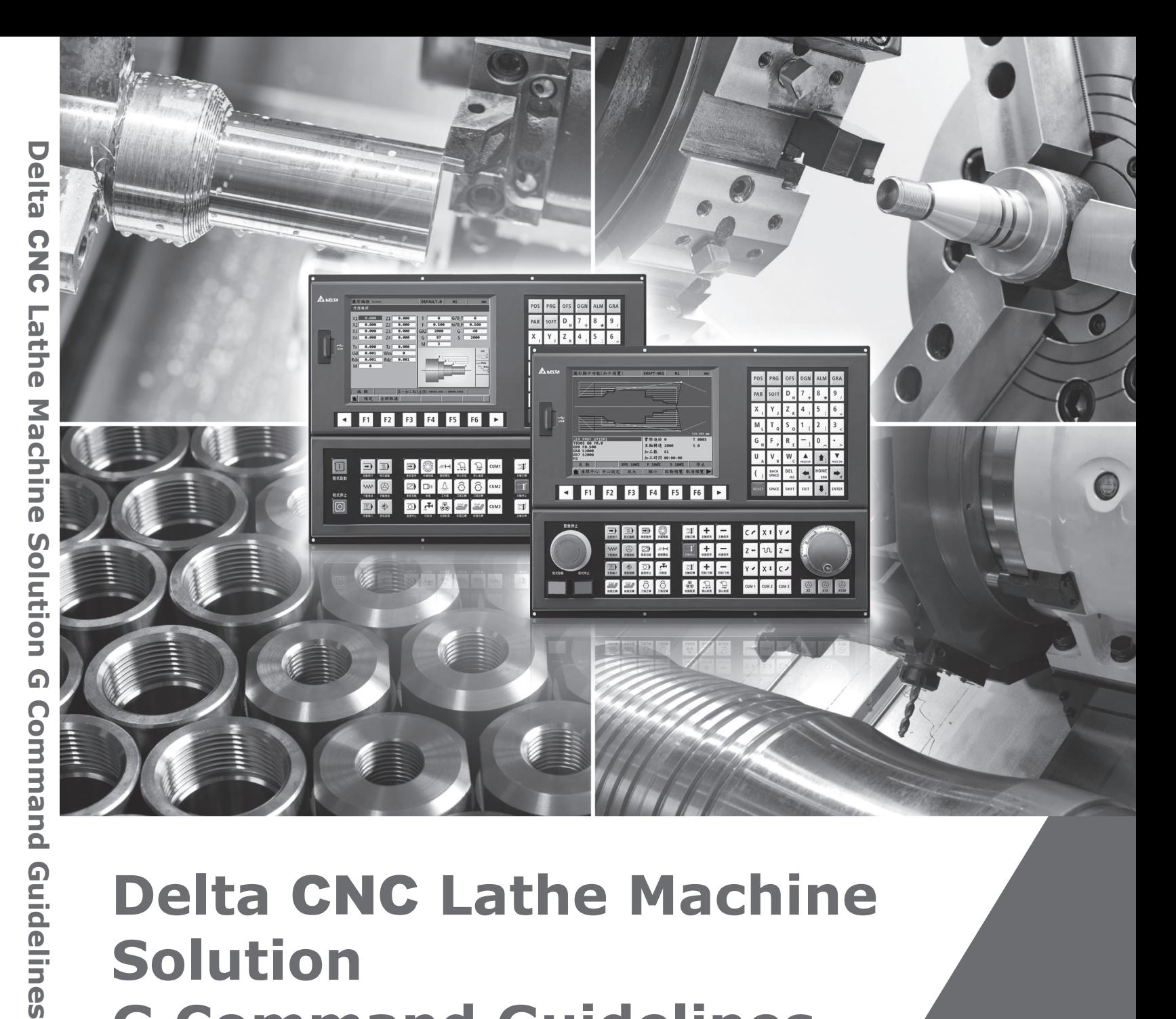

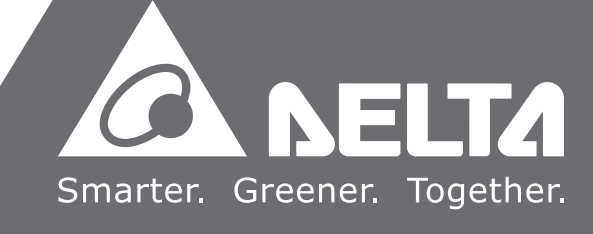

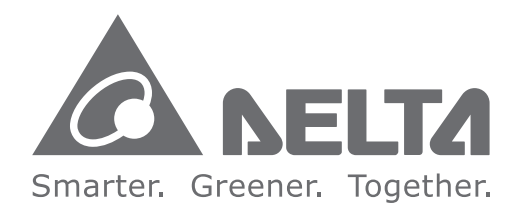

### **Industrial Automation Headquarters**

**Delta Electronics, Inc.**  Taoyuan Technology Center No.18, Xinglong Rd., Taoyuan District, Taoyuan City 33068, Taiwan TEL: 886-3-362-6301 / FAX: 886-3-371-6301

### **Asia**

**Delta Electronics (Shanghai) Co., Ltd.** No.182 Minyu Rd., Pudong Shanghai, P.R.C. Post code : 201209 TEL: 86-21-6872-3988 / FAX: 86-21-6872-3996 Customer Service: 400-820-9595

### **Delta Electronics (Japan), Inc.**

Tokyo Office Industrial Automation Sales Department 2-1-14 Shibadaimon, Minato-ku Tokyo, Japan 105-0012 TEL: 81-3-5733-1155 / FAX: 81-3-5733-1255

### **Delta Electronics (Korea), Inc.**

Seoul Office 1511, 219, Gasan Digital 1-Ro., Geumcheon-gu, Seoul, 08501 South Korea TEL: 82-2-515-5305 / FAX: 82-2-515-5302

**Delta Energy Systems (Singapore) Pte Ltd.** 4 Kaki Bukit Avenue 1, #05-04, Singapore 417939 TEL: 65-6747-5155 / FAX: 65-6744-9228

**Delta Electronics (India) Pvt. Ltd.** Plot No.43, Sector 35, HSIIDC Gurgaon, PIN 122001, Haryana, India TEL: 91-124-4874900 / FAX : 91-124-4874945

**Delta Electronics (Thailand) PCL.**  909 Soi 9, Moo 4, Bangpoo Industrial Estate (E.P.Z), Pattana 1 Rd., T.Phraksa, A.Muang, Samutprakarn 10280, Thailand TEL: 66-2709-2800 / FAX : 662-709-2827

**Delta Energy Systems (Australia) Pty Ltd.** Unit 20-21/45 Normanby Rd., Notting Hill Vic 3168, Australia TEL: 61-3-9543-3720

### **Americas**

**Delta Electronics (Americas) Ltd.** Raleigh Office P.O. Box 12173, 5101 Davis Drive, Research Triangle Park, NC 27709, U.S.A. TEL: 1-919-767-3813 / FAX: 1-919-767-3969

Şerifali Mah. Hendem Cad. Kule Sok. No:16-A 34775 Ümraniye – İstanbul Mail: Sales.IA.Turkey@deltaww.com  $TEI: + 90, 216, 499, 9910$ 

**Delta Greentech (Brasil) S/A** São Paulo Office Rua Itapeva, 26 – 3˚ Andar - Bela Vista CEP: 01332-000 – São Paulo – SP - Brasil TEL: 55-11-3530-8642 / 55-11-3530-8640

**Delta Electronics International Mexico S.A. de C.V.** Mexico Office

Vía Dr. Gustavo Baz No. 2160, Colonia La Loma, 54060 Tlalnepantla Estado de Mexico TEL: 52-55-2628-3015 #3050/3052

### **EMEA**

**Headquarters: Delta Electronics (Netherlands) B.V.**  Sales: Sales.IA.EMEA@deltaww.com Marketing: Maketing.IA.EMEA@deltaww.com Technical Support: iatechnicalsupport@deltaww.com Customer Support: Customer-Support@deltaww.com Service: Service.IA.emea@deltaww.com TEL: +31(0)40 800 3800

### **BENELUX: Delta Electronics (Netherlands) B.V.**

De Witbogt 20, 5652 AG Eindhoven, The Netherlands Mail: Sales.IA.Benelux@deltaww.com TEL: +31(0)40 800 3800

### **DACH: Delta Electronics (Netherlands) B.V.**

Coesterweg 45, D-59494 Soest, Germany Mail: Sales.IA.DACH@deltaww.com TEL: +49(0)2921 987 0

### **France: Delta Electronics (France) S.A.**

ZI du bois Challand 2, 15 rue des Pyrénées, Lisses, 91090 Evry Cedex, France Mail: Sales.IA.FR@deltaww.com TEL: +33(0)1 69 77 82 60

### **Iberia: Delta Electronics Solutions (Spain) S.L.U** Ctra. De Villaverde a Vallecas, 265 1º Dcha Ed. Hormigueras – P.I. de Vallecas 28031 Madrid TEL: +34(0)91 223 74 20

C/Llull, 321-329 (Edifici CINC) | 22@Barcrelona, 08019 Barcelona Mail: Sales.IA.Iberia@deltaww.com TEL: +34 93 303 00 60

### **Italy: Delta Electronics (Italy) S.r.l.**

Ufficio di Milano Via Senigallia 18/2 20161 Milano (MI) Piazza Grazioli 18 00186 Roma Italy Mail: Sales.IA.Italy@deltaww.com TEL: +39 02 64672538

### **Russia: Delta Energy System LLC**

Vereyskaya Plaza II, office 112 Vereyskaya str. 17 121357 Moscow Russia Mail: Sales.IA.RU@deltaww.com TEL: +7 495 644 3240

### **Turkey: Delta Greentech Elektronik San. Ltd. Sti. (Turkey)**

### **GCC: Delta Energy Systems AG (Dubai BR)**

P.O. Box 185668, Gate 7, 3rd Floor, Hamarain Centre Dubai, United Arab Emirates Mail: Sales.IA.MEA@deltaww.com TEL: +971(0)4 2690148

### **Egypt + North Africa: Delta Electronics**

511 Cairo Business Plaza, North 90 street, New Cairo, Cairo, Egypt Mail: Sales.IA.MEA@deltaww.com

## **Preface**

Thank you for purchasing this product. Before using this product, please read through this manual carefully to ensure the correct use of the product. Please keep this manual handy for quick reference whenever needed.

This manual includes:

- G-code and command format of NC controllers
- M-code description of NC controllers
- Macros and variables of NC controllers

### NC controller product features:

- Built-in 32-bit high-speed dual CPU for multi-task execution and performance improvement
- **User-friendly HMI interface**
- Servo Gain Auto-tuning Interface for different machine characteristics.
- CNCSoft software tools to facilitate the development of customized screen images
- **Fig. 3** Front USB interface (port) to facilitate data access, data backup, and parameters copy
- Different spindle control forms for you to choose from: communication type or analog voltage type
- Serial I/O modules for flexible I/O configuration

How to use this manual:

You can use this manual as a reference for writing G-codes and using macro and variable syntax. Please read through this manual before using and setting your NC controller.

DELTA technical services:

Please consult your DELTA equipment distributor or DELTA Customer Service Center if you encounter any problems.

### **Safety Precautions**

- Please refer to the pin assignment when connecting the wires and ensure this product is correctly grounded.
- To avoid electric shock, do not disassemble the controller, change the wiring, or touch the power source when power is on.

Pay attention to the following safety precautions at all times during installation, wiring, operation, maintenance, and examination of the controller.

The symbols of "**DANGER**", "**WARNING**", and "**STOP**" indicate:

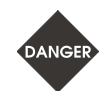

**Danger. May cause severe or fatal injuries to personnel if the instructions are not followed.**

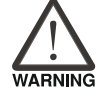

**Warning. May cause moderate injury to personnel, or lead to severe damage or even malfunction of the product if the instructions are not followed.**

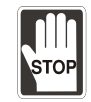

**Absolutely prohibited activities. May cause serious damage or even malfunction of the product it the instructions are not followed.**

### **Installation**

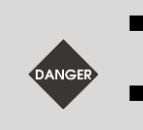

- Comply with the methods specified in the user manual for installation, or it may cause damage to the device.
- Do not expose this product to an environment containing vapor, corrosive gas, inflammable gas, or other foreign matter, or it may result in electric shock or fire.

### **Wiring**

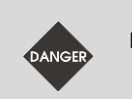

 Connect the ground terminals to class-3 ground system. Ground resistance should not exceed 100  $Ω$ . Improper grounding may result in electric shock or fire.

### **Operation**

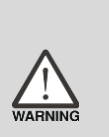

- Correctly plan out the I/O actions with MLC Editor, or it may cause abnormal operation.
- Properly adjust the parameter settings of the machine before operation, or it may result in abnormal operation or malfunction.
	- Please ensure that the emergency stop can be activated at any time to avoid operating the machine in the unprotected condition.

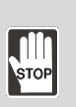

- Do not change the wiring when power is on, or it may cause electric shock or personnel injury.
- Never use a sharp object to touch the panel, or it may make a dent in the panel and cause abnormal operation of the controller.

### **Maintenance and Inspection**

■ Do no disassemble the panel or touch the internal parts of the controller when power is on, or it may cause electric shock.

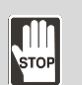

- Do not touch the ground terminal within 10 minutes after turning off the power, or the residual voltage may cause electric shock.
- Turn off the power before replacing the backup battery, and recheck the system settings afterwards.
- Do not obstruct the ventilation holes when operating the controller, or poor heat dissipation may cause malfunction.

### **Wiring**

- **P** Power supply: to avoid danger, use a 24  $V_{DC}$  power supply for the controller and comply with the wire specification when wiring.
- Wire selection: use stranded wires and multi-core shielded-pair wires for all signal cables.

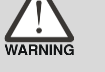

- Cable length: the maximum cable length for remote I/O and DMCNET is 20 m (65.62 ft); for other signal cables, 10 m (32.81 ft).
- To control the input and output signals, an additional 24  $V_{DC}$  power is required for the controller I/O and remote I/O.

### **Wiring of Communication Circuit**

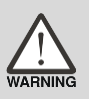

- DMCNET: the wiring materials should comply with the standard specification.
- Ensure that the wring between the controller and servo drive is secure, or it may cause abnormal operation.

Note: the content of this manual may be revised without prior notice. Download the latest version at Delta's website [\(http://www.delta.com.tw/industrialautomation/\)](http://www.delta.com.tw/industrialautomation/).

(This page is intentionally left blank.)

## **Table of Contents**

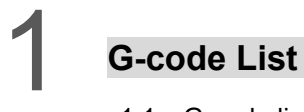

2

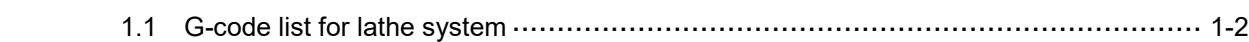

## **G-code Description**

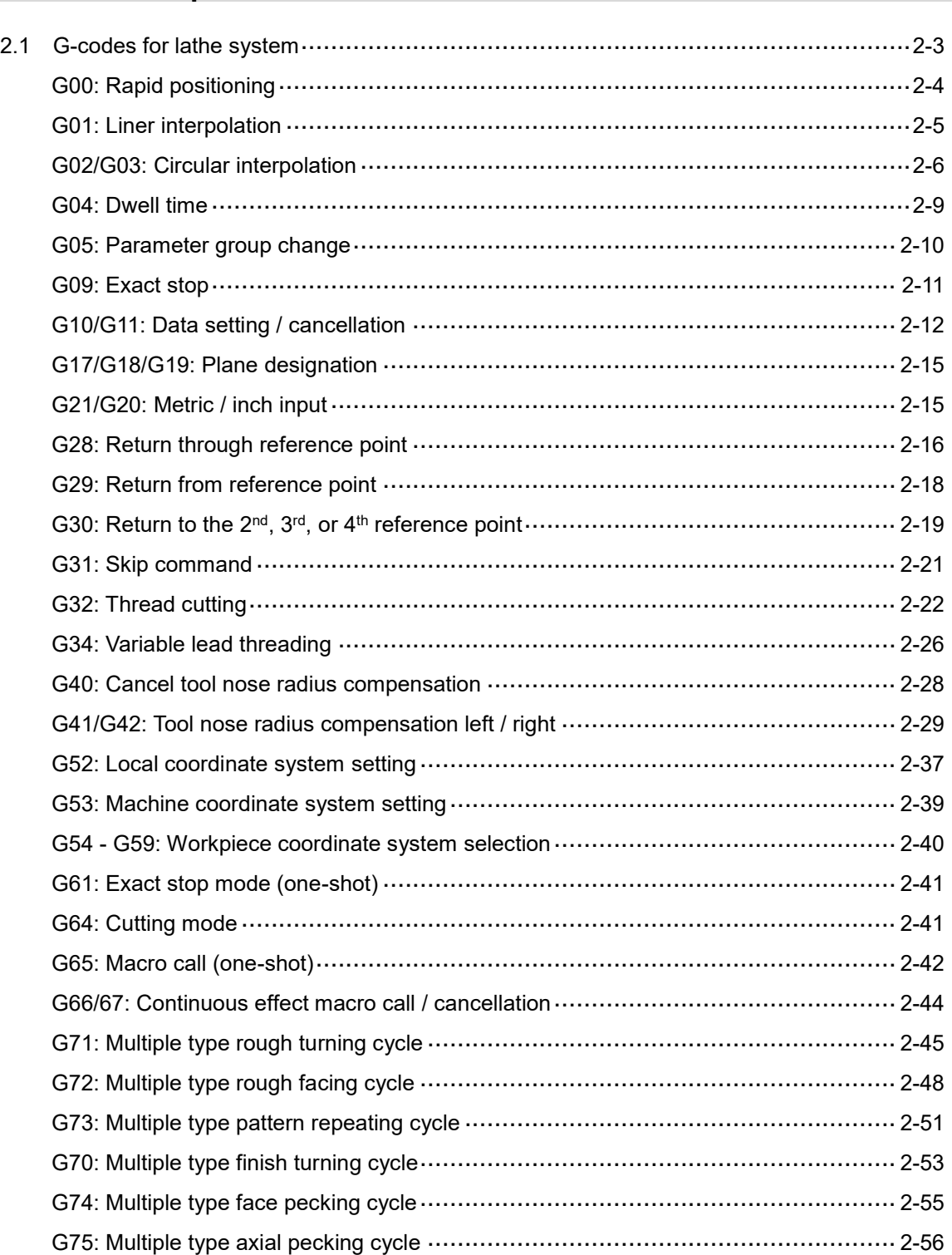

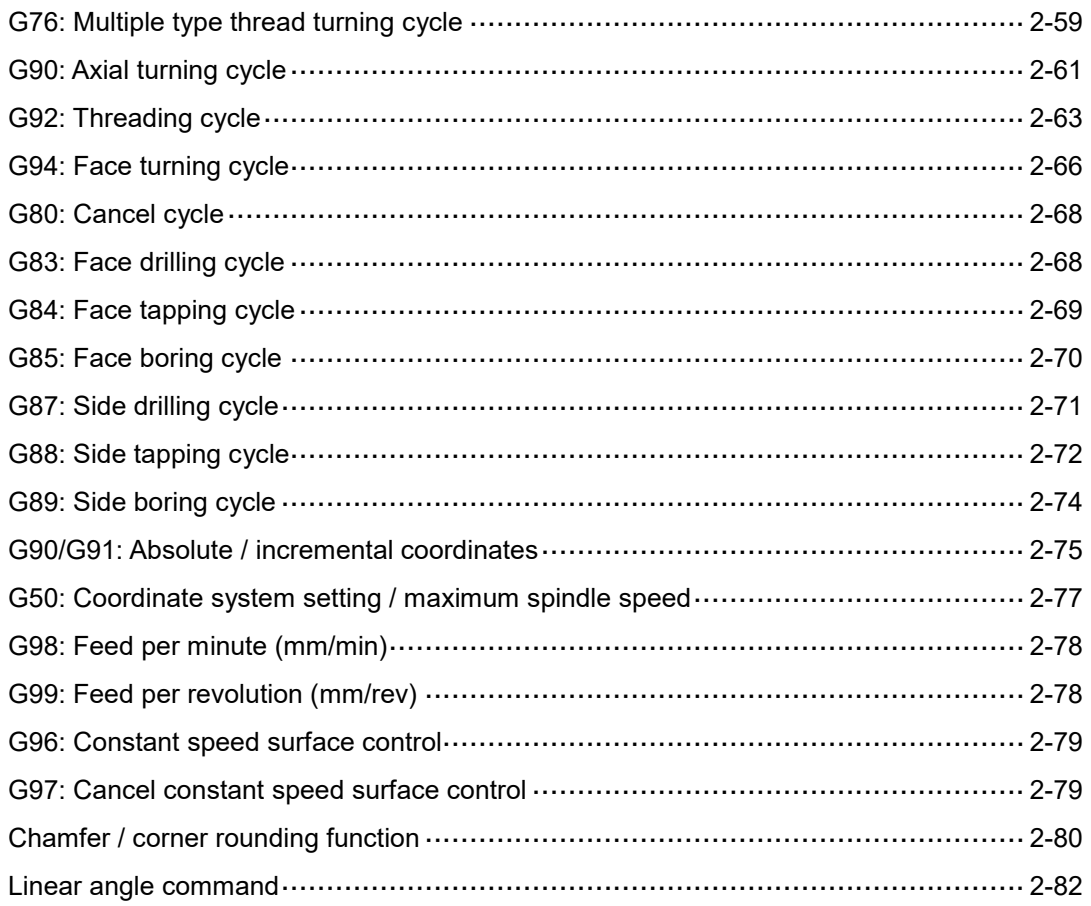

## 3 M-code Description

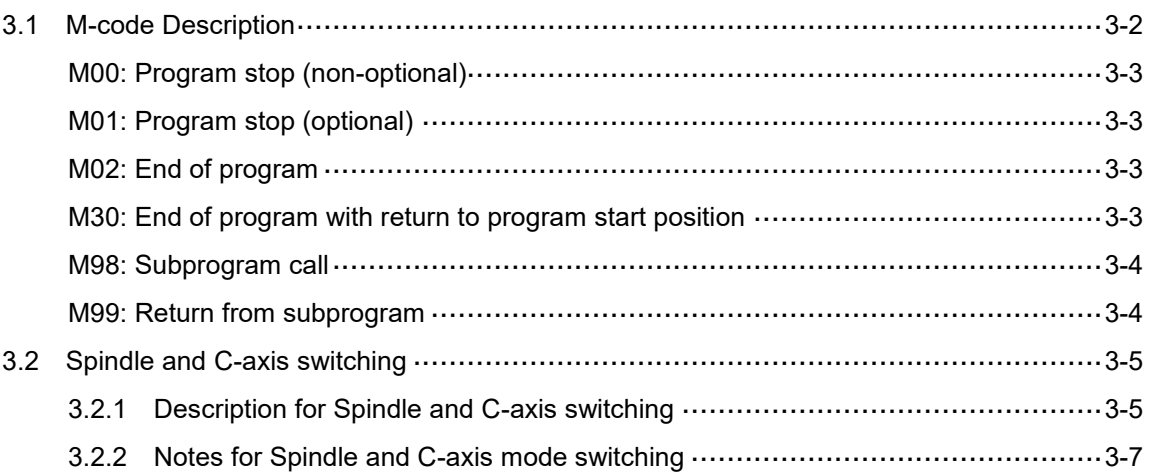

## Macro and Variable

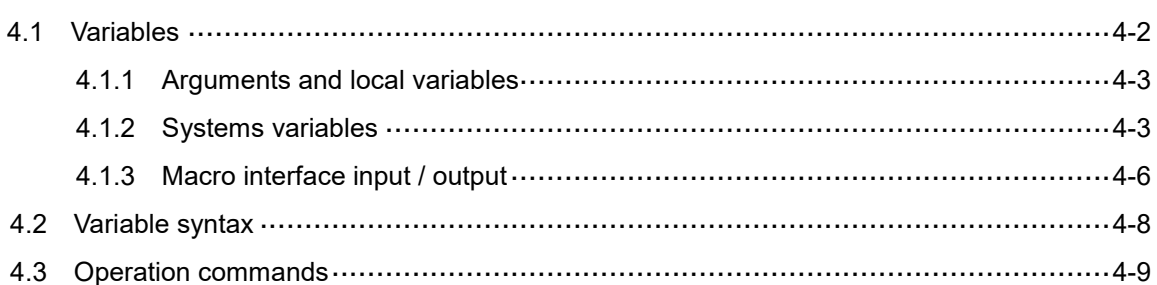

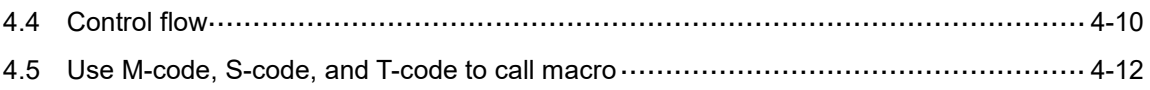

(This page is intentionally left blank.)

## **G-code list**

This chapter provides the G-code list for you to quickly view all of the G-codes.

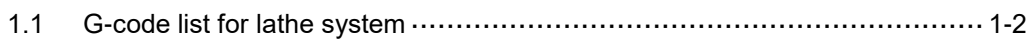

### <span id="page-10-0"></span>**1.1 G-code list for lathe system**

This lathe system G-codes can be categorized into three types, which are A, B, and C. You can use parameter P306 to switch the setting depending on your preference. Set 0 for type A, 1 for type B, or 2 for type C. G-codes in this manual are written based on the type A G-codes.

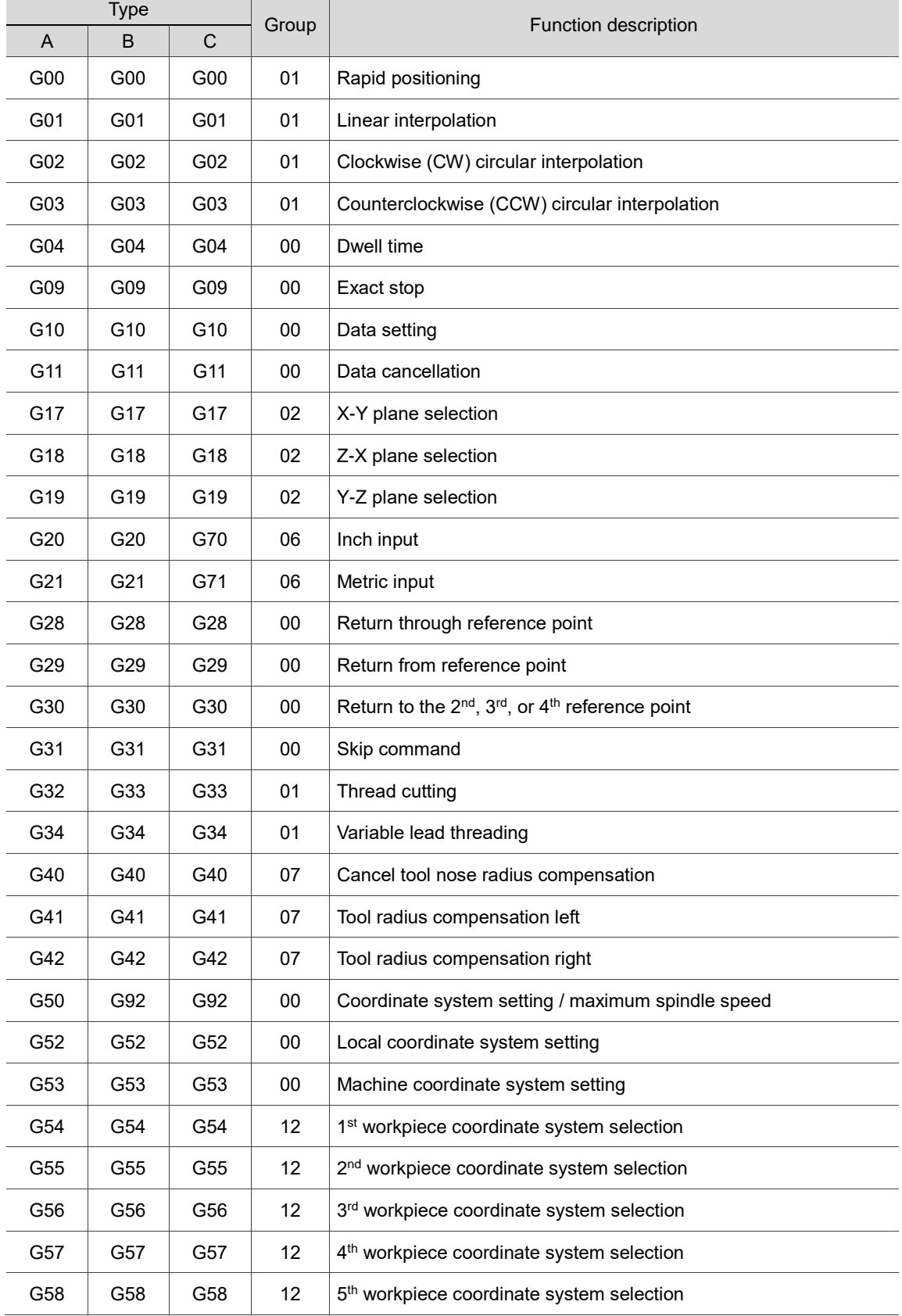

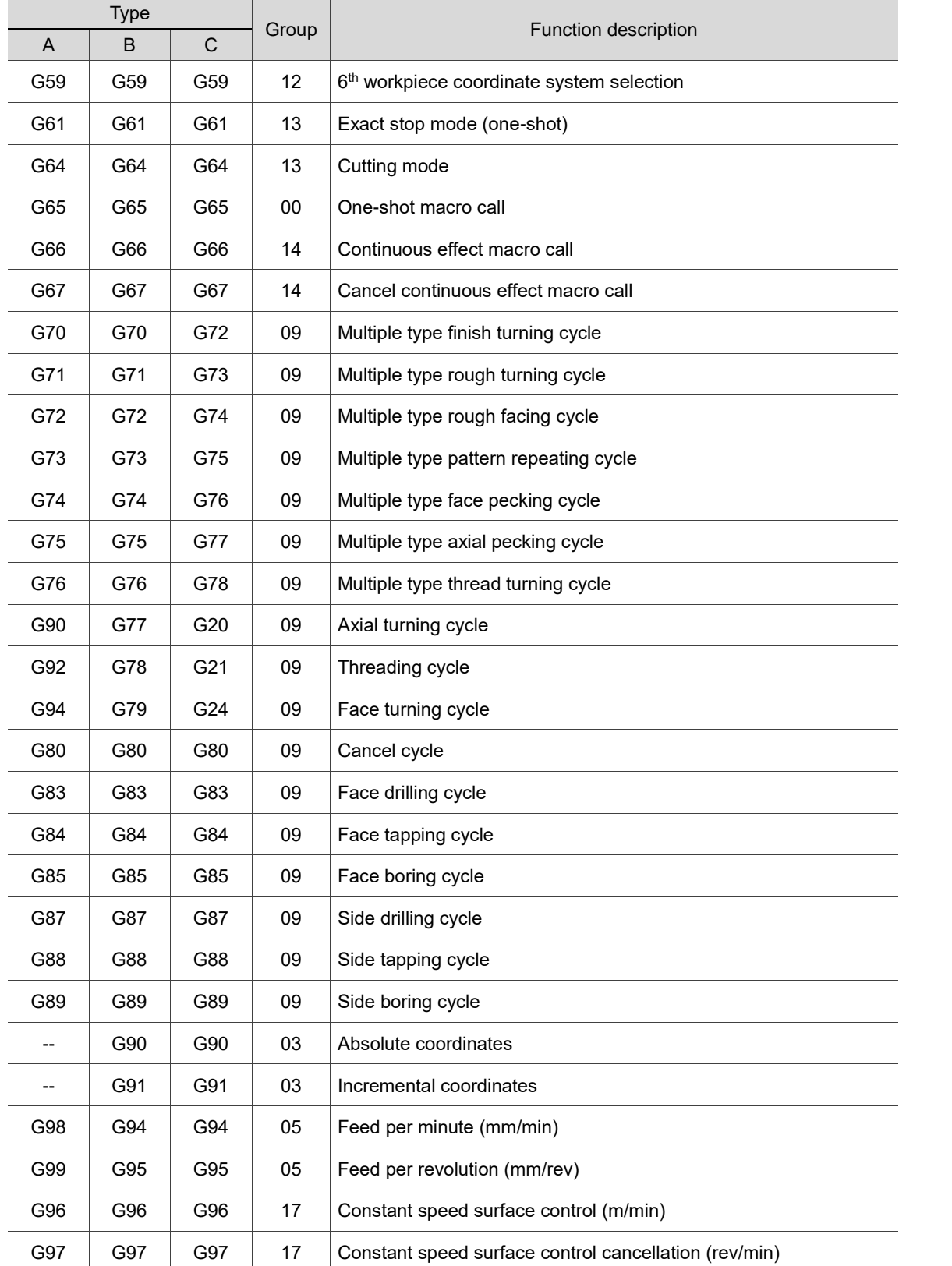

(This page is intentionally left blank.)

## **G-code Description**

 **<b>A**  $\sim$  *C*  $\sim$  *C*  $\sim$  *C*  $\sim$  *C* 

This chapter introduces the G-code formats supported by the NC series controllers along with the application examples. You can learn more about G-codes in this chapter.

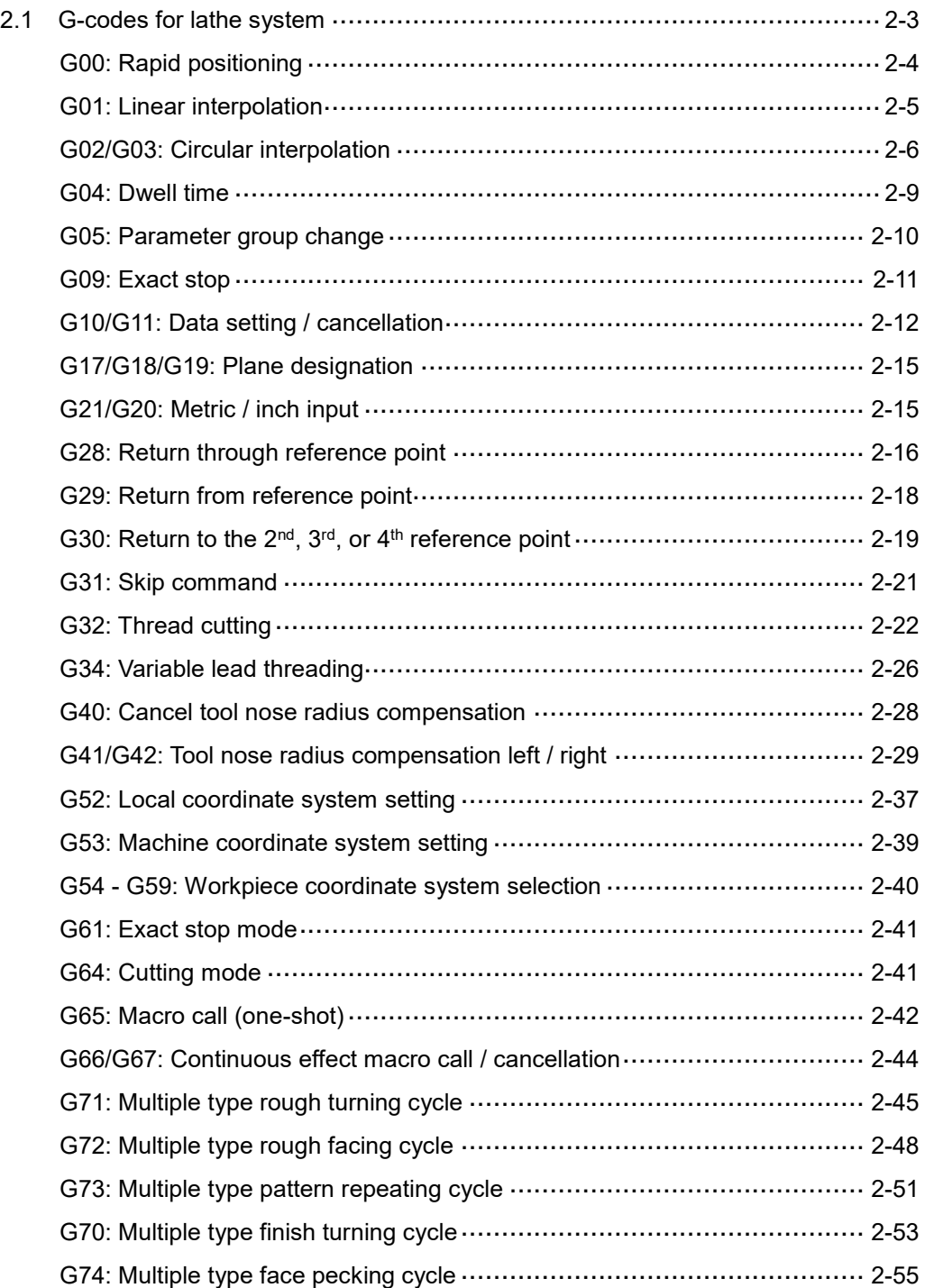

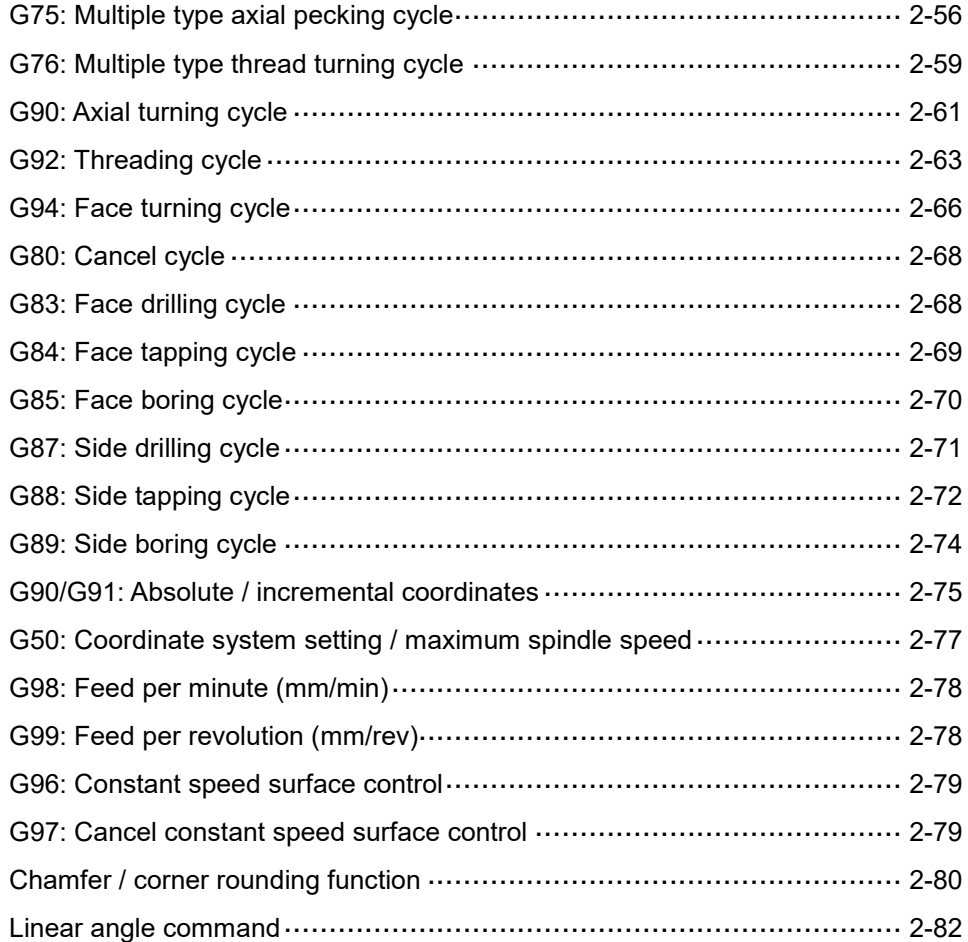

### <span id="page-15-0"></span>**2.1 G-codes for lathe system**

### **Absolute / increment command**

Description: in the lathe system, you can assign absolute and incremental values for the movements. If you assign absolute values in the command, the coordinate you specify is based on the workpiece coordinate system origin. If you assign incremental values in the command, the movement is the current position plus the increments you specify. One block can have both absolute and incremental values at the same time.

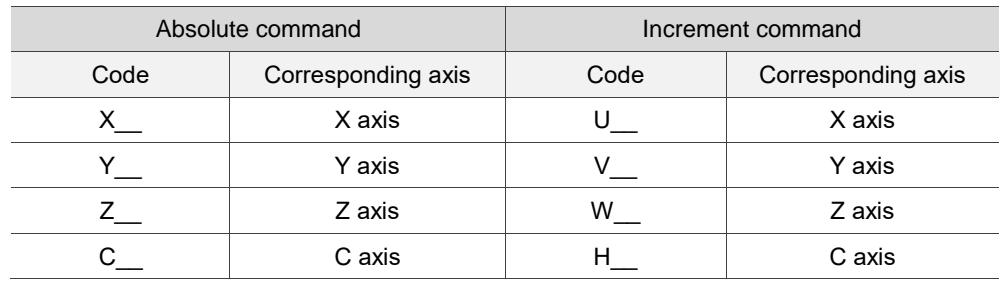

### **Diameter / radius command**

Description: the workpieces for machining are mainly in cylinder shapes in the lathe system,

so you can set the X-axis movement with diameter or radius values. When assigning with diameter, the actual moving amount is 50% of the command value; when using radius, the actual movement is the exact command value. Use P306 to switch between diameter and radius commands:

- 1. Set 0 to assign with diameter (default).
- 2. Set 1 to assign with radius.

### <span id="page-16-0"></span>**G00: Rapid positioning**

Format: G00 X/U\_Y/V\_Z/W\_ (applicable to single-axis, double-axis, and triple-axis

synchronous motion controls)

X/U\_Y/V\_Z/W\_: end coordinates.

Description: G00 can move the tool center to the specified X-, Y-, and Z-coordinates.

When using G00, you can adjust the moving speed with the **Rapid %** key on the secondary control panel instead of the F\_command.

Assume that the maximum speed of the X, Y, and Z axes (P316) is 15 m/min:

- 1. When the rapid feed rate is 100%, the axes operate at the maximum speed of 15 m/min.
- 2. When the rapid feed rate is 50%, the axes operate at a speed of 7.5 m/min.
- 3. When the rapid feed rate is 25%, the axes operate at a speed of 3.75 m/min.
- 4. When the rapid feed rate is 0%, the axes moving speed is determined by the speed set in P315.

G00 is mainly used for rapid positioning instead of feed cutting. It is for applications such as the tool moving from the machine origin to the cutting start point in rapid traverse, or the tool retraction and positioning of X and Z axes after cutting.

### [Example]

The following diagram illustrates the usage of G00. The tool moves from point A to point B in rapid traverse.

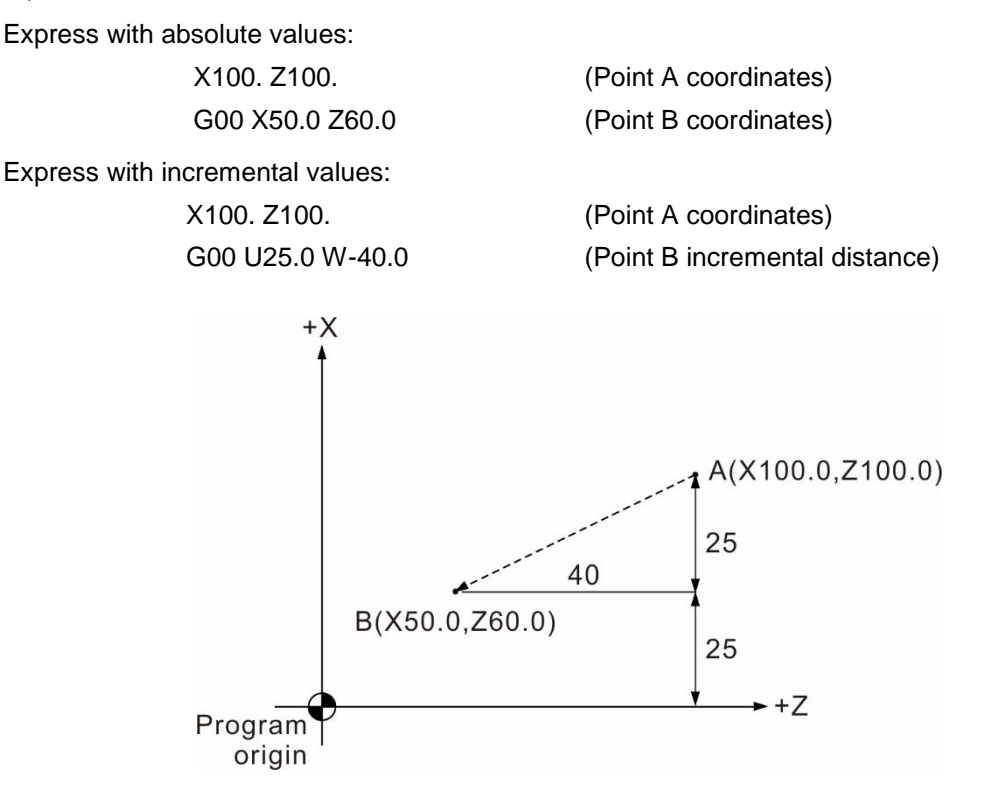

### <span id="page-17-0"></span>**G01: Linear interpolation**

Format: G01 X/U\_Y/V\_Z/W\_F\_

X/U\_Y/V\_Z/W\_: end coordinates.

- F\_: cutting feed rate in the unit of mm/min or min/rev.
- Description: G01 enables the cutter to make linear interpolation from the current position to the next command position at feed rate F. X-, Y-, and Z-coordinates represent the cutting end point. This command is applicable to single-axis, double-axis, or triple-axis synchronous motion control. The feed rate is set by the F parameter as well as **Rapid %** on the secondary control panel. You can switch the unit with G98 (mm/min) and G99 (min/rev).

[Example]

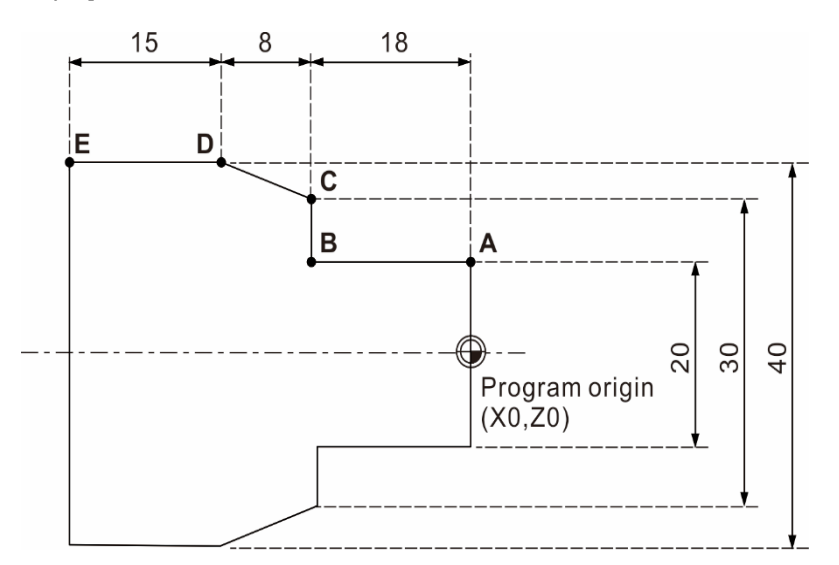

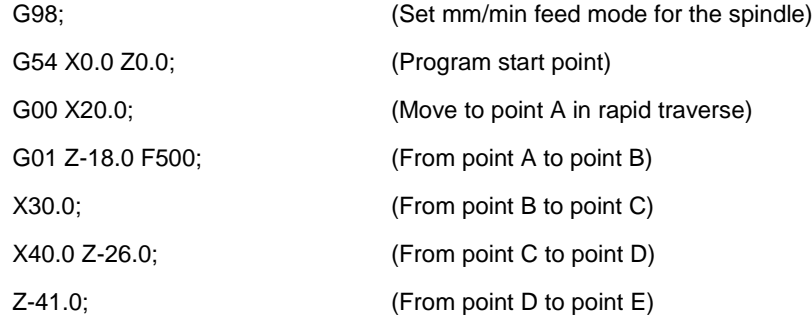

The F parameter is continuously effective, so you do not need to set it again if the cutting speed is the same, as shown in the above program.

### <span id="page-18-0"></span>**G02/G03: Circular interpolation**

Format: arcs in the X-Y plane: G17 G02 (G03) X/U\_ Y/V\_ R\_ F\_ or G17 G02 (G03) X/U\_ Y/V\_ I\_ J\_ F\_ Input parameter Z\_ to generate a helical path in the X-Y plane. Arcs in the Z-X plane: G18 G02 (G03) Z/W\_ X/U\_ R\_ F\_ or G18 G02 (G03) Z/W X/U K I F Input parameter Y\_ to generate a helical path in the Z-X plane. Arcs in the Y-Z plane: G19 G02 (G03) Y/V\_ Z/W\_ R\_ F\_ or G19 G02 (G03) Y/V\_ Z/W\_ J\_ K\_ F\_ Input parameter  $X$  to generate a helical path in the Y-Z plane. G02: clockwise (CW) circular interpolation G03: counterclockwise (CCW) circular interpolation X/U, Y/V, and Z/W: end coordinates expressed with absolute / incremental values R: arc radius (The format expressed with R is called radius format) I: distance from the arc start point to the arc center point in X-axis direction. J: distance from the arc start point to the arc center point in Y-axis direction. K: distance from the arc start point to the arc center point in Z-axis direction. (The format expressed with I, J, and K is called center format) F: feed cutting rate.

Description: G02 and G03 are circular interpolation commands. Since the workpiece is three-dimensional, the circular interpolation direction (G02 or G03) varies in different planes, as shown in the diagram below.

Definition: based on the right-handed coordinates, G02 is for clockwise direction while G03 is for counterclockwise direction.

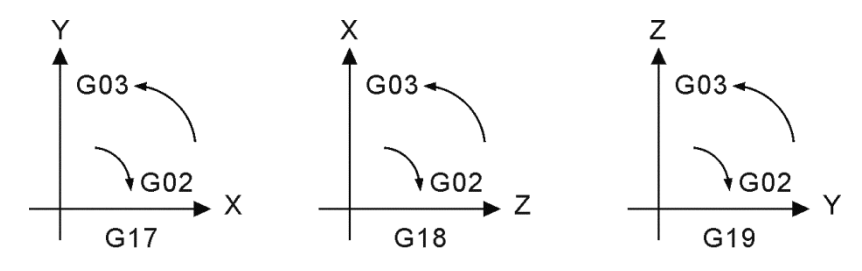

Statement expressions with center format and radius format are as follows:

1. Radius format: R is the arc radius. Specify the start point, end point, and arc radius to form an arc. There will be two arc segments as shown in the figure below. When R is a positive value, it means the central angle  $\leq 180^{\circ}$ ; if R is a negative value, it means the central angle > 180°.

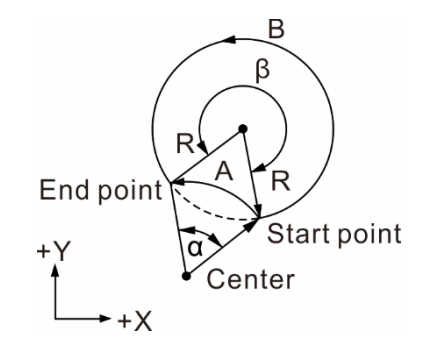

When  $β$  > 180°, it means R is a negative value, so arc B is generated. When  $\alpha \leq 180^{\circ}$ , it means R is a positive value, so arc A is generated.

In the above diagram, assume that  $R = 50$  mm and the end coordinates are (100.0, 80.0), then: Central angle > 180° (path B) G03 X100.0 Y80.0 R-50.0 F80 Central angle  $\leq 180^{\circ}$  (path A) G03 X100.0 Y80.0 R50.0 F80

2. Center format: I, J, and K are the relative distances from the arc start point to the circle center, which are the incremental values from the start point to the center in the X-, Y-, and Z-axis directions. See the figure below for description.

### [Example]

Use G18 in the following example.

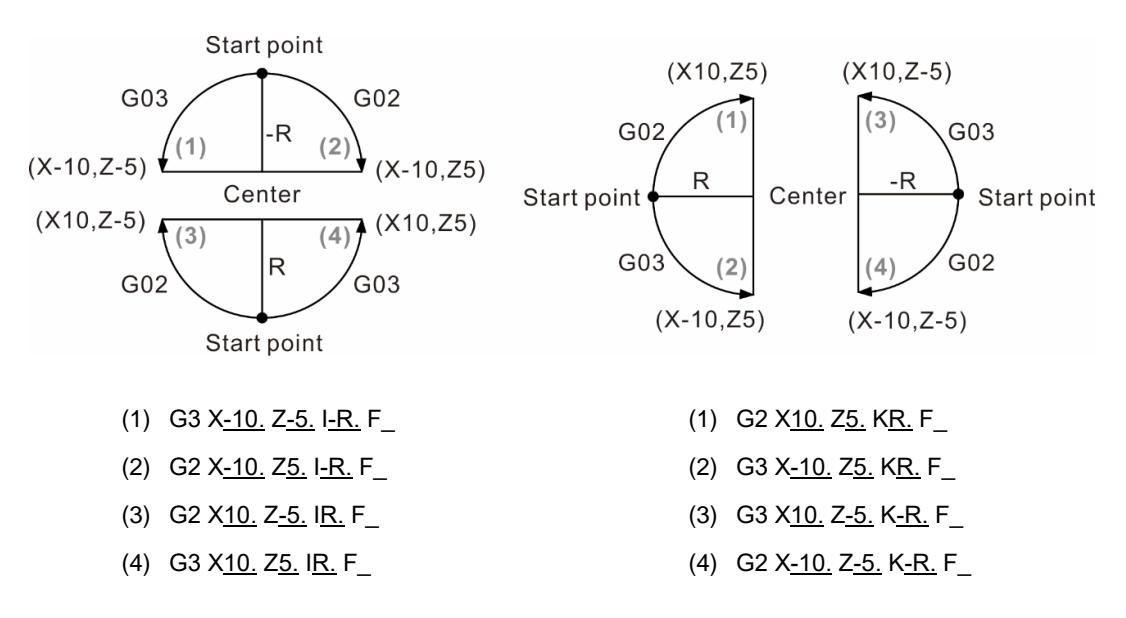

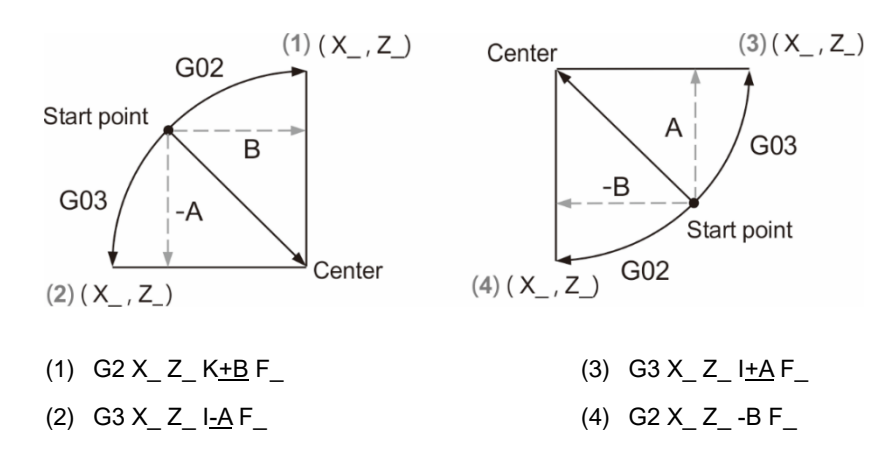

### [Example]

Description for using G01, G02, and G03.

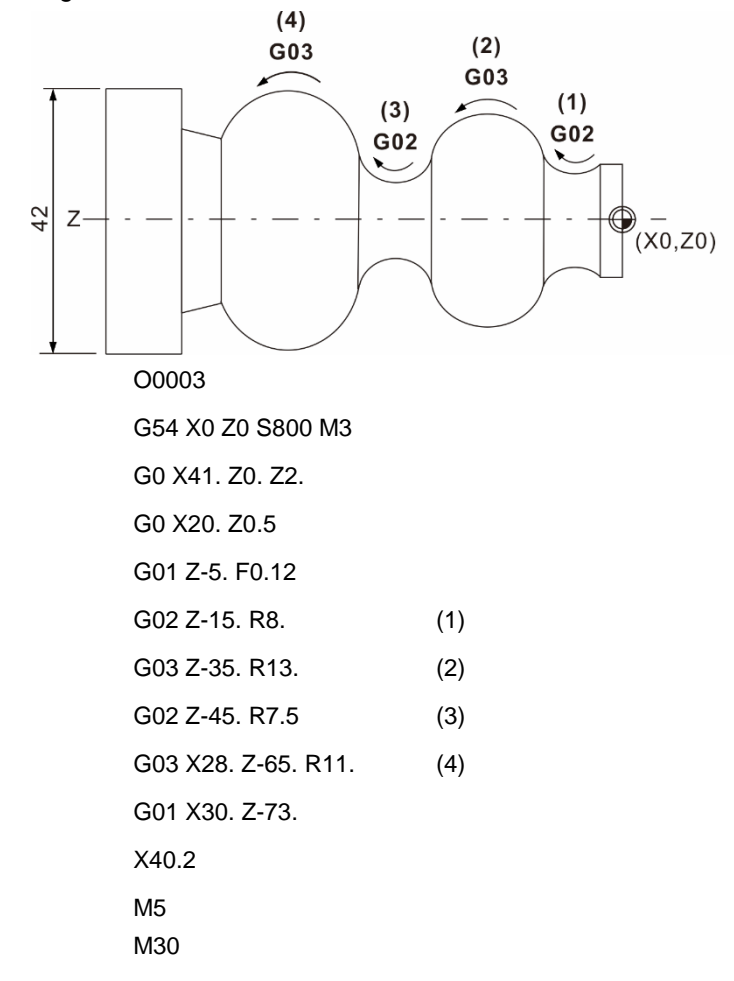

Instructions for G02/G03 circular interpolation:

- 1. After booting, the default machining plane is G18 (Z-X plane) in the lathe system. Therefore, if the circular interpolation is in the Z-X plane, you can omit G18.
- 2. If a block has parameters I, J, K, and R at the same time, only parameter R is valid.
- 3. I0, J0, or K0 can be omitted.
- 4. If the end X-, Y-, and Z-coordinates are not specified, it means the start and end points are the same, which cutting path will be a full circle. If the command is set in radius format, the tool does not move.
- 5. The system prompts an alarm message "Arc radius error" when it is unable to form an arc using the end coordinates and the set radius, and the deviation exceeds the value set in machining parameter P323.
- 6. For a linear interpolation followed by a circular interpolation, you must use G02 or G03 to switch the motion. To switch to linear interpolation, you must use G01.
- 7. If the circular interpolation command (G02/G03) has no R, I, J, and K parameters specified, the motion path is the same as that of G01.

### <span id="page-21-0"></span>**G04: Dwell time**

Format: G04 X\_ or

G04 P\_

Description: this command specifies the dwell time of the current block. Parameter X sets the

dwell time and this value can be a decimal.

Parameter P also sets the dwell time but you can only input integers.

Setting range:

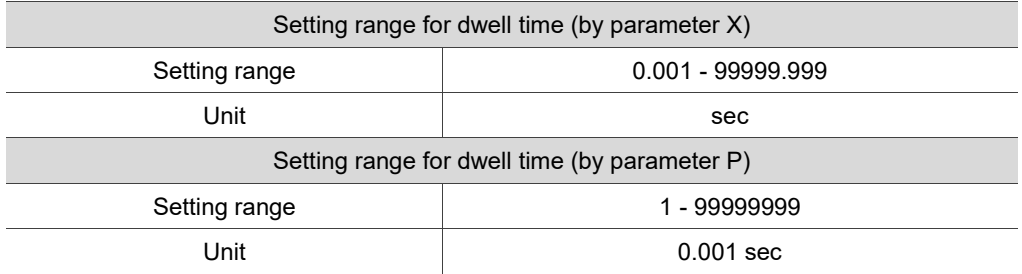

[Example]

G04 X1.5

G04 P1500

When you use the above two formats, their execution results are the same, the dwell time during program execution is 1.5 seconds.

Note: you can use this command for machining a concave or drilling and this command enables the tool to stop at the bottom and separate the chips from the workpiece.

### <span id="page-22-0"></span>**G05: Parameter group change**

Format: G05 P\_

P : parameter group number.

Description: use G05 to select the parameter group (20 groups available).

G05P: set 1 - 20 to enable the group function; set G05P0 to cancel the parameter group function and restore to the default settings.

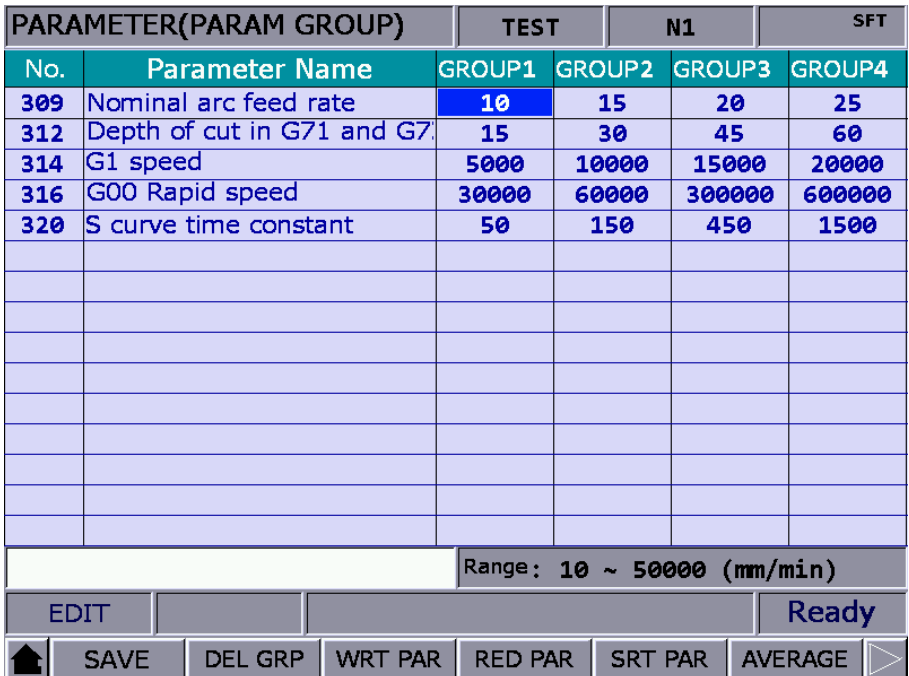

You can individually set each parameter in a group. When you move the cursor to the field, the status bar below shows its setting range. Press **Enter** and you can input the values in the row. Meanwhile, the system checks whether the range is valid; if the input value exceeds the range, the system prompts a warning window.

### <span id="page-23-0"></span>**G09: Exact stop**

Format: G09 G01 X\_ Y\_

Description: because the tool cuts at a constant feed rate, the cutting command execution of the next block will start before the current block execution completes. In this case, there will be a small arc generated at the corner between motion blocks. To eliminate this arc, you can use G09 to have the system confirm the tool position each time it executes a motion block. Once the tool is in the right position that is consistent with the command value, the execution for the next block starts. Therefore, there will be a minor discontinuity between blocks when G09 is used, which improves the precision at the cost of speed. This command is valid for cutting commands (G01, G02, and G03) of a single block.

### [Example]

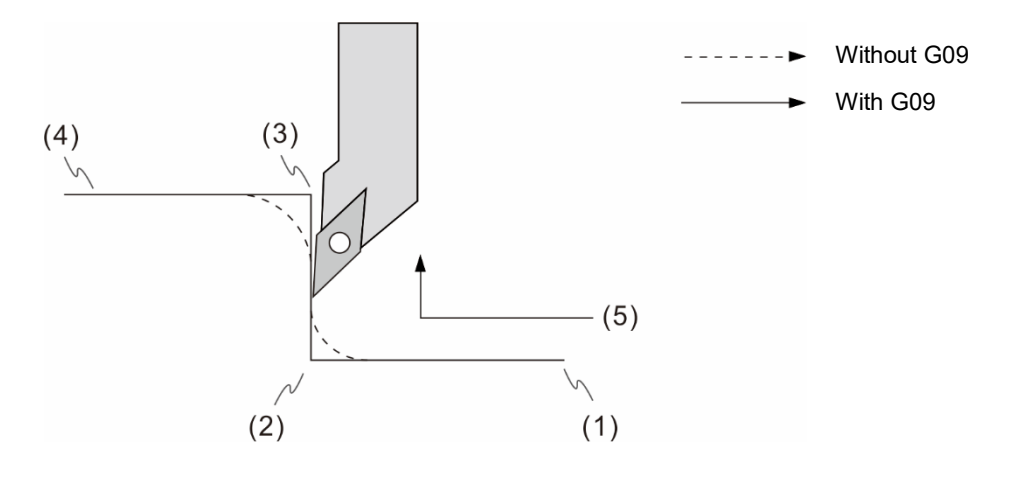

(1) G0 X0.0 Z0.0

- (2) G09 G01 Z-50. F0.2 (Decelerates to stop and then starts executing the next block after the position is confirmed.)
- (3) G09 X50.0
- (4) Z-50.0
- (5) Tool feeding direction

### <span id="page-24-0"></span>**G10/G11: Data setting / cancellation**

Format: G10 L2 P X Y Z ; set the coordinate system. G10 L10 P\_X/U\_Y/V\_Z/W\_R\_Q\_; set the tool length, cutter radius compensation, and tool nose type. G10 L11 P\_X/U\_Y/V\_Z/W\_R\_Q\_; tool wear and compensation for cutter radius wear. G10 L20 P X Y Z ; set the extension work coordinate system. G10 L21 P X Y Z; set the software limit coordinates. G10 L30 P; set the spindle position offset. G10 L1100 R S : set the maximum and current speed. G10 L3100 P; trigger the status M-code without stopping the motion. G10 L4100 P; cancel the status M-code without stopping the motion. G11; cancel the data settings.

Description:

- 1. The format, G10 L2 P  $\ X \ Y \ Z$ , is for workpiece coordinate system data entry. When you set 0 for P, it means you are setting the offset coordinates of the workpiece coordinate system; P1 - P6 correspond to G54 - G59 workpiece coordinate systems; and X, Y, and Z specify the position of its coordinate system origin.
- 2. The format, G10 L10 P\_ X/U\_ Y/V\_ Z/W\_ R\_ Q\_, is for setting the tool length and tool radius compensation data. P\_ is the compensation number, X/U\_ Y/V\_ Z/W\_ is the actual tool length compensation data (U, V, and W for increment input), R\_ specifies the compensation for the tool radius, and Q\_ sets the tool nose type. If you omit L10 when setting the tool length / radius compensation, P\_ will be [10000 + compensation number], and the other commands remain unchanged.
- 3. The format, G10 L11 P\_ X/U\_ Y/V\_ Z/W\_ R\_ Q\_, sets the compensation data for tool wear and tool radius wear. P\_ sets the compensation number, X/U\_ Y/V\_ Z/W\_ sets the actual tool wear compensation data for each axis (U, V, and W for increment input), R\_ sets the tool radius wear compensation, and Q\_ sets the tool nose type. If you omit L11 when using this command, P is the compensation number, and the other commands remain unchanged.
- 4. In G10 L20, you can input P1- P64 for the P value to set the corresponding extension workpiece coordinate systems.
- 5. G10 L21 P\_: P1 sets the first set of the positive software limit;

P2 sets the first set of the negative software limit;

P3 sets the second set of the positive software limit;

P4 sets the second set of the negative software limit.

6. G10 L30 P\_ sets the spindle positioning offset. P\_ sets the offset angle in the unit of 0.01 degree; and G11 L30 cancels the spindle positioning offset setting (resets to Pr405 settings).

- 7. In G10 L1100 R\_S\_, R\_ sets the maximum rotation speed and S\_ is the current rotation speed setting. When you select DMCNET for the spindle, you can use this command to control the analog output.
- 8. The command G10 L3100 P triggers the status M-code without stopping the motion; G10 L4100 P\_ cancels the status M-code without stopping the motion; and P2080 - P2111 (P\_ value) correspond to M2080 - M2111.

Data entry type

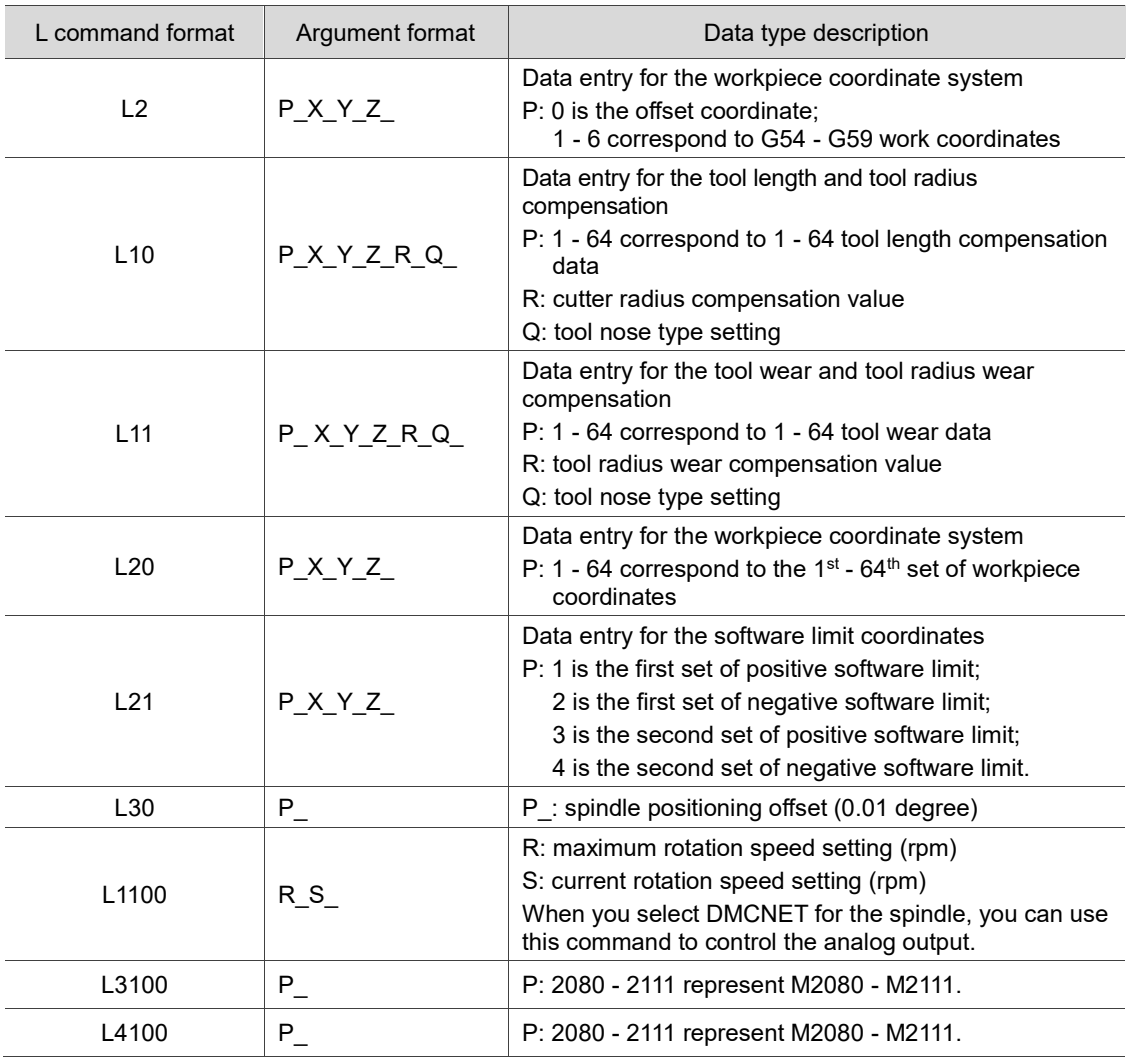

[Example] G10 L10 P1 X-50. W20. R2. Q3 or G10 P10001 X-50. W20. R2. Q3

In the program above, it sets the tool No.1. The compensation for the X-axis tool length is -50.0; the compensation for the Z-axis tool length is the original value plus 20.0; the tool radius is 2 and the tool nose type is 3.

Note:

2

- 1. G10 is a one-shot command which functions only within the block where it is specified. Compensation amounts of the offset coordinates and the workpiece coordinate systems both refer to the origin of the machine coordinate system. To cancel the data entry, you can execute G11.
- 2. When you execute L2 or L20 to change the coordinates, it functions only in the block that includes it. When you use L10 - L13 to change the tool compensation data, you must execute the compensation command (G41/G42) and specify the compensation data number to update the compensation value.

### <span id="page-27-0"></span>**G17/G18/G19: Plane designation**

Format:  $X - Y$  plane: G17 {G01 - G03}  $X - Y$  {I J or R }F Z - X plane: G18  $\{G01 - G03\}$  Z X  $\{K \mid \text{or } R\}$  F Y - Z plane: G19  $\{G01 - G03\}$  Y Z  $\{J_K \text{ or } R$   $\}F$ 

Description: this command is for switching among the planes. If it is a triple-axis synchronous motion, setting this command is not required. G17 - G19 can only be used in the condition that allows linear interpolation, arc interpolation, or tool compensation. The lathe system's default plane after boot up is G18. In this case, you do not need to set G18 additionally when selecting Z-X plane for machining.

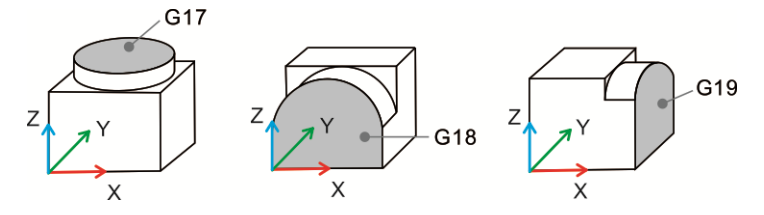

### <span id="page-27-1"></span>**G21/G20: Metric / inch input**

Format: G21 or G20

G21: metric unit settings

G20: inch unit settings

Description: you can use this command to specify the unit in metric or inch. G21 and G20 are only applicable to linear axes and do not affect the rotation angles of the rotation axes. You must input this command before the program starts running; changing the metric / inch setting is not allowed during program execution. This command changes the numeric units relevant to the system, such as the cutting feed rate (F value), coordinates command values, workpiece coordinate offset, tool compensation amount, and moving distance. G21 and G20 commands are continuously effective; once you have specified the system unit at the beginning of the program, the program refers to this setting and uses metric or inch as the unit. You cannot use both G21 and G20 in the same program.

### <span id="page-28-0"></span>**G28: Return through reference point**

Format: G28 X Y Z or G28 U\_ V\_ W\_ X\_ Y\_ Z\_: intermediate point coordinates.

Description: G28 command can have the tool pass through the intermediate point and return to the machine origin in rapid traverse (G00).

> The format X\_Y\_Z\_ refers to the intermediate point coordinates. The unspecified axes will not pass through the intermediate point to return to the origin. If you have set the tool radius compensation (G41 or G42), you need to cancel the setting; otherwise, when the system is executing G28, the tool radius compensation and its compensation distance setting are temporarily canceled when the tool goes to the intermediate point and then returns to the machine origin without compensation. Then, the tool radius compensation function resumes at the next motion block. When G28 is in execution, the tool length compensation function remains effective when the tool reaches the reference point. Next, the tool returns to the machine origin without the tool length compensation. Then, the tool length compensation resumes in the next motion block.

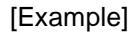

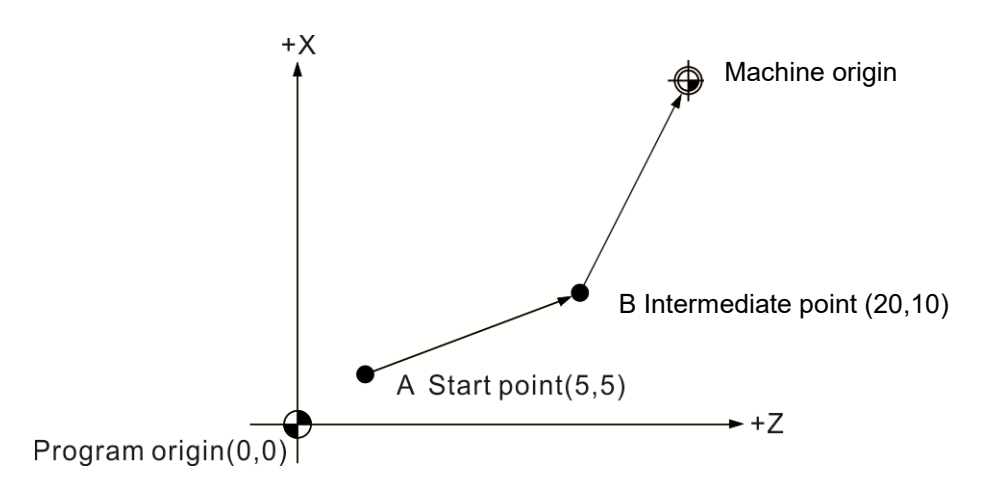

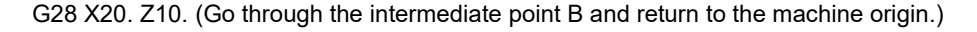

### [Example]

When G28 is in execution, the increment / absolute status setting will affect the process of returning to the machine origin. See the figure below.

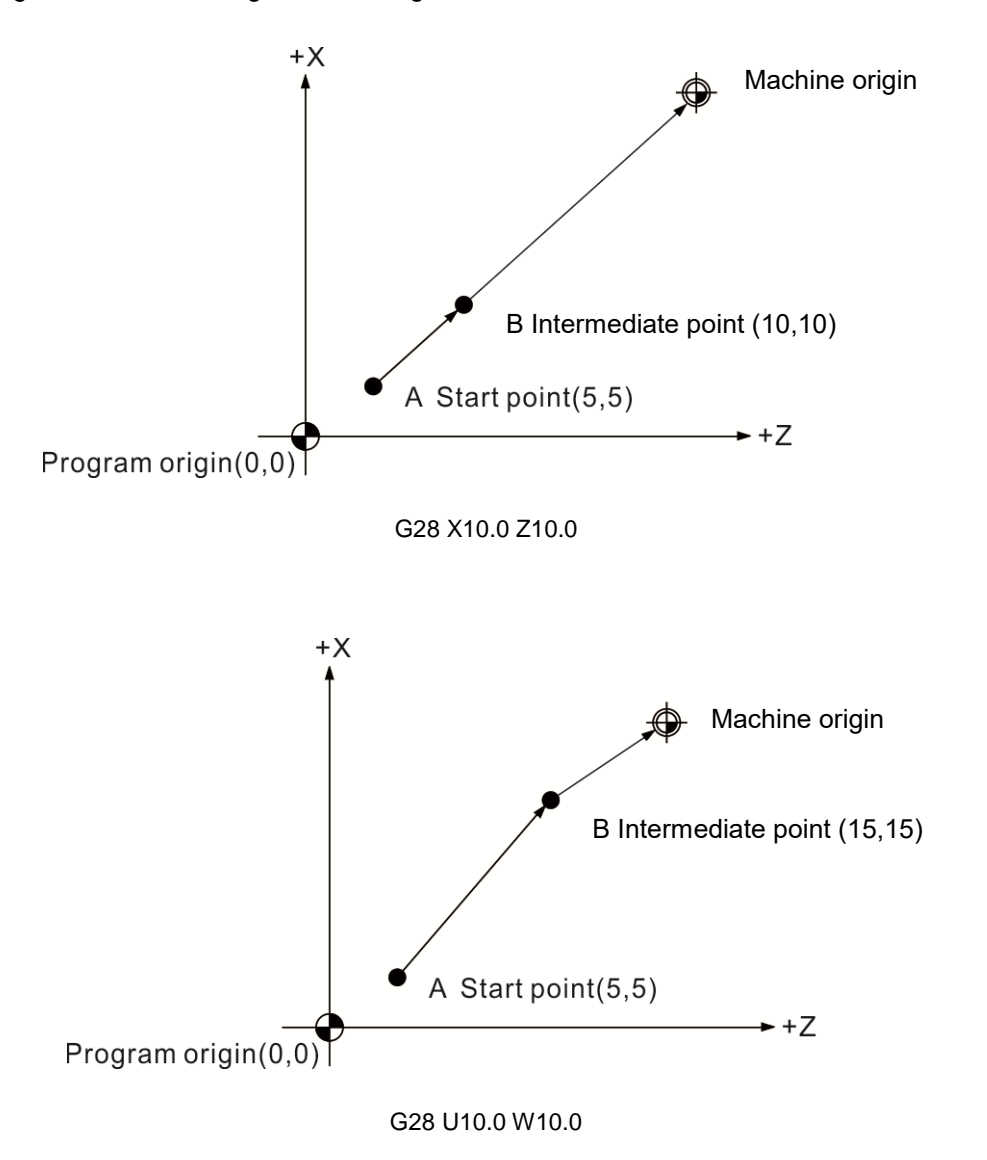

### <span id="page-30-0"></span>**G29: Return from reference point**

Format: G29 X\_ Y\_ Z\_ or G29 U\_ V\_ W\_

 $X$   $Y$   $Z$  : end of the motion in the block.

Description: G29 can have the tool move from the machine origin or any point, pass through the intermediate point, and then go to the specified point in the block.  $X \ Y Z$  represents the motion end coordinates. G29 and G28 must be used together, so the tool moves to the intermediate point designated by G28 and then moves to the position specified in G29 without calculating the actual moving distance from the intermediate point to the machine origin.

> If you execute G29 solely without G28 the intermediate point setting, the system will display the alarm message and stop the motion.

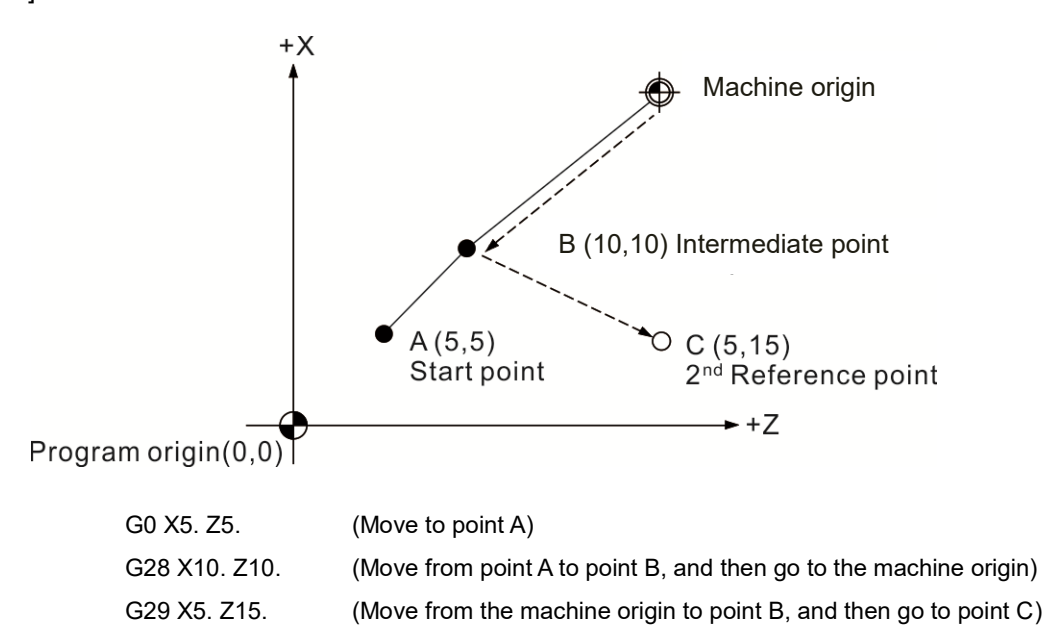

[Example]

### <span id="page-31-0"></span>**G30: Return to the 2nd, 3rd , or 4th reference point**

Format: G30 P2 X Y Z or G30 P3 X\_ Y\_ Z\_ or G30 P4 X\_ Y\_ Z\_

P : selection of the  $2^{nd}$ ,  $3^{rd}$ , and  $4^{th}$  reference points.

 $X$   $Y$   $Z$  : the intermediate point coordinates.

Description: P2, P3, and P4 commands correspond to the  $2<sup>nd</sup>$ ,  $3<sup>rd</sup>$ , and  $4<sup>th</sup>$  reference points respectively, which you can set with the homing parameters P607, P608, and P609. When you select the 2<sup>nd</sup> reference point, you can omit P2 in the command format.

> X Y Z represents the intermediate point coordinates. The tool passes through the specified intermediate point and then returns to the  $2^{nd}$ ,  $3^{rd}$ , or  $4^{th}$  reference point. To specify the  $2^{nd}$ ,  $3^{rd}$ , and  $4^{th}$  reference point coordinates, you need set the homing parameters.

G30 is mostly used for tool changing. When the command is set with absolute values and the motion block G30 Z0.0 is executed, the Z axis returns to the reference point ( $Z0.0$ ) and then moves to the  $2<sup>nd</sup>$  reference point to complete the designated motion.

You must cancel the tool compensation setting (using G40) before executing G28 and G30. If you execute G30 or G28, the block including this command will cancel the tool radius compensation and tool length compensation. After homing to the reference point is complete, the tool length compensation and tool radius compensation resume in the next motion block.

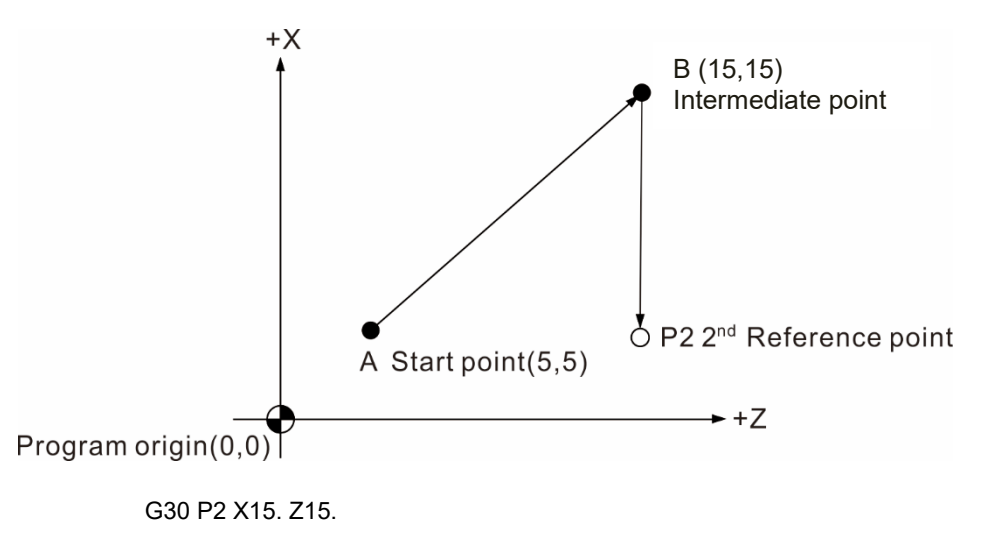

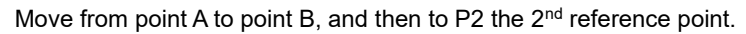

As shown in the figure above, when you execute G30 with absolute values specified, the Z axis first returns to the intermediate point and then goes to P2 to complete the homing procedure.

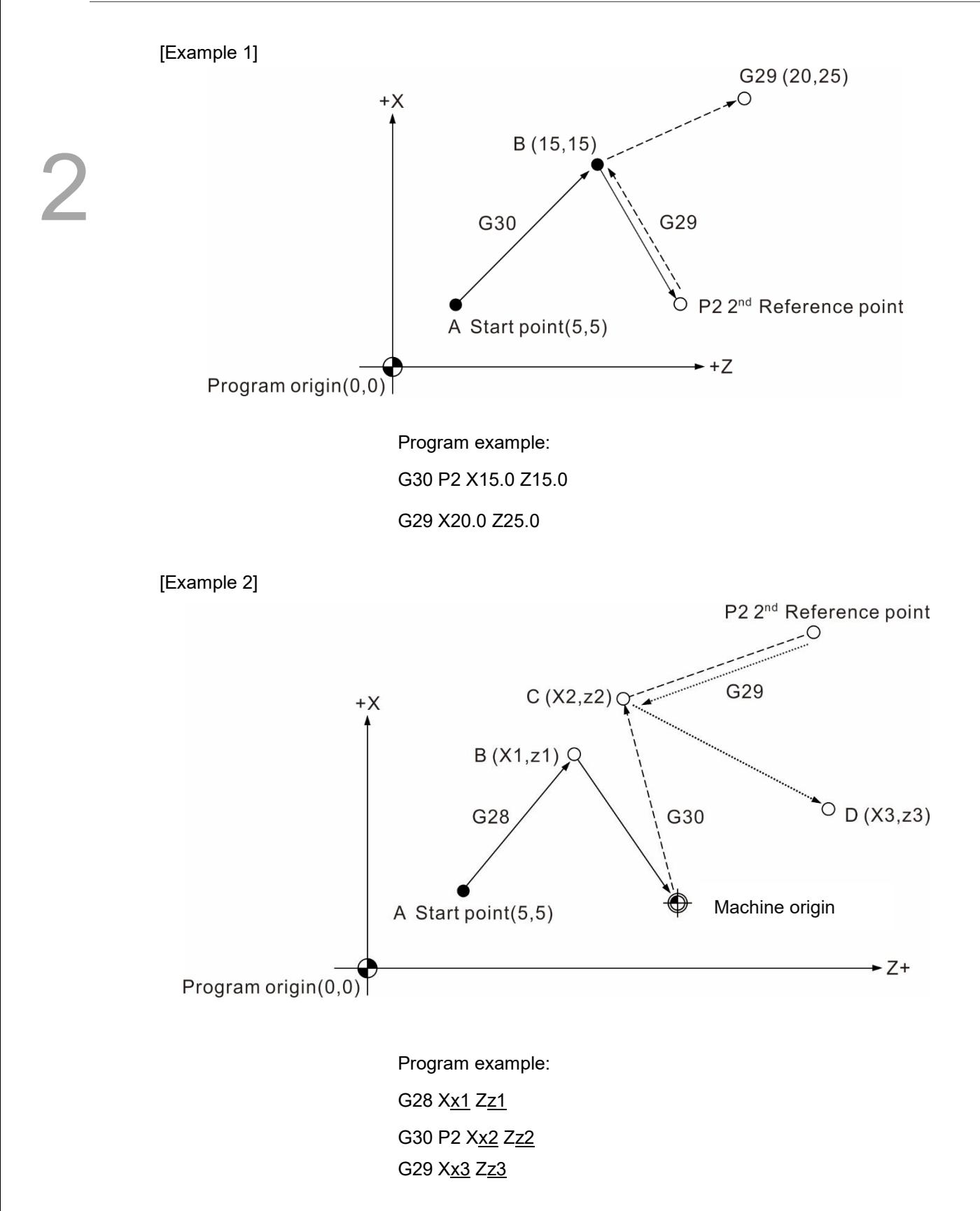

### <span id="page-33-0"></span>**G31: Skip command**

Format: G31  $X$  Y Z F P

Description: you can use G31 to input an external skip signal for the specified axis that is making a linear motion, so the execution of the motion path immediately stops and the execution of the next block starts. This G-code is a one-shot command that is valid in one block. G31 cannot be executed when tool radius compensation (G41/G42) is functioning. Thus, cancel the tool compensation (G40) before using this command.

Follow the instructions before using G31 Skip command:

- 1. You can enable the G31 high speed input 1 or 2 with the Pr46 setting.
- 2. If you do not assign the P\_ value in G31, the system refers to the setting of Pr307 instead. G31 selection range: 0 - 3;
	- 0: no selection;
	- 1: triggered by HSI 1;
	- 2: triggered by HSI 2;
	- 3: triggered by either HSI 1 or HSI 2
- 3. If you assign the P\_ value in G31, the system will not refer to the setting of Pr307. The P\_ value determines which HSI to trigger. Set P1 to trigger with HSI 1, set P2 to trigger with HSI 2, or set P3 to trigger by either HSI 1 or HSI 2.

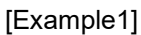

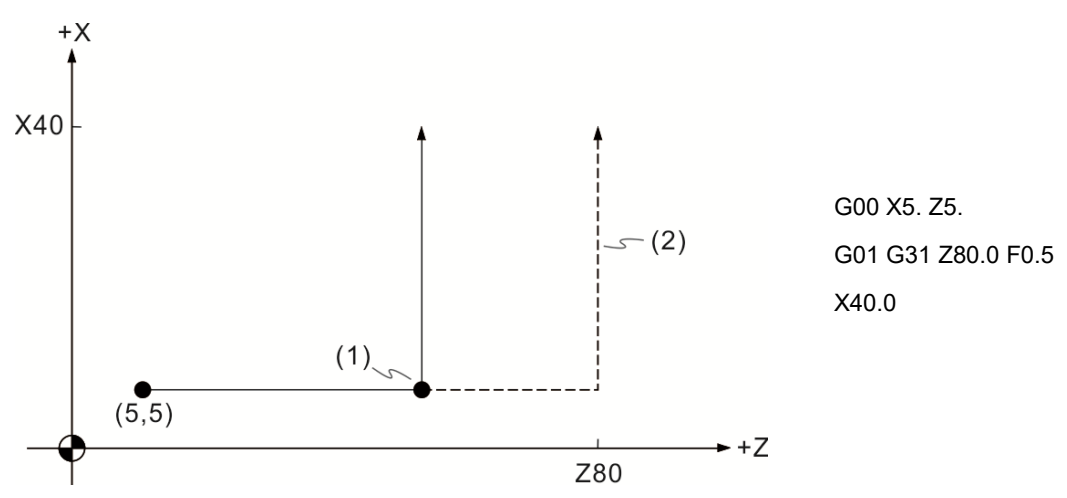

(1) Skip signal; (2) Original program path

The motion path in dotted line shows the path without the skip command input during the process; on the other hand, if there is a skip signal input, the program stops the current block execution once the signal is input, and the execution for the next block starts, as shown as the path in solid line.

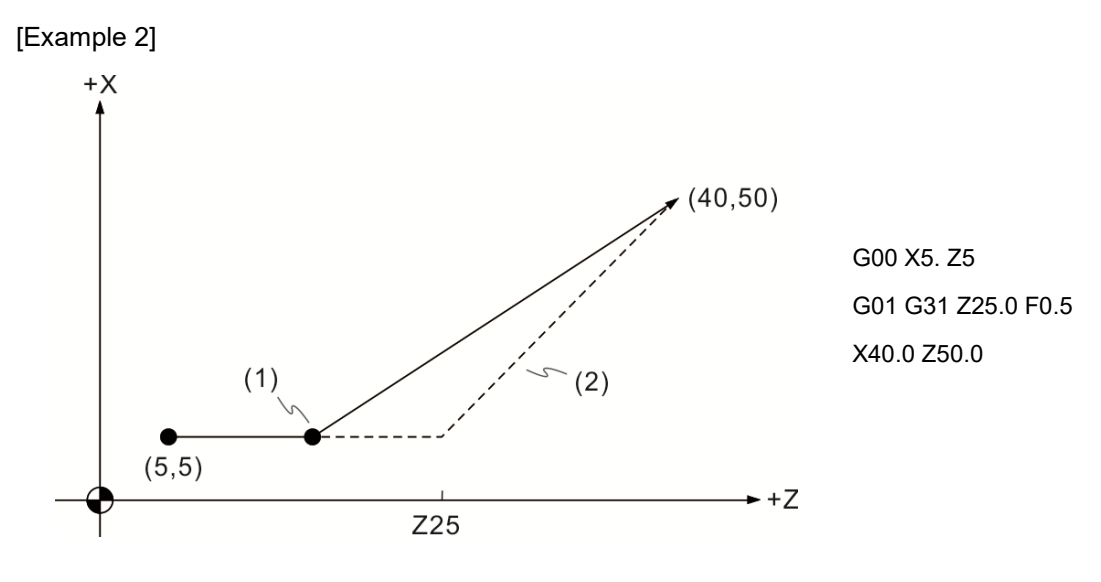

(1) Skip signal; (2) Original program path

If there is no skip signal input in the process, the actual path is shown as the dotted line in the figure above. If you input a skip signal, the actual path is shown as the solid line; the tool skips the current point as soon as the signal is input and starts executing motions of the next block.

### <span id="page-34-0"></span>**G32: Thread cutting**

Format: G32 X/U\_ Z/W\_ F\_ Q\_

X/U\_ Z/W\_: end coordinates for threading.

F\_: lead; the linear distance of one thread rotation.

Q: start angle of the thread in the unit of 0.001. The default is 0.

Description: G32 is a threading command for the applications of straight threading, tapered threading, scroll threading, and other types of thread machining.

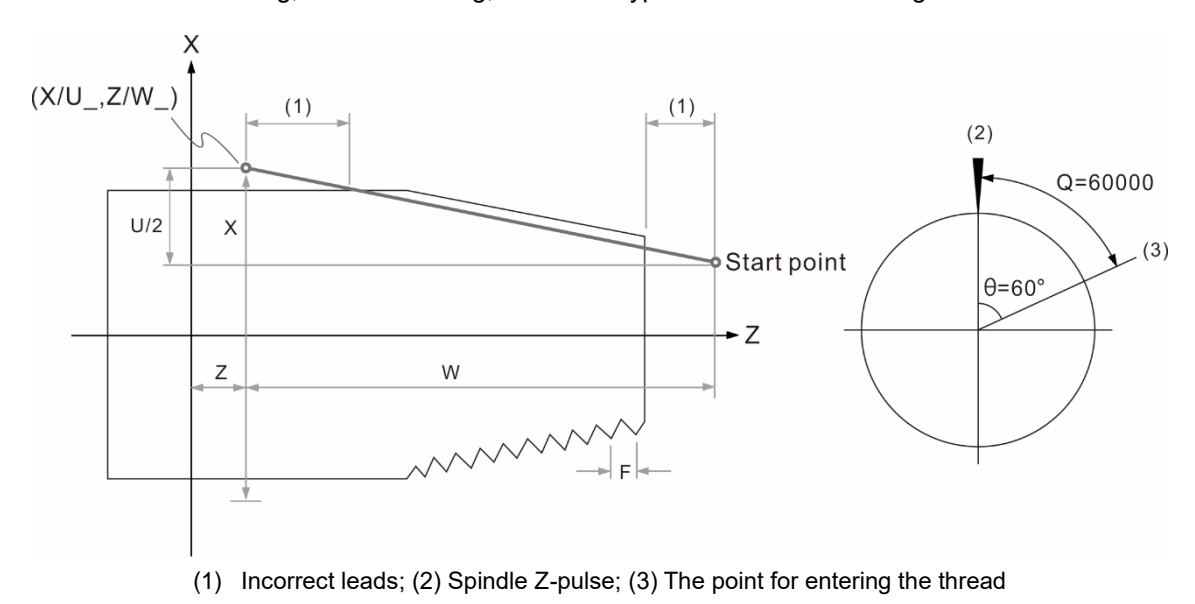

[Types of threads]

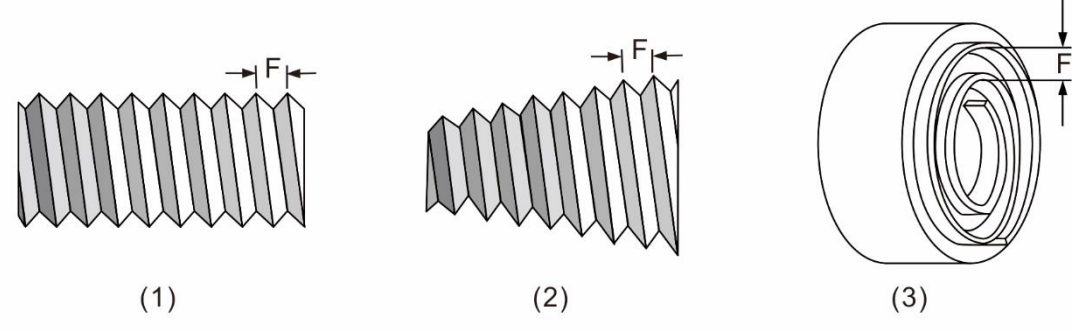

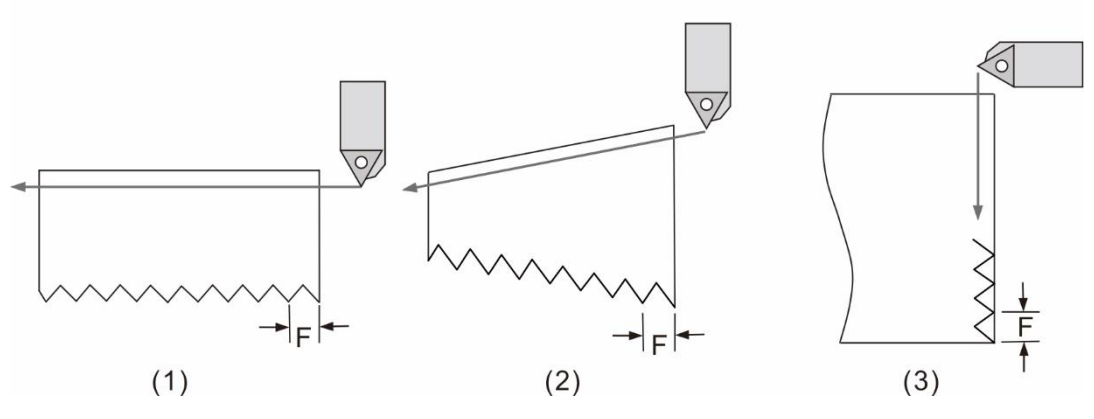

(1) Straight thread; (2) Tapered thread; (3) Scroll thread (face)

### Note:

- 1. You must execute G32 Thread cutting when the spindle speed is fixed.
- 2. When threading, you cannot manually adjust the spindle feed rate; the spindle speed keeps at 100%.
- 3. If you press **Feed Hold** during threading, the threading motion does not stop immediately; instead, it stops at the end of the next block that has no threading command.
- 4. Pressing the **RESET** key can stop the threading operation immediately but causing damage to the thread.
- 5. If the spindle speed is 3,000 rpm and the pitch (F) is 1.5, the Z axis threading feed rate is 4,500 mm/min. If the alarm B01D Spindle overspeed occurs, it means the feed axis speed exceeds the maximum and you need to lower the spindle speed.
- 6. The lag of servo system might produce incorrect leads at the start and end points when threading. To avoid affecting the screw thread function, the specified threading length has to be longer than the actual required length.
# [Example]

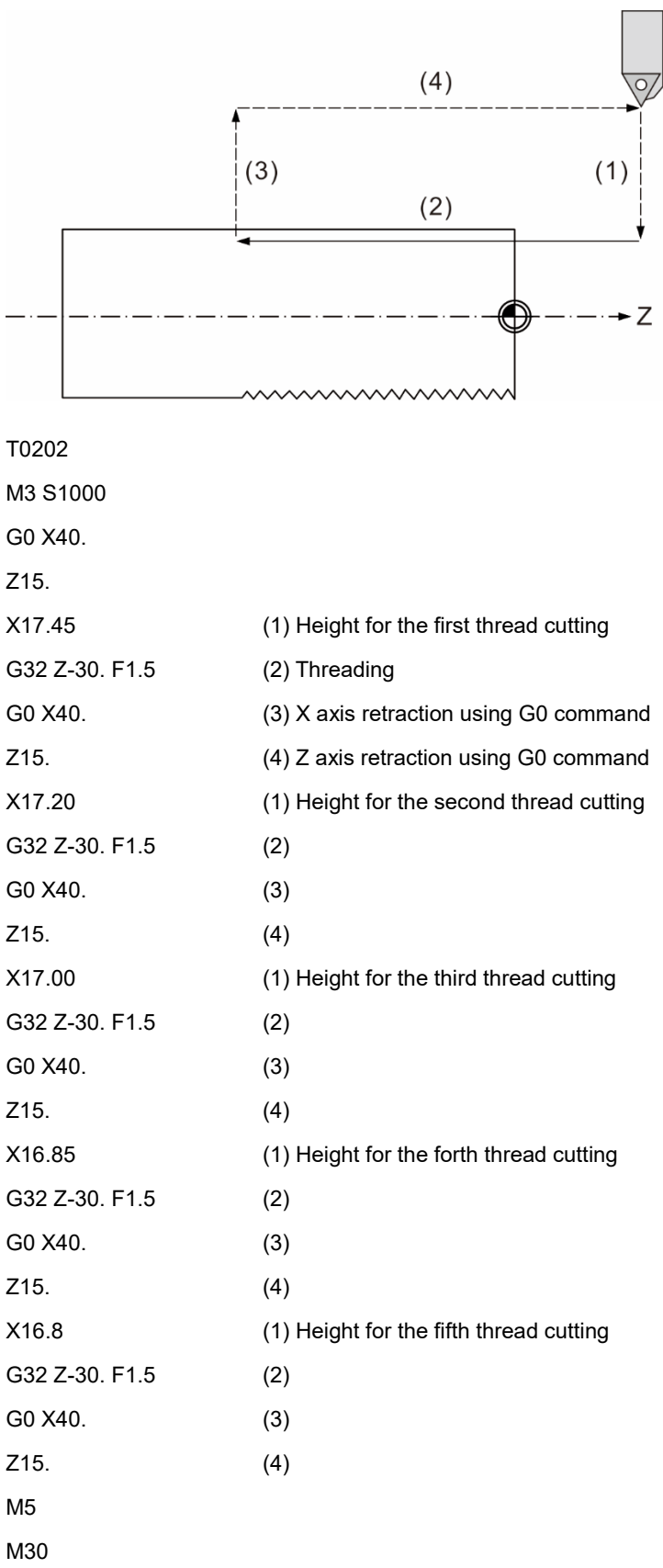

## [Example] Multi-start threads

L (lead) =  $n$  (number of threads) x pitch

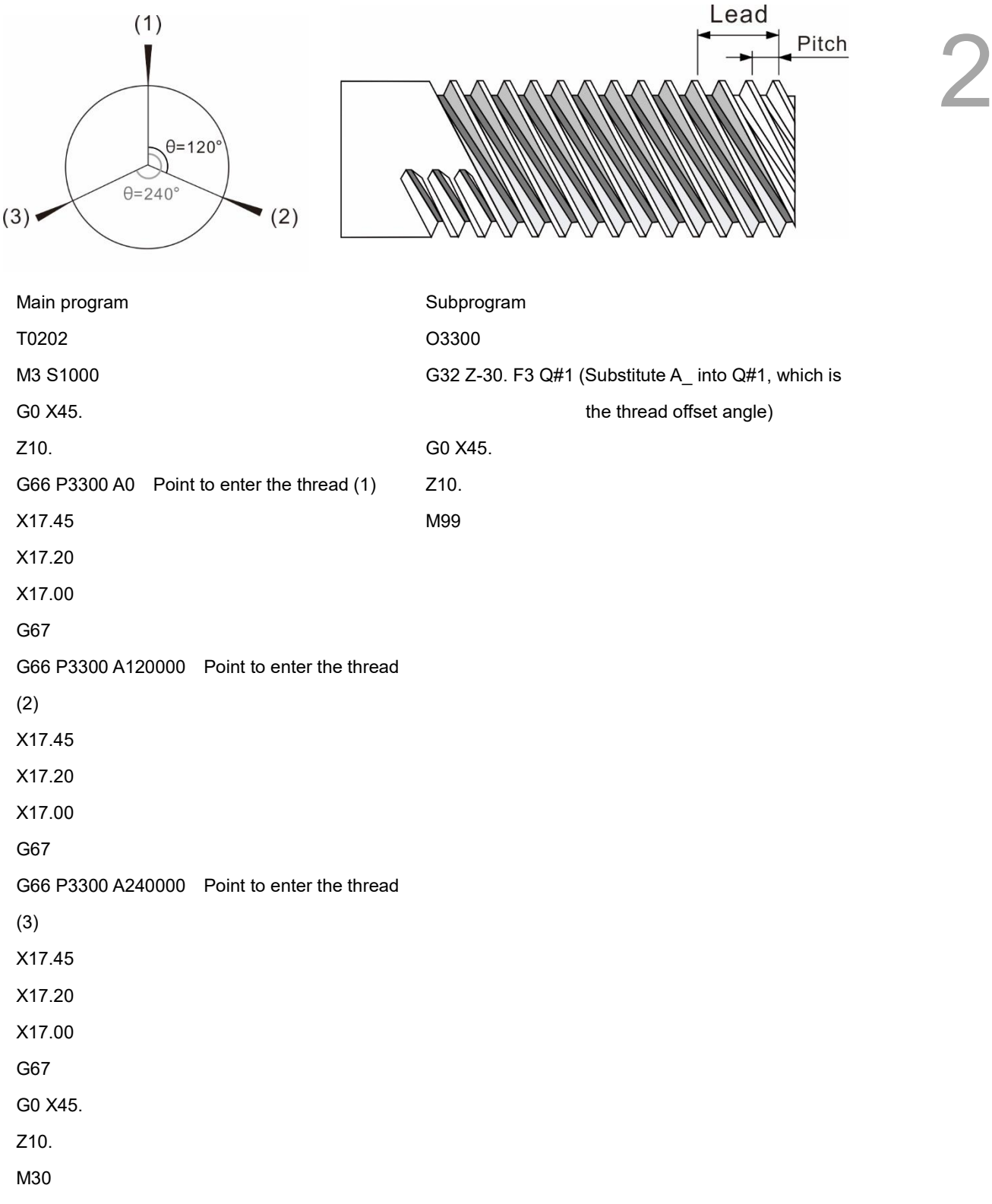

## **G34: Variable lead threading**

Format: G34 X/U Z/W F K±

- X/U\_ Z/W\_: end coordinates for threading
- $K:$  the increments per threading; a negative value represents the amount of threads to be reduced.
- F: the pitch between each thread.
- Q\_: start angle of the thread in the unit of 0.001. The default is 0.

Description: when G34 is applied, the system refers to the increment and decrement of lead

specified in G34 to perform variable lead threading.

Lead: linear distance of one thread rotation.

Pitch: distance between two adjacent threads.

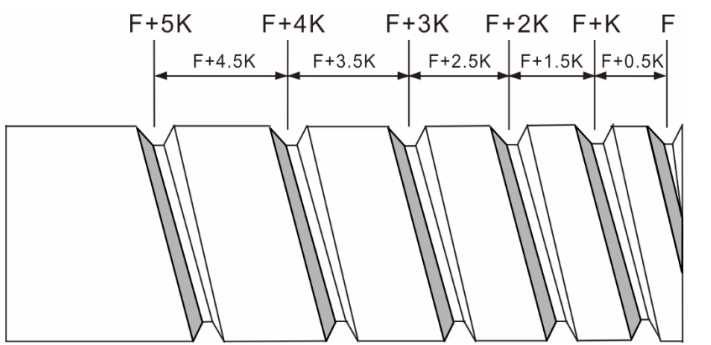

Lead speed

Lead distance:  $d = V_0 t + \frac{1}{2}$  $rac{1}{2}$  at<sup>2</sup> Vo: initial pitch of screw thread (F) t: number of screw threads a: increment in pitch per thread rotation (K)

### [Example]

Lead of the 1<sup>st</sup> spindle revolution  $d = F * 1 + \frac{1}{2}$  $\frac{1}{2}$  \* K \* 1<sup>2</sup> = F + 0.5K Lead of the 1<sup>st</sup> and 2<sup>nd</sup> spindle revolution  $d = F * 2 + \frac{1}{2}$  $\frac{1}{2}$  \* K \* 2<sup>2</sup> = 2F + 2K

(Lead of the 1<sup>st</sup> and 2<sup>nd</sup> spindle revolution) – (Lead of the 1<sup>st</sup> spindle revolution) = (Lead of the 2<sup>nd</sup> spindle revolution):

 $(2F + 2K) - (F + 0.5K) = F + 1.5K$ 

Note:

- 1. You must execute G34 thread cutting when the spindle speed is fixed.
- 2. When threading, you cannot manually adjust the spindle feed rate; the spindle speed keeps at 100%.
- 3. If you press **Feed Hold** during threading, the threading motion does not stop immediately; instead, it stops at the end of the next block that has no threading command.
- 4. Pressing the **RESET** key can stop the threading operation immediately but causing damage to the thread.
- 5. If the spindle speed is 3,000 rpm and the pitch (F) is 1.5, the Z axis threading feed rate is 4,500 mm/min. If the alarm B01D Spindle overspeed occurs, it means the feed axis speed exceeds the maximum and you need to lower the spindle speed.

6. The lag of servo system might produce incorrect leads at the start and end points when threading. To avoid affecting the screw thread function, the specified threading length has to be longer than the actual required length.

[Example]

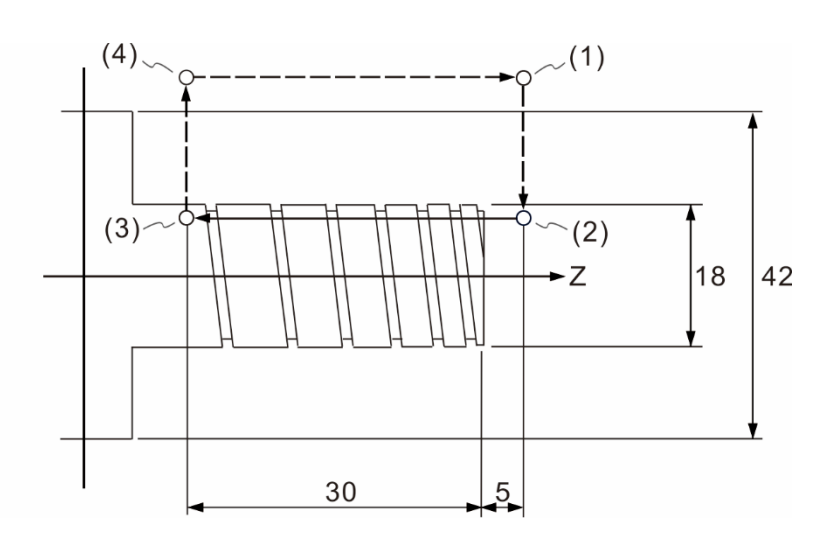

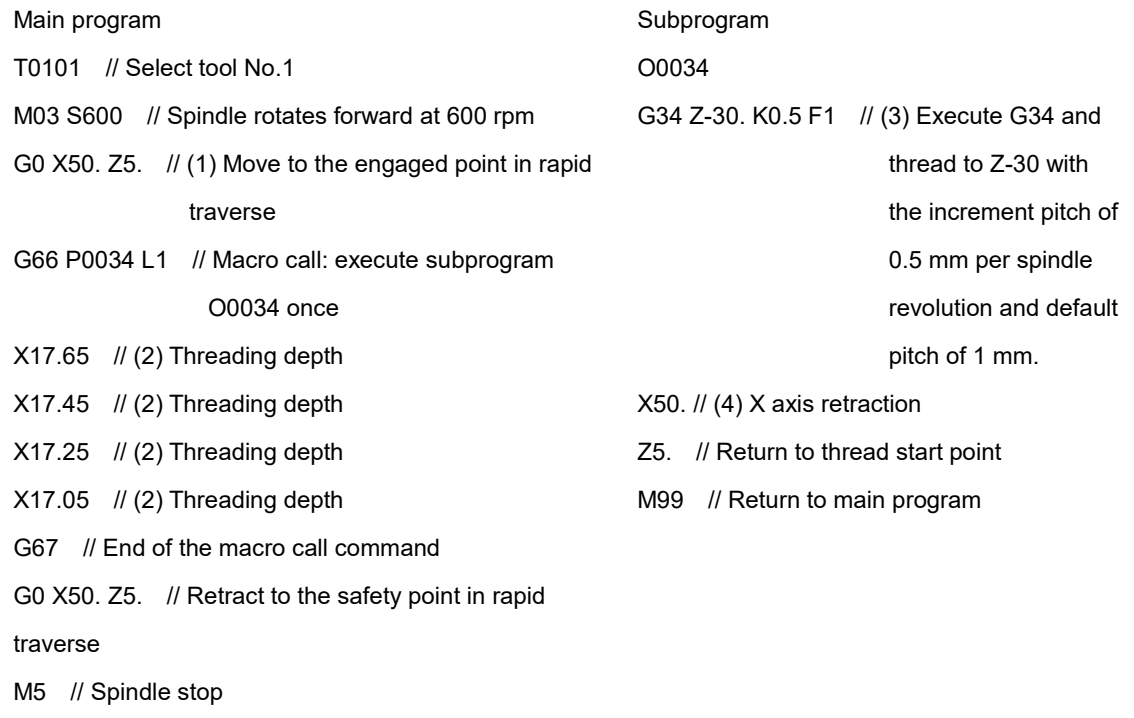

M30 // Program end

## **G40: Cancel tool nose radius compensation**

Format: G40

or G40 X Z

2

Description: if the tool path does not need tool nose radius compensation, you can use G40 command to cancel the compensation path. The compensation command is a status command, so it continues to function unless you cancel it. When executing the homing command, the tool radius compensation function is temporarily canceled while the tool is returning to the reference point. Then, the compensation function resumes in the next motion block. Please note that the tool radius compensation cancellation is not applicable to an arc motion path.

[Example]

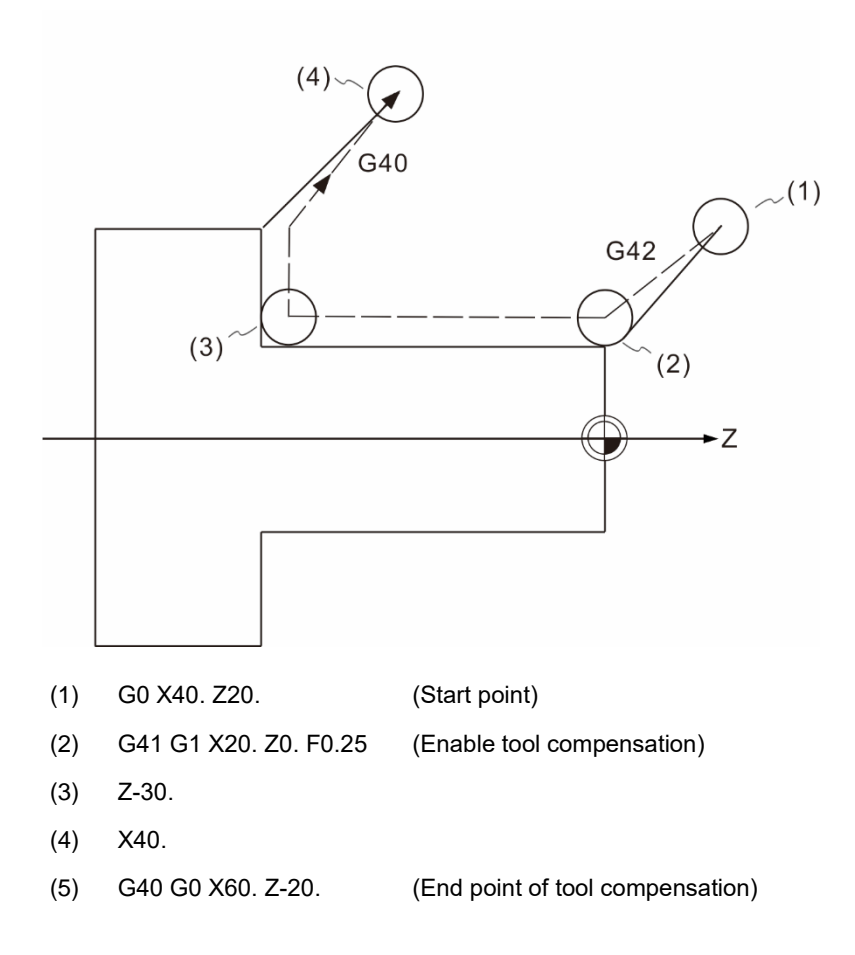

## **G41/G42: Tool nose radius compensation left / right**

Format: G00 G41 P\_ or G00 G42 P\_ G41: tool radius compensation left G42: tool radius compensation right

P: coordinates of the target point.

Description: generally, there is a deviation between the actual contour and the programmed contour when turning in an arc or a diagonal path. It is because the tool nose is usually arc-shaped and the coordinates specified in the program are referring to the hypothetical tool nose position. In this case, G41/G42 can compensate the tool nose radius error based on the settings of the tool radius, tool nose type, and compensation left / right, and can automatically calculate the compensation amount.

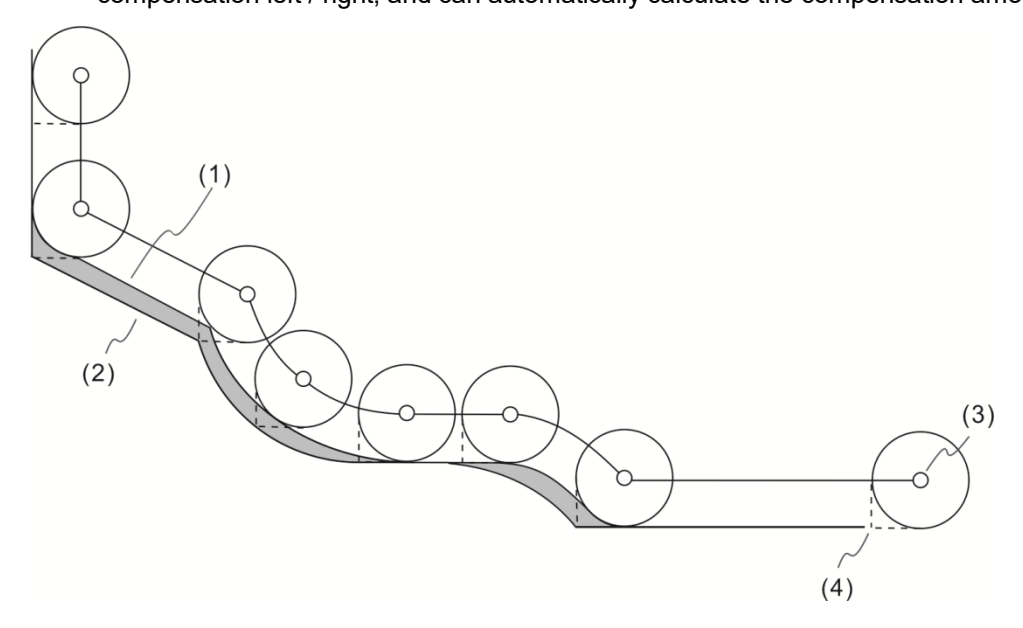

(1) Actual machining contour; (2) Machining contour set in the program; (3) Tool nose center; (4) Hypothetical tool nose position

When using the tool nose radius compensation, you must specify the positive compensation tool number, TXXXX.

### [Compensation setting of the actual machining]

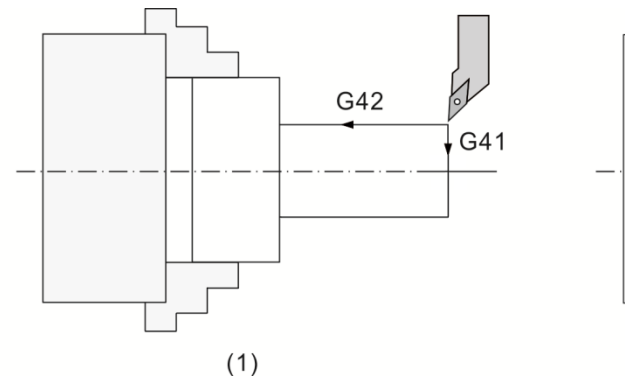

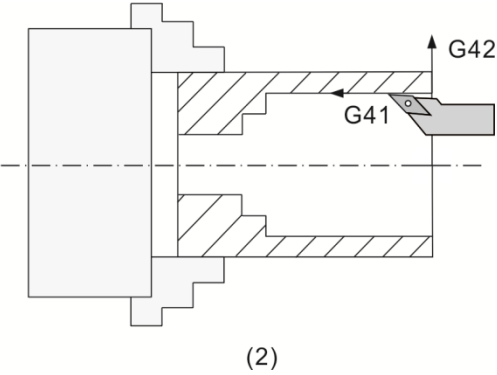

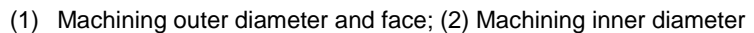

Tool nose type setting: in general, the tool nose is arc-shaped and the tool nose position varies with the tool types, as shown in the figures below. Input the corresponding tool nose type number in the type field of the OFS group tool register.

[Tool nose types]

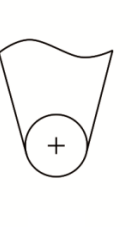

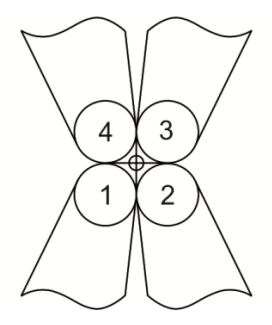

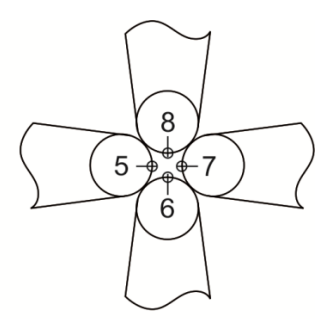

(1) Tool nose No.0 and No.9 (2) Tool nose No. 1 - 4 (3) Tool nose No. 5 - 8

[Tool radius compensation and compensation for tool radius wear]

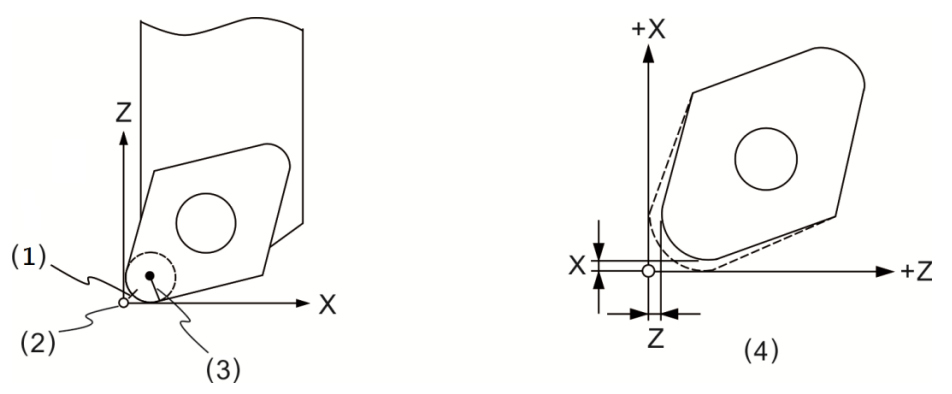

(1) Actual tool nose position; (2) Hypothetical tool nose position when calibration;

(3) R value of tool nose radius compensation; (4) Tool nose wear compensation

Notes for tool radius compensation:

- 1. This compensation command can be used with G00 or G01 in the same block. However, it has to be a motion block (tool radius compensation enabled) in order to have the compensation function work.
- 2. This compensation command cannot be used in the block that includes G02 and G03. To use the compensation function for an arc path, you have to first set the tool radius compensation function for the linear motion path. When the compensation is active, canceling the tool radius compensation in the arc path is not allowed.
- 3. During program editing, please specify the tool radius compensation number (e.g., T0111 and T0212). Each tool radius compensation number corresponds to a number in the compensation data table.
- 4. If there is a change in the signs (+, -) of the compensation value, the compensation direction specified in G41 and G42 will change accordingly. For example, when you assign a positive value in G41, the compensation direction is left; when you assign a negative value, the compensation direction becomes right. Likewise, when you assign a positive value in G42, the compensation direction is right; when you assign a negative value, the compensation direction is left.
- 5. If the tool radius compensation function (continuous effective) is active and G28 or G29 is executed, the compensation will be temporarily canceled. However, the system will reserve this state setting so the compensation resumes in the next motion block.
- 6. When the tool radius compensation is executed and the tool completes the programmed path, you must execute G40 to cancel the compensation function. The best timing to use G40 to cancel the tool radius compensation is after the tool has disengaged from the workpiece.

### [Example 1]

When using tool nose type 3, the machining condition with compensation is as follows.

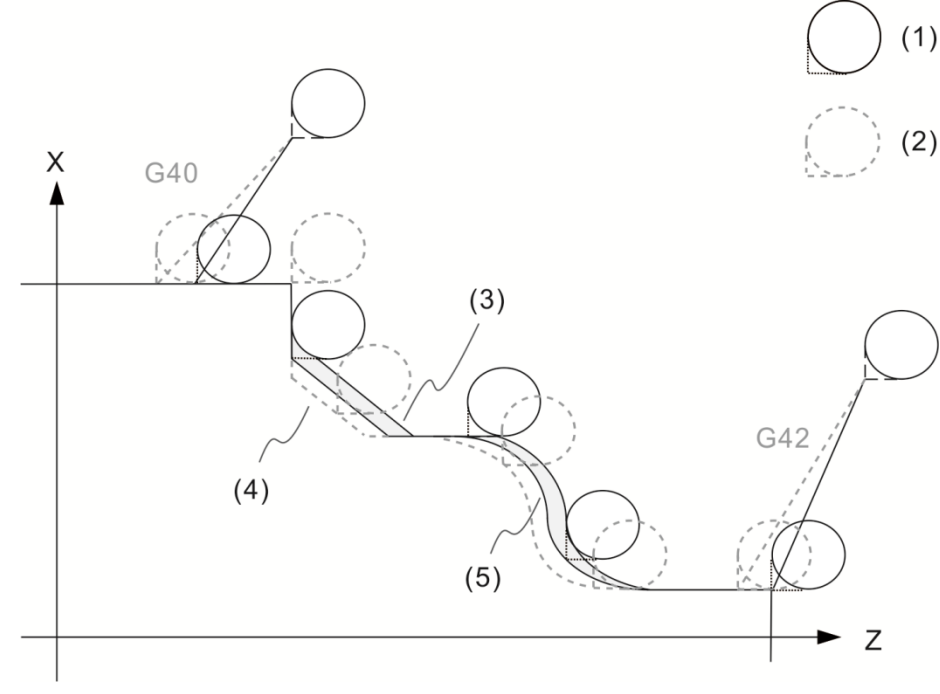

(1) Program tool path

- (2) Compensation tool path
- (3) Machining contour without tool compensation;
- (4) Tool nose path after compensation;
- (5) Machining contour after compensation

### [Example 2]

When using tool nose type 0 or 9, the machining condition with compensation is as follows.

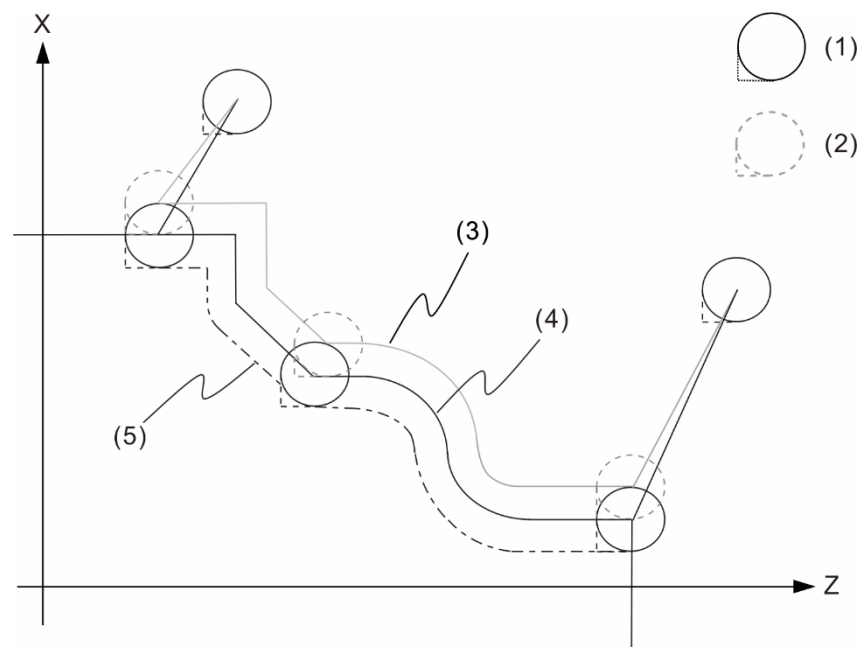

- (1) Program tool path
- (2) Compensation tool path
- (3) Tool center path after compensation
- (4) Tool center path without compensation and machining contour with compensation
- (5) Machining contour when tool compensation is disabled

When compensation is enabled, the linear moving amount and inner arc interpolation radius must be  $\geq$  the tool nose radius. Otherwise, there will be interference with the compensation vector thus causing excessive cutting. When this issue occurs, the controller will stop running and display the alarm message, as shown in the figure below.

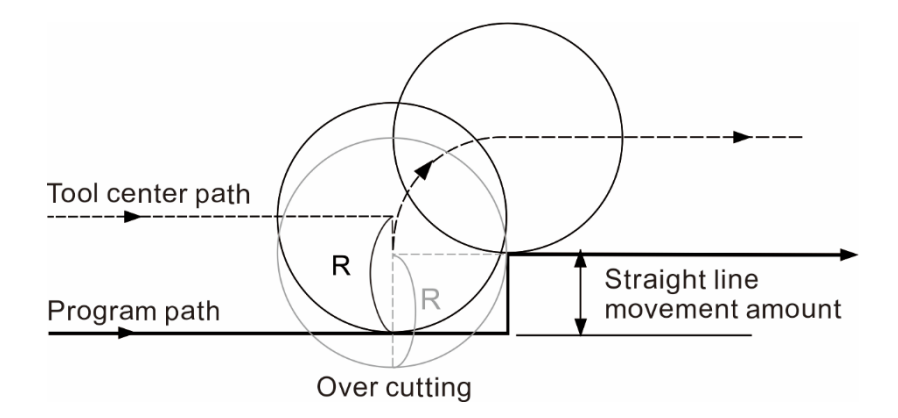

The canceled moving amount of the tool radius compensation must be  $\geq$  the tool radius. Otherwise, there will be interference with the cutting path thus causing excessive cutting. When this issue occurs, the controller will stop running and display the alarm message, as shown in the following figure.

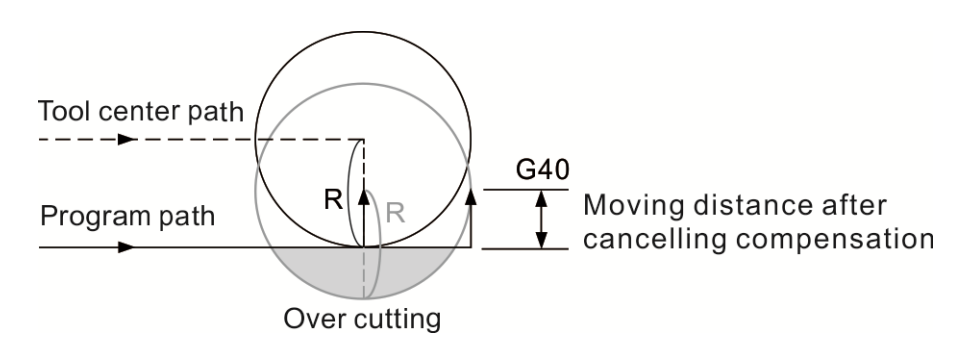

Canceled compensation distance (G40) < Tool nose radius R

The tool radius compensation is not operable in the following conditions:

When you execute tool compensation for the motion block following G40.

Compensation path: compensate for both the start and end points of the tool path.

The compensation motion diagram is shown as below.

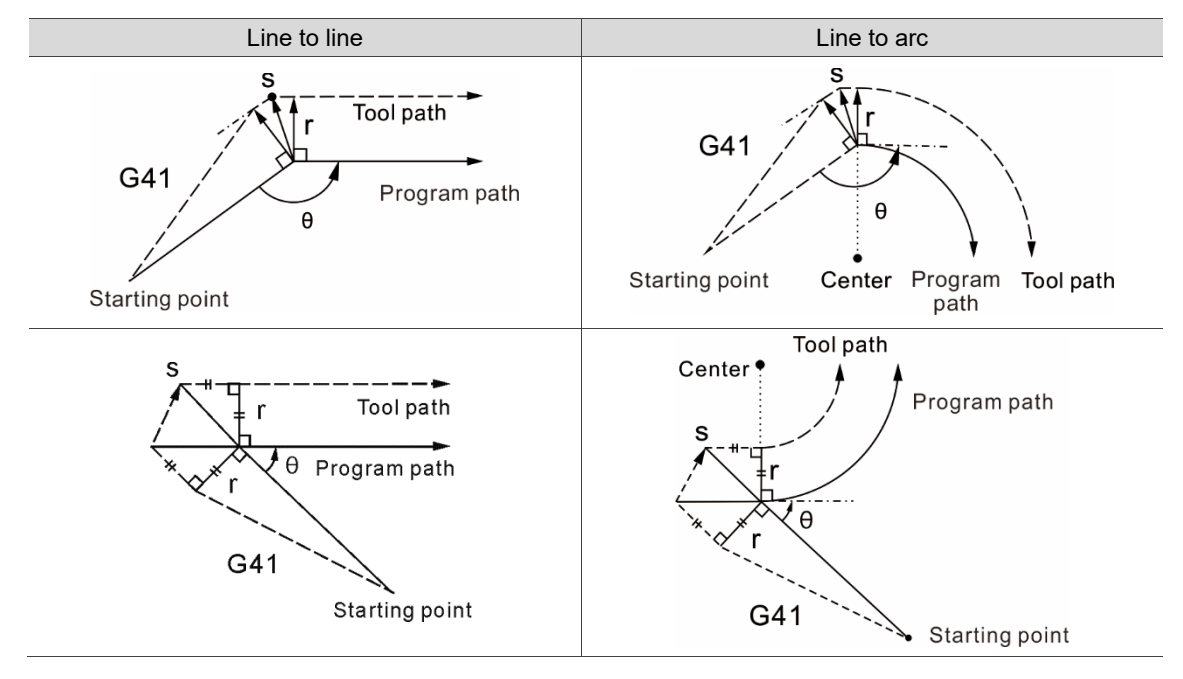

Types of tool radius compensation path:

For the compensation path, you must consider the included angle θ (180° > θ > 90°, 0 < θ < 90°) formed between each block.

- 1. If  $180^\circ > \theta > 90^\circ$ , the tool radius motion path is inward-shaped.
- 2. If  $0 < \theta < 90^{\circ}$ , the tool radius motion path is outward-shaped.

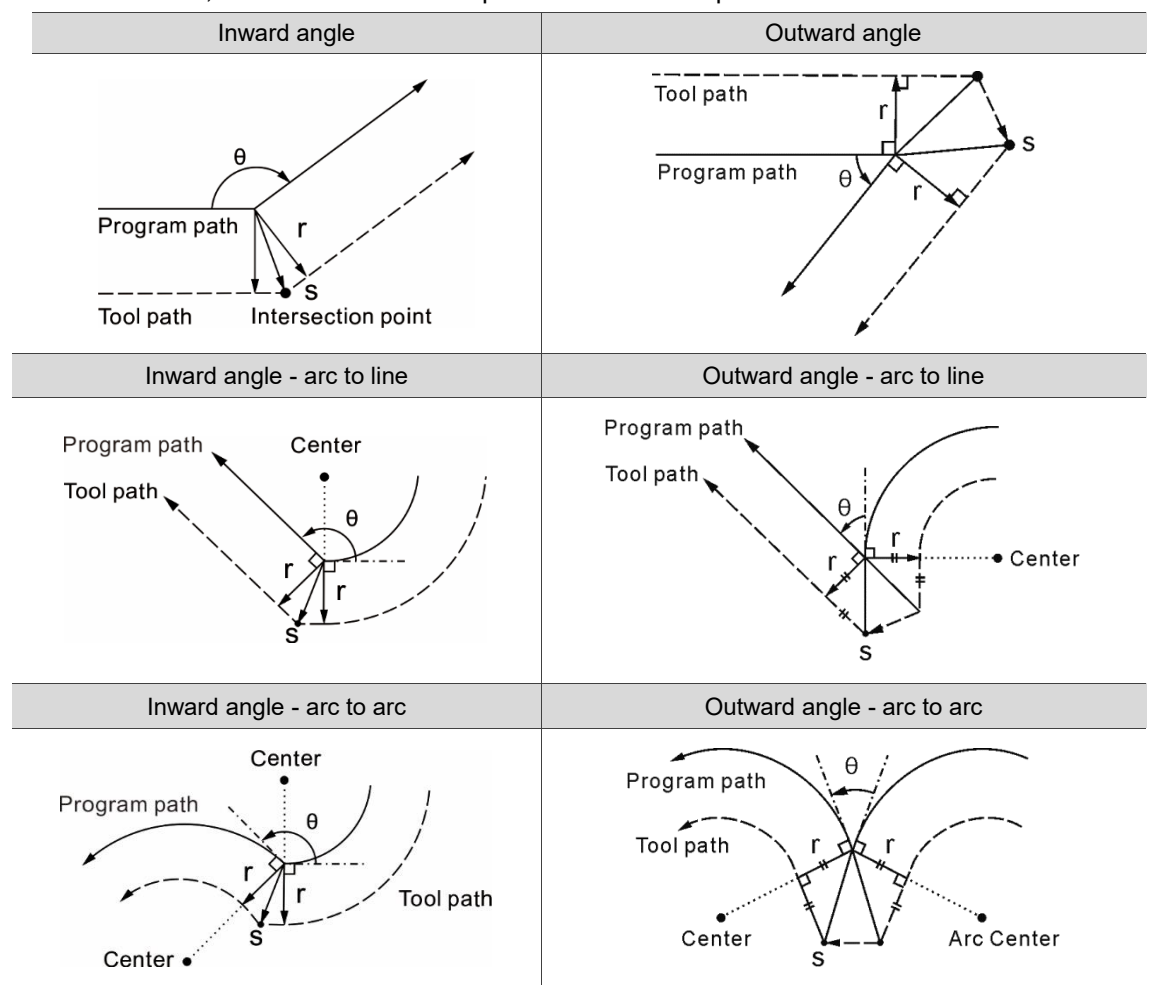

Compensation path switch:

- 1. The motion path without compensation transits to the tool center motion path with compensation.
- 2. When the compensation is in execution, the compensation continues to function for the motion path; if you use G40 to cancel the compensation path or directly change the compensation direction, the motion paths are shown as follows.

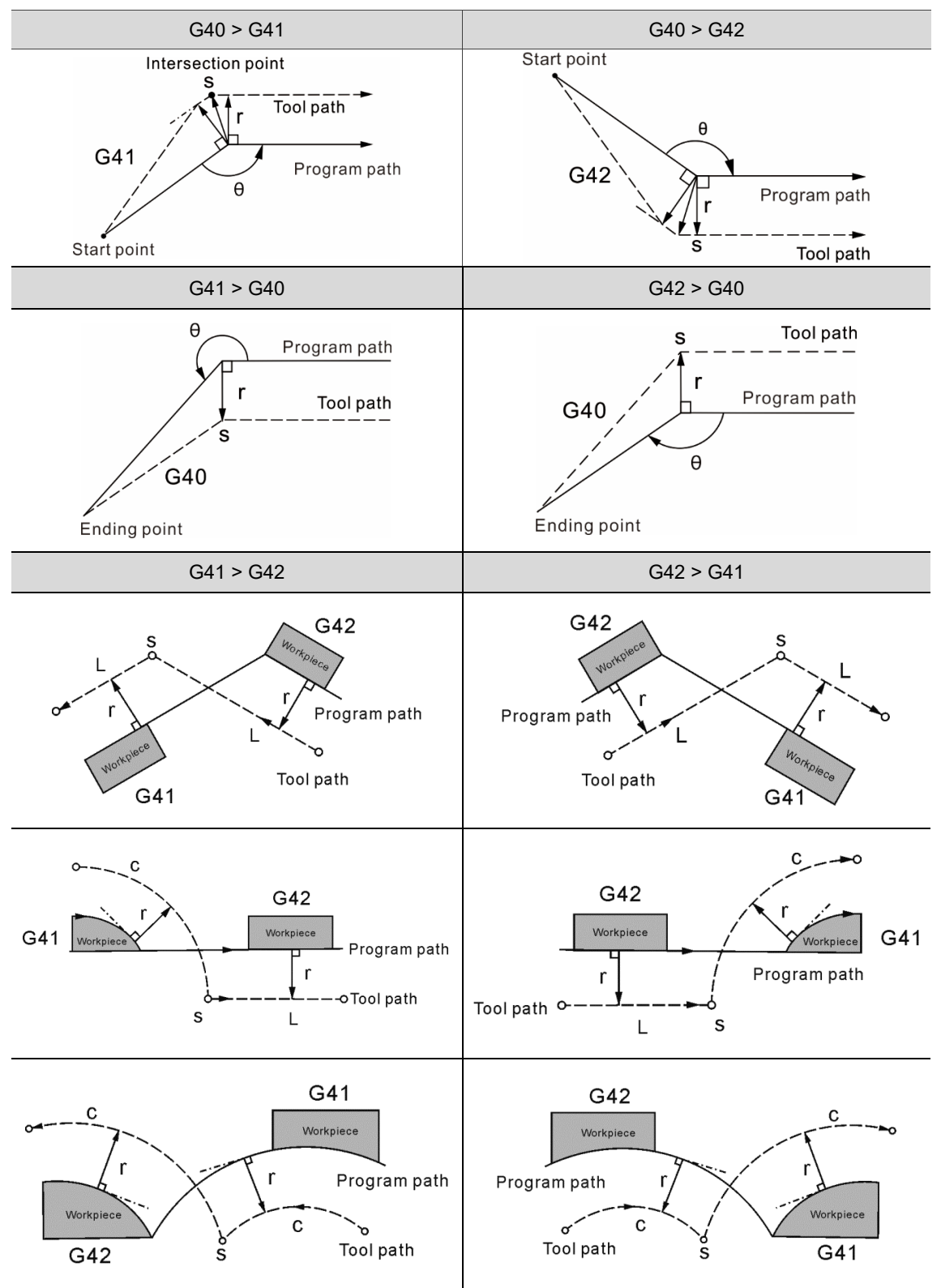

### **G52: Local coordinate system setting**

Format: G52 X\_ Y\_ Z\_

X Y Z: local coordinates system origin.

Description: during program editing, you can designate a sub-coordinate system based on the workpiece coordinates for specifying the path. And this assigned sub-coordinate system is called a local coordinate system. Set absolute values in G52 and then you can create a local coordinate system in the current workpiece coordinate system (G54 - G59). Please note that G52 is valid only when it is set with absolute values instead of incremental values. Command G52 specified with zero cancels the local coordinate system settings.

[Example1]

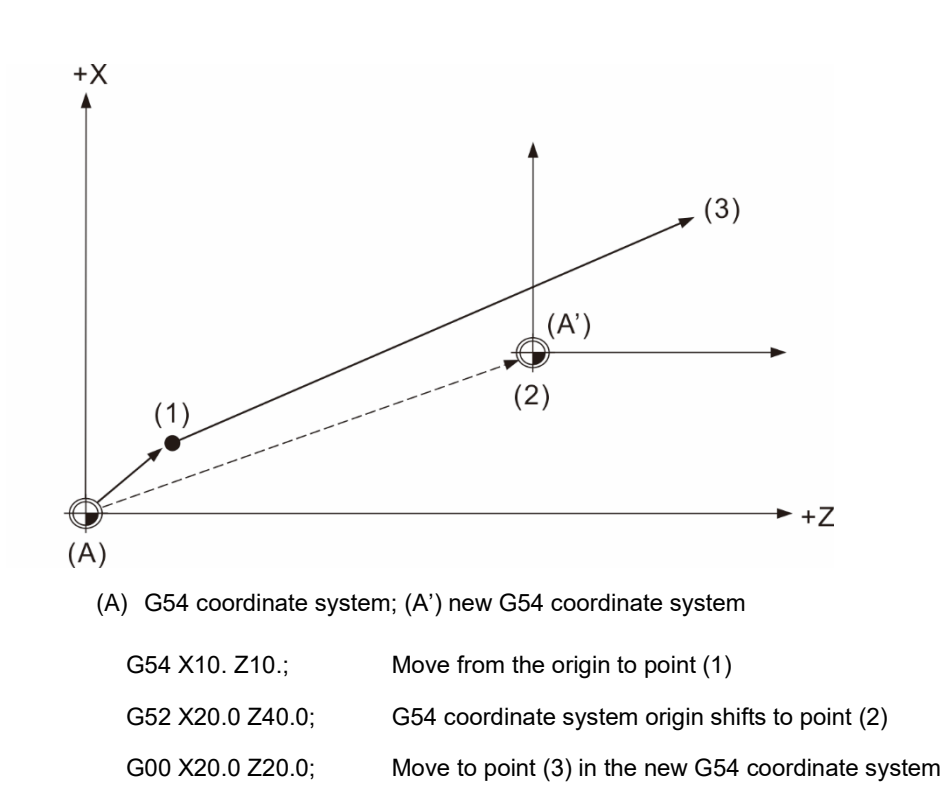

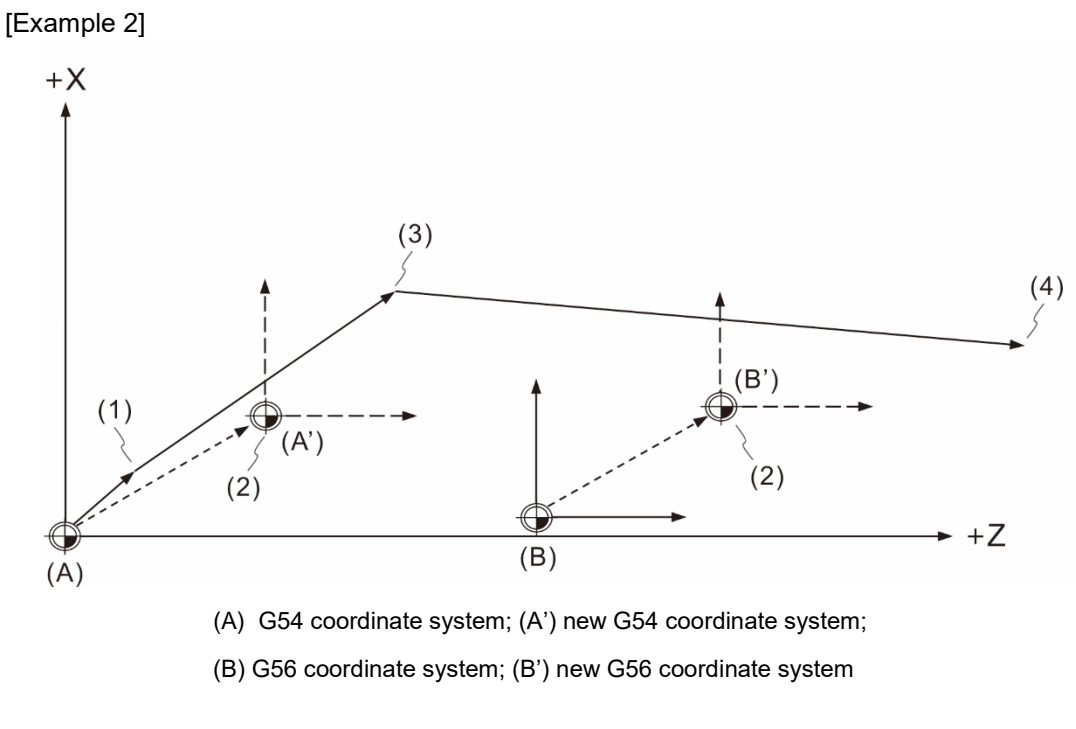

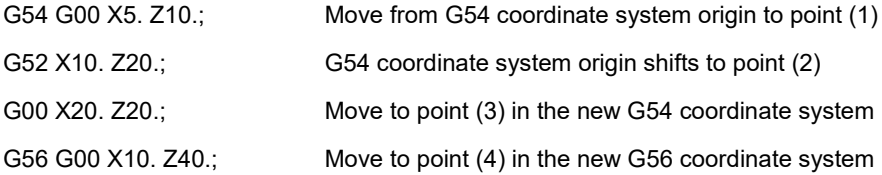

Note:

- 1. When G52 command is effective and the current workpiece coordinate system converts to another coordinate system, the shift setting of G52 is also effective after the conversion.
- 2. To cancel the local coordinate setting, set 0 for X, Y, Z in G52 (format: G52 X0 Y0 Z0).

### **G53: Machine coordinate system setting**

Format:  $G53 X Y Z$ 

 $X$   $Y$   $Z$  : actual arrival position in the machine coordinate system.

Description: coordinates (X, Y, Z) specify the actual end point in the machine coordinate system set in the program. Machine suppliers usually use this command to set the tool change position, which is given based on the machine coordinates. You must set this command in the absolute format; G53 with increment format will not be executed. Command G53 is a one-shot G command and is valid for single block. After machine booting and before using G53 to set the coordinate system, please complete the homing procedure in auto or manual mode. When G53 is executed, the tool moves in rapid traverse (G00) and both tool radius compensation and tool length compensation are canceled automatically. The tool radius compensation resumes at the next motion block while the tool length compensation will function unless you set it again.

Note:

- 1. Command G53 functions only when specified in the absolute format. G53 set with incremental values will not be executed; however, the status command such as G00/G01 in the same block will remain effective and continue to function in the next block.
- 2. If the block contains G53 and includes an axial command, the axis moves to the specified position; otherwise, the axis does not move.
- 3. When one block contains both commands G53 and G28, the command read later is effective. If G53 is effective, the movement is made based on the machine coordinates. If G28 is effective, the movement is made based on the absolute coordinates.

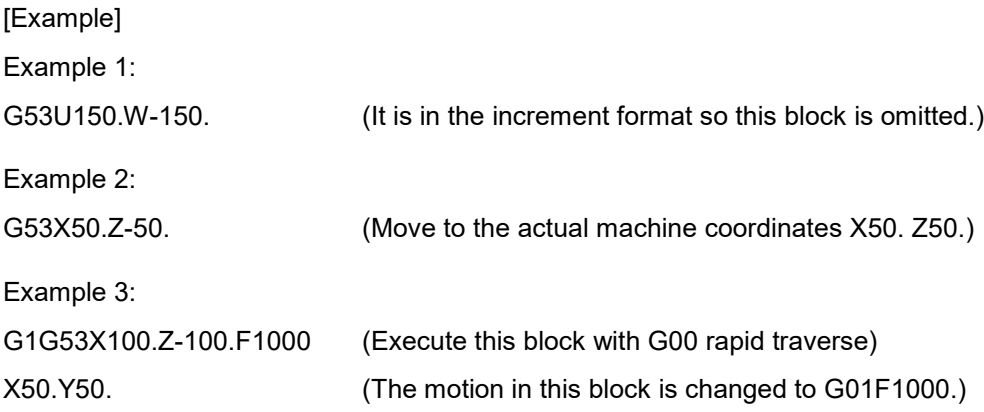

### **G54 - G59: Workpiece coordinate system selection**

Format: G54 X\_ Y\_ Z\_ or G55 X\_ Y\_ Z\_ or G56 X\_ Y\_ Z\_ or G57 X Y Z or G58 X Y Z or G59 X\_ Y\_ Z\_

Description: G54 - G59 allows you to assign any one of the 6 general coordinate systems as the workpiece coordinate system. To create a workpiece coordinate system, you can first move the tool from the machine origin to the program origin (X, Y). Then, input the position data in the [OFS group] for the Workpiece coordinates system settings (G54 - G59). Next, use the workpiece coordinate ID to set the workpiece origin. In addition, the system also provides 64 extension workpiece coordinate systems for selection. You can designate one by setting the P value within the range of 1 - 64 in G54. For example, if G54 P10 X\_Y\_Z\_ is set, it means the 10<sup>th</sup> coordinate system in the extension workpiece coordinate system is used.

[Example]

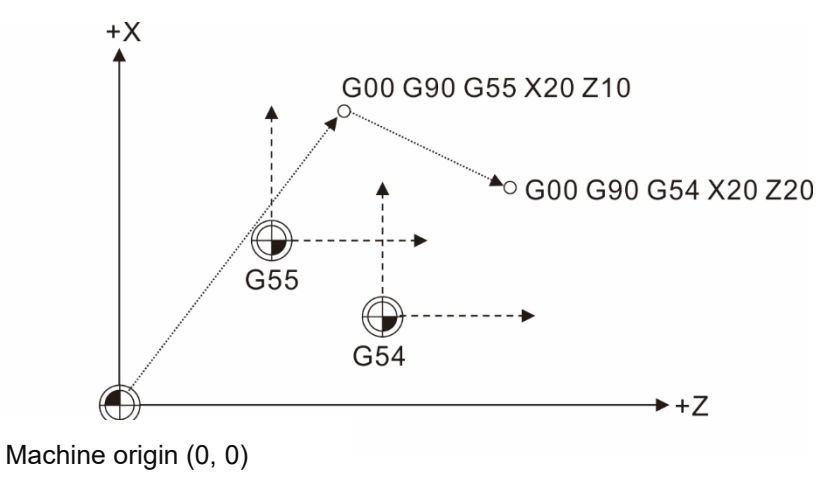

G00 G55 X20 Z10 G00 G54 X20 Z20

With the workpiece coordinate system settings, you can easily calculate and design the programming path, and create multiple coordinate systems on the work platform for switching among programs. As shown in the figure above, when coordinate origin is changed, you can simply edit the workpiece coordinate data instead of creating another program to carry out machining operations.

## **G61: Exact stop mode (one-shot)**

Format: G61

Description: G61 and G09 function the same except that G09 is a one-shot command (only becomes effective when specified) while G61 is not. After G61 is used, each time the system executes G01, G02, and G03, it decelerates to stop for inspection. You can use G64 (cutting mode) to cancel G61 mode or it remains effective.

Note: the machine default is G64.

[Example]

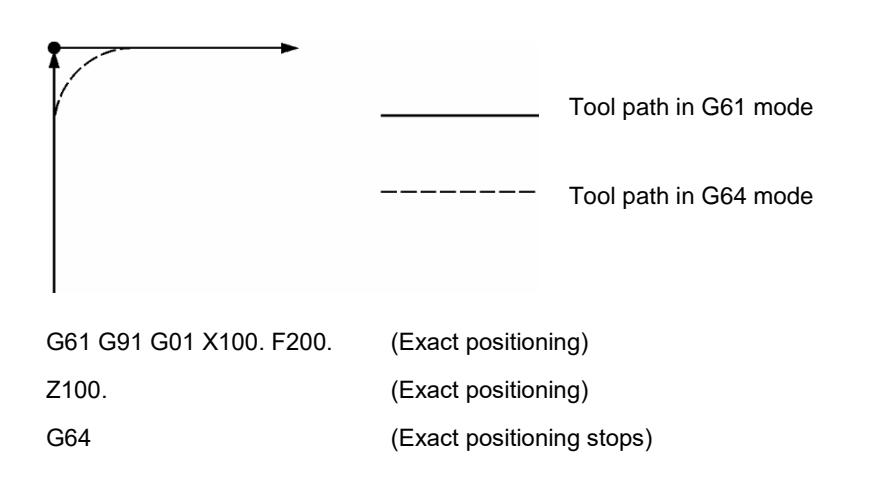

## **G64: Cutting mode**

Format: G64

- Description: when G64 is used and during the transition between blocks, the tool moves at a constant speed instead of decelerating to full stop at the end of each motion block. Normally, the initial status of the system is set to G64 cutting mode. Unlike the motion status of G61, G64 enables the tool to cut at a constant feed rate and the tool does not decelerate to stop between motion blocks. However, deceleration to full stop for inspection takes place in the following circumstances when G64 is in use:
	- 1. The block contains a G00 command (positioning in rapid traverse)
	- 2. The block contains a G09 command (exact stop)
	- 3. The next block has no motion commands

### **G65: Macro call (one-shot)**

Format: G65 P L I

- P \_: program number.
- L\_: number of repetitions.
- I \_: independent variable.

Description: you can use G65 to call a macro program. Macro programs are used for variable operations, MLC data input / output, control, making statement and discrepancy, and enable the system to perform calculations and measurements.

#### [Example]

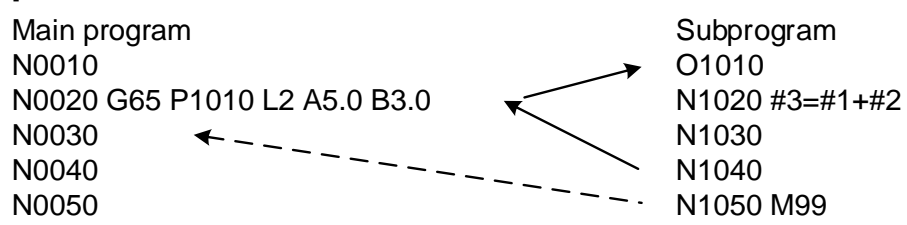

After the macro program is executed, the program returns to the block following G65 command in the main program, which means the block following G65 is executed. See the example above, A5.0 represents variable #1, which value is 5.0. Please refer to the table below.

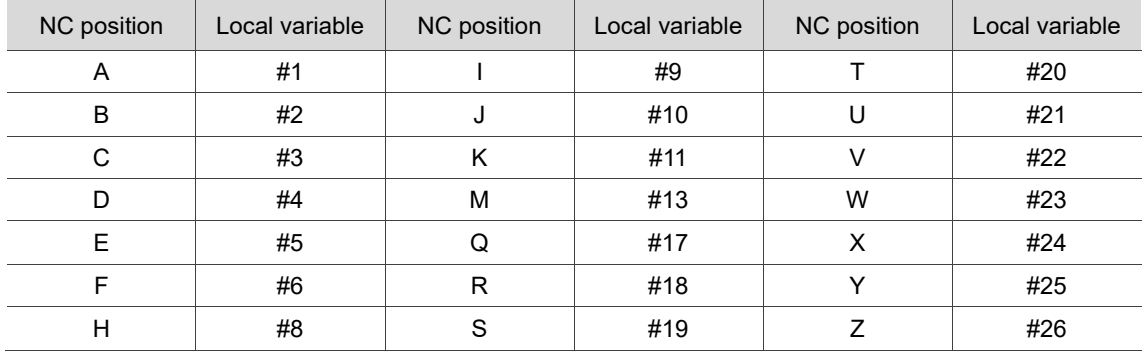

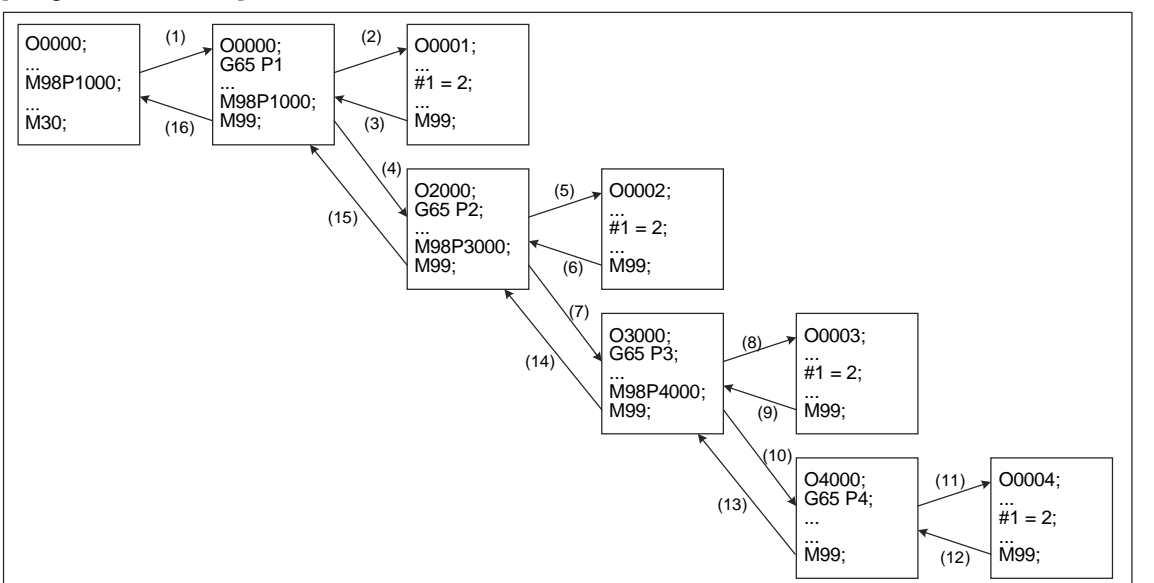

Command G65/G66 can nest macros up to 8 layers. When using with M98 the subprogram call, the maximum layer it can call remains 8.

## [Program illustration]

## **G66/G67: Continuous effect macro call / cancellation**

Format: G66 P\_ L\_I or

G67

- P\_: program number.
- L\_: number of repetitions.
- I: independent variable.
- Description: functions of G66 and G65 are the same except that G65 is a one-shot command.
	- When G66 is used, each block will execute the macro program call unless there is a G67 command that cancels the execution of G66. If G67 is not executed, then the macro call command continues to function.

[Example]

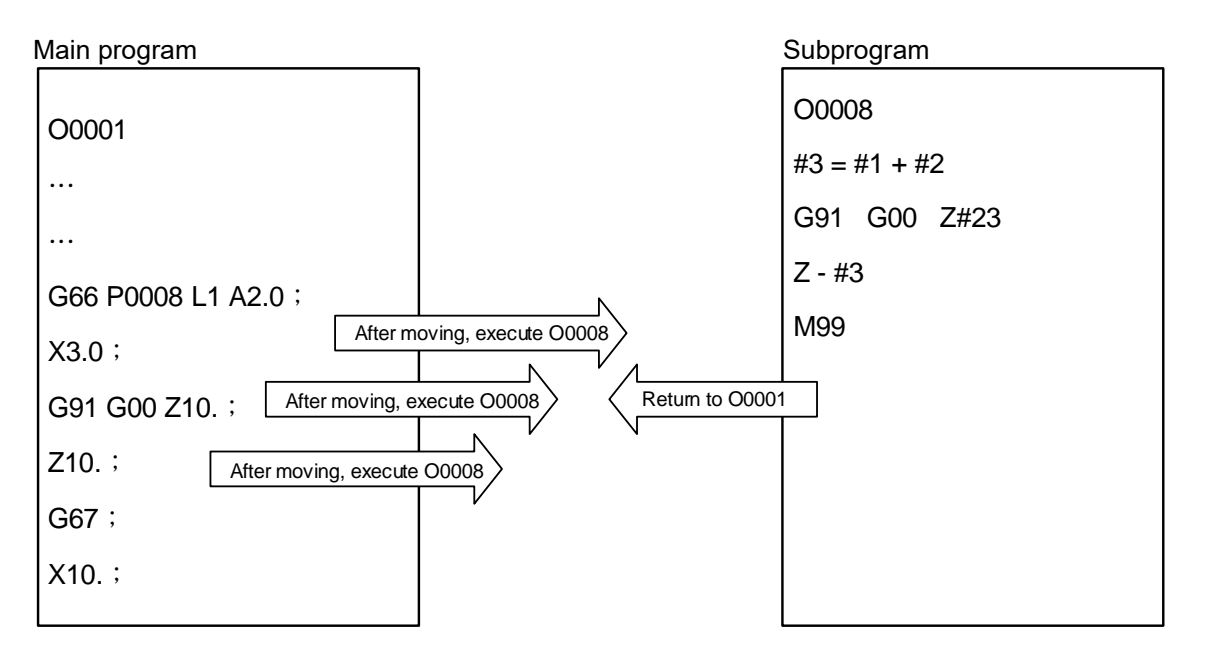

## **G71: Multiple type rough turning cycle**

Format: G71 Ud Re;

- $G71 P_Q$  Uu Ww F S T;
- Ud: roughing depth per move in X-axis direction (users can only input radius value). You can use machining parameter 312 to specify the default value.
- Re: retraction amount (input radius value only), which default can be specified with machining parameter 313.

P\_: start block number for contour finish turning.

Q\_: end block number for contour finish turning.

Uu: finish allowance of X axis (diameter / radius).

Ww: finish allowance of Z axis (diameter / radius).

F\_: feed rate.

T\_: tool number.

S: spindle speed.

Description: when G71 is executed, the system first reads the end dimension. Next, the system automatically calculates the outer diameter turning path of the workpiece by referring to the parameter settings and then starts the rough turning cycle.

### [Example]

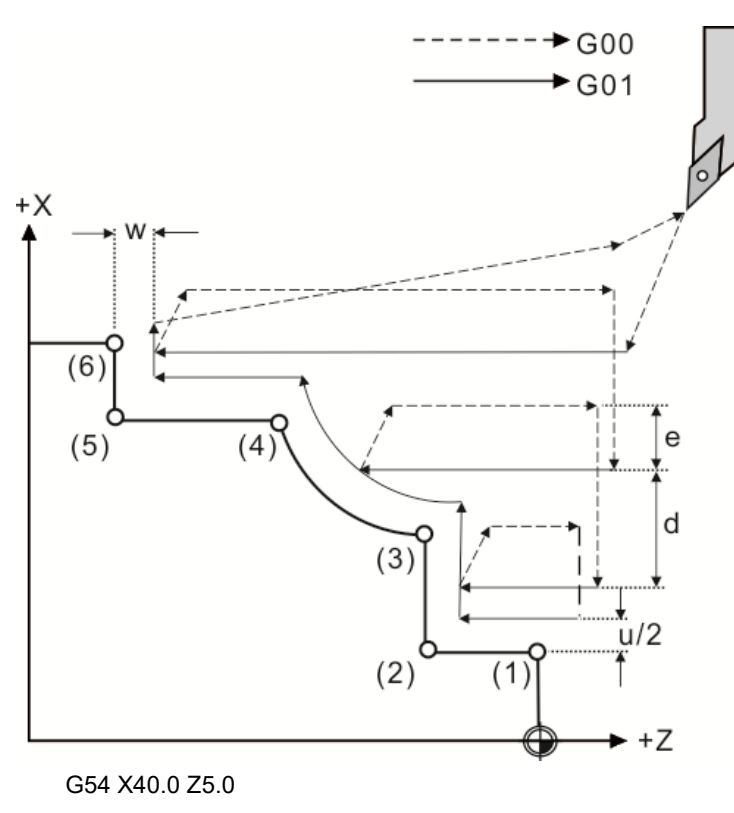

M03 S1000 G71 U2. R3. G71 P50 Q60 U0.2 W0.0 F0.2 S1000 N50 G01 X5.0 Z0.0 F0.15 (1)  $Z-5.$  (2)  $X10.$  (3) G02 X20. Z-15. R10. (4) G01 Z-20. (5) N60 X40. (6) M5 M30

[Workpiece position and cutting direction]

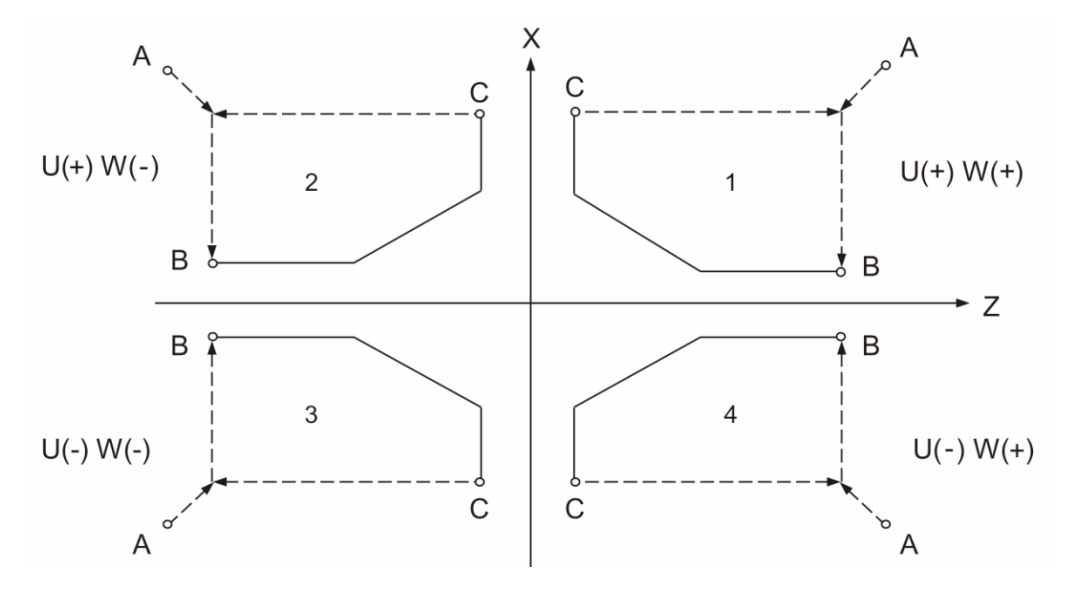

The figure above shows the workpiece position and the cutting direction corresponding to the positive / negative U and W values; 1 - 4 represent the four quadrants respectively.

- A: start point of the cycle
- B: start point of the cutting path
- C: end point of the cutting path

#### Note:

- 1. You can use G71 rough turning cycle to perform turning for the concave-shaped workpieces.
- 2. The P\_ and Q\_ values specifying the finish cutting sequence cannot be repeated in the program.
- 3. In the finish turning program, the blocks without movement commands or N, F, S, M, or T command will be omitted.
- 4. If the command does not specify the cutting depth and retraction amount, the system automatically refers to the parameter settings.
- 5. The tool compensation does not function when G71 rough turning cycle is used.
- 6. An alarm will occur if the system does not read the P\_ and Q\_ values that specify the contour finish cutting sequence in G71.
- 7. G71 is a one-shot command.

## **G72: Multiple type rough facing cycle**

Format: G72 Wd Re;

 $G72 P$  Q  $Uu Ww F S T$ ;

- Wd: the cutting depth per move in Z-axis direction (set as radius), which default value can be specified with machining parameter 312.
- Re: retraction amount (set as radius), which default value can be specified with machining parameter 313.
- P: start block number for contour finish turning.
- Q : end block number for contour finish turning.
- Uu: finish allowance of X axis (set as diameter / radius).

Ww: finish allowance of Z axis (set as diameter / radius).

- F: feed rate.
- T: tool number.
- S: spindle speed.

Description: when G72 rough facing cycle is used, the system will first read the end dimension.

Then, it automatically calculates the facing path by referring to the parameter settings and starts performing the rough facing cycle.

### [Example]

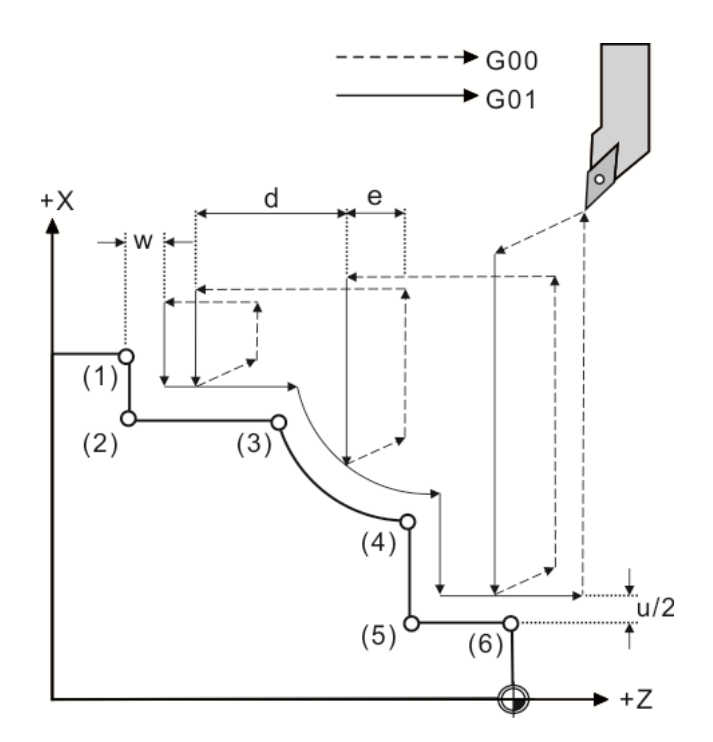

Machining program: G54 X40.0 Z5.0 M03 S1000 G01 X45. Z5. F0.2 G72 W2. R3. G72 P50 Q60 U0.2 W0.0 F0.15 N50 G01 X40. Z-20. (1) X30. (2)  $Z-15.$  (3) G03 X20. Z-5. R10. (4) G01 X5. (5) N60 Z0. (6) M5 M30

[Workpiece position and cutting direction]

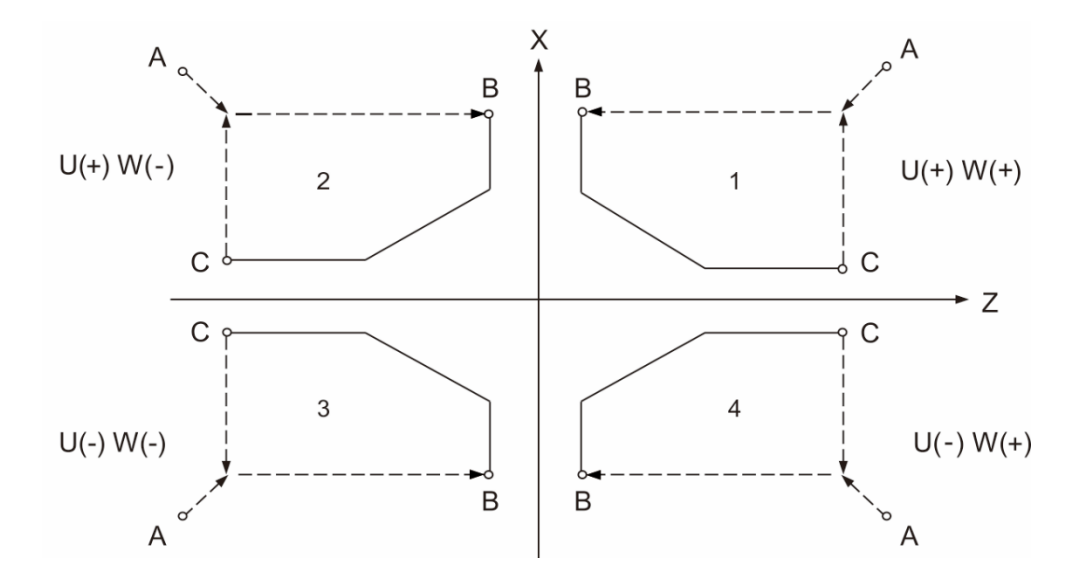

The figure above shows the workpiece position and the cutting direction with respect to the positive / negative U and W values; 1 - 4 represent the four quadrants respectively.

- A: start point of the cycle
- B: start point of the cutting path
- C: end point of the cutting path

Note:

- 1. Do not repeatedly assign the P\_ and Q\_ values that specify the finish cutting sequence in the program.
- 2. The blocks without movement commands or N, F, S, M, or T command will be omitted.
- 3. When the command does not specify the cutting depth and retraction amount, the system will refer to the parameter setting automatically.
- 4. The tool compensation is not operable when G72 rough facing cycle is used.
- 5. An alarm will occur if the system does not read the P\_ and Q\_ values that specify the contour finish cutting sequence in G72.
- 6. G72 is a one-shot command.

## **G73: Multiple type pattern repeating cycle**

Format: G73 Ui Wk Rd;

G73 P Q  $U_{\underline{u}} W_{\underline{w}} F S T$ ;

- Ui: total cutting amount in X-axis direction (set as radius), which default value can be specified by machining parameter 345.
- Wk: total cutting amount in Z-axis direction (set as radius), which default value can be specified by machining parameter 346.

Rd: number of cutting, which default value can be specified by machining parameter 347.

P: start block number for contour finish turning.

Q: end block number for contour finish turning.

Uu: finish allowance of X axis and the direction of allowance (set as diameter / radius).

Ww: finish allowance of Z axis and the direction of allowance (set as diameter / radius).

F: feed rate.

- S: spindle speed.
- T: tool number.

Description: when G73 pattern repeating cycle is used, the system first reads the end dimensions and refers to the parameter setting to automatically calculate the turning path for the workpiece before starting the pattern repeating cycle.

[Contour machining example]

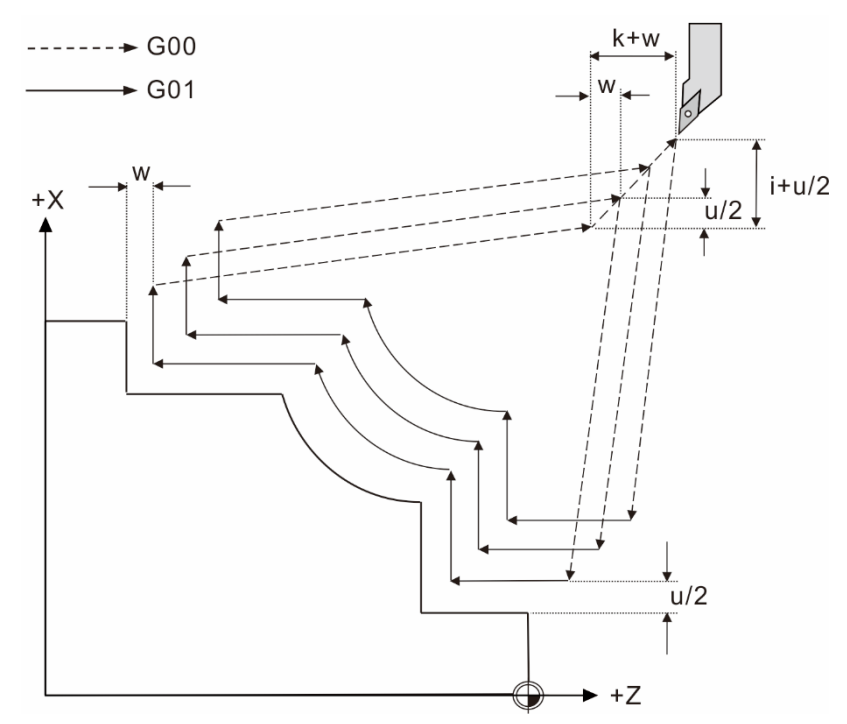

The cutting amount per time: [the total cutting amount of each axis]  $\div$  [value of cutting times (d-1)]

X-axis direction:  $(d-1)$  , Z-axis direction:  $(d-1)$ *i k*

Note: G73 cycle command is suitable for the workpiece that has been machined (such as roughing, forging, or casting). If the workpiece is a complete bar, using G73 may result in tool or workpiece damage because of the excessive turning amount.

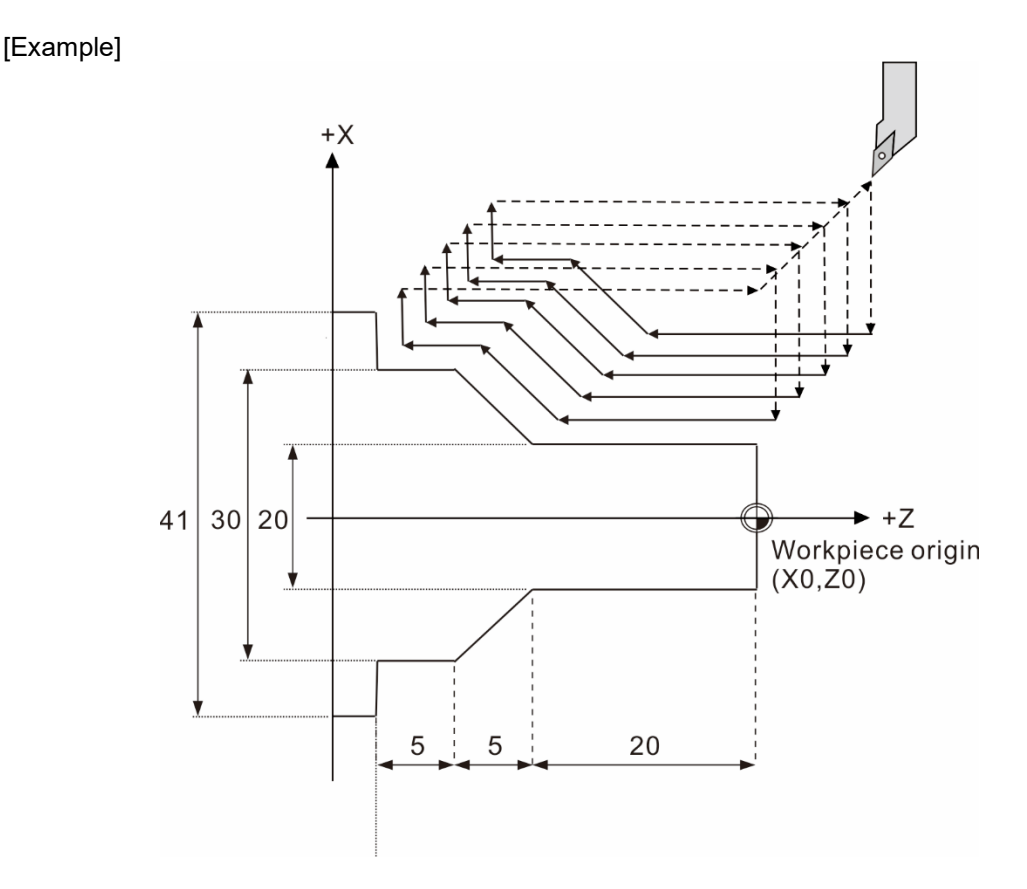

In this program, a bar with diameter 42 mm is used for machining. O0007 M3 S1600 T3 G0 X41. Z2. G73 U10. W10. R5. G73 P50 Q60 U0.4 W0.2 F0.25 N50 G0 X20. G1 Z-20. F0.12 X30. Z-25. W-5. N60 X41. G0 X50. Z10. M5

M30

2

## **G70: Multiple type finish turning cycle**

Format: G70 P\_ Q\_;

- P: start block number for contour finish turning.
- Q\_: end block number for contour finish turning.

Description: you can use G70 for finish turning to meet the end dimension requirement after rough turning cycles (G71, G72, and G73) are complete.

[Contour machining example]

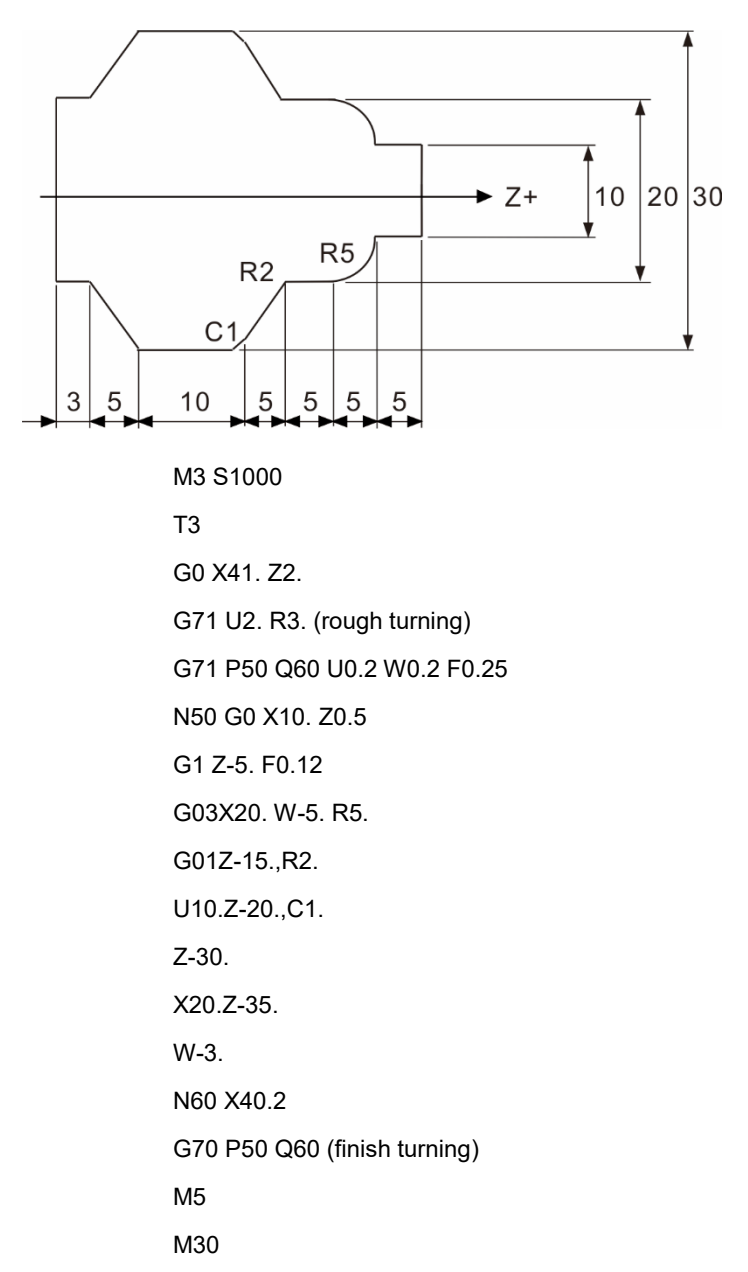

Note: once the G70 finish turning is complete, the tool returns to the start point in rapid traverse and the blocks that follow G70 will be executed.

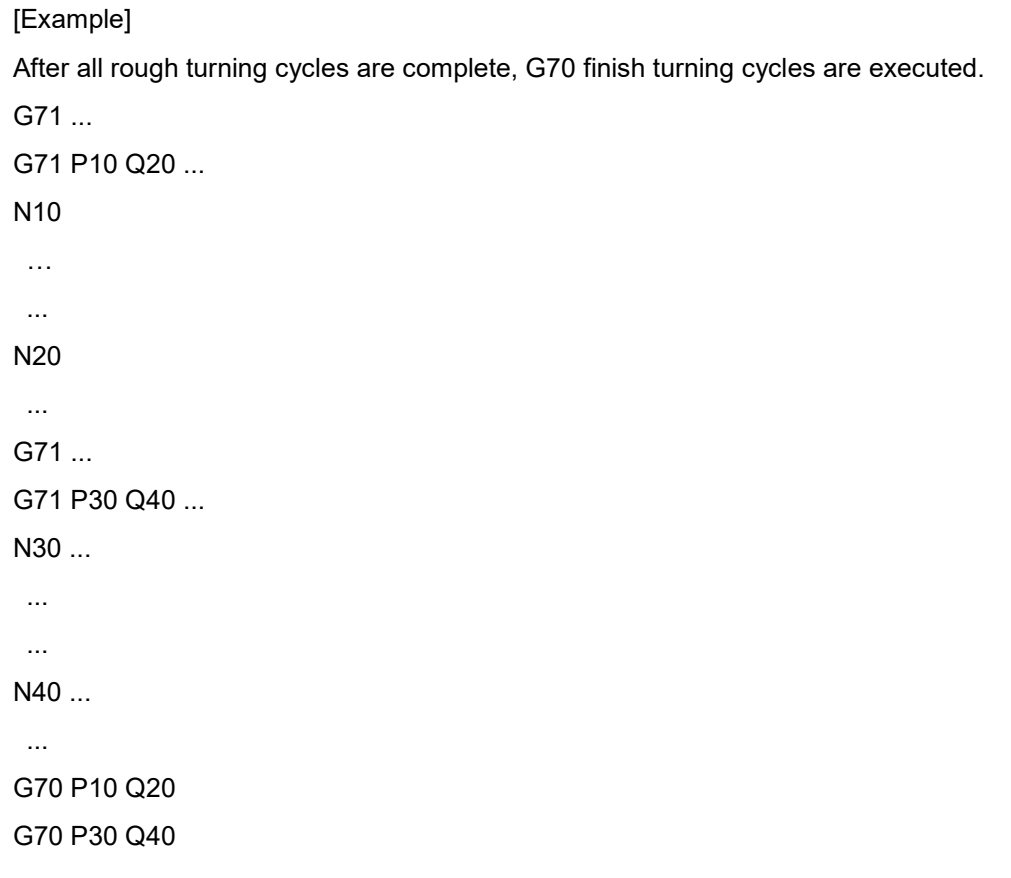

### **G74: Multiple type face pecking cycle**

Format: G74 Re;

 $G74$  X/U Z/W P $\Delta i$  Q $\Delta K$  R $\Delta d$  F;

- Re: Z axis retraction amount, which you can set its default with machining parameter 348.
- X/U : X-coordinate of the cutting end point / incremental distance of X axis.
- Z/W : Z-coordinate of the cutting end point / incremental distance of Z axis.
- $P_{\Delta}$ : the tool feeding amount of X axis per cycle; you can only specify the value in radius. When it is an integer, the unit is 0.001 mm.
- Q∆k: the peck turning amount of Z-axis per time. When it is an integer, the unit is 0.001 mm.
- R∆d: the escape distance in X-axis direction at the bottom of cut.
- F : feed rate.
- Description: G74 is mainly used in the face grooving machining. When G74 is used, the system performs the cycle on the face based on the specified turning end coordinates, cutting amount, tool offset, and escape distance at the bottom of cut. After completing the turning for amount △k in Z-axis direction each time, the tool retracts for amount e. This cycle carries on and stops when reaching the target on Z axis (bottom). Then, the tool escapes for amount  $\Delta d$  and returns to the start point of Z axis in rapid traverse. Next, the tool moves for amount  $\Delta i$  in X-axis direction and repeats the motion mentioned above. Finally, it stops when reaching the target on X-axis. See the following figure for motion assigned by G74:

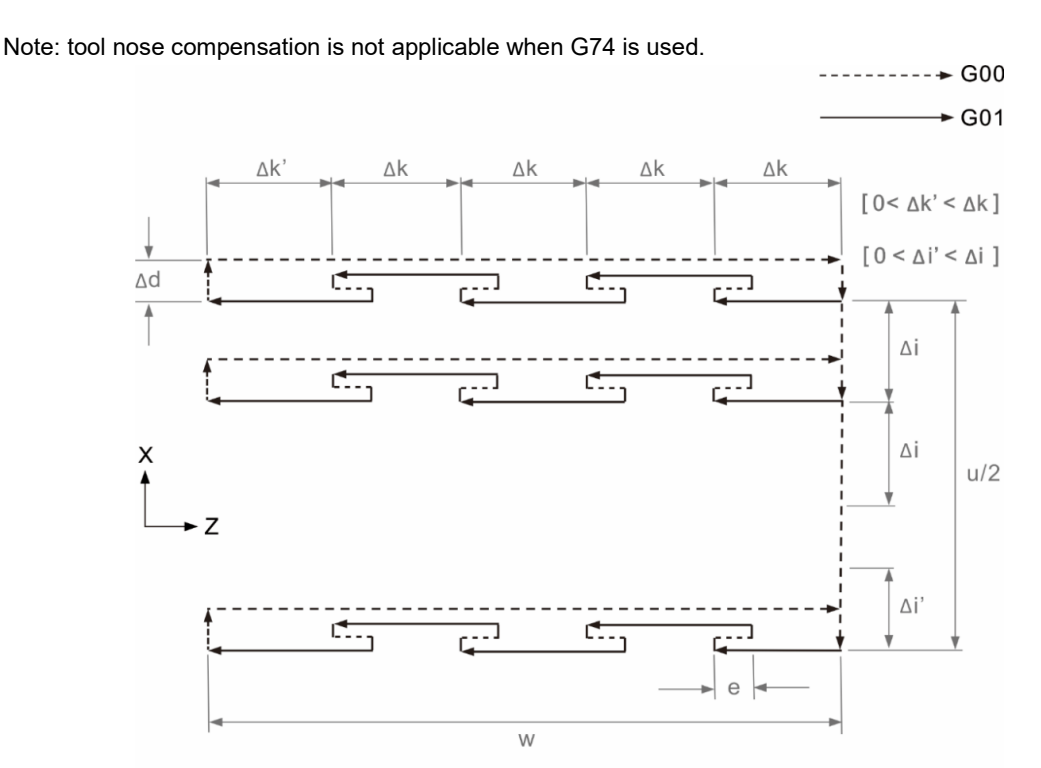

### **G75: Multiple type axial pecking cycle**

Format: G75 Re;

 $G75 X/U Z/W P_{\Delta}i Q \Delta K R \Delta d F$ ;

Re: the retraction amount of X axis after each peck turning. You can only specify the value in radius and set the default with machining parameter 348.

X/U : X-coordinate of the cutting end point / incremental distance of X axis.

Z/W : Z-coordinate of the cutting end point / incremental distance of Z axis.

- $P_{\Delta}$ : the peck turning amount of X axis per time; you can only specify the value in radius. When it is an integer, the unit is 0.001 mm.
- Q∆k: the tool-feeding amount of Z-axis per cycle. When it is an integer, the unit is 0.001 mm.

R∆d: the escape distance in Z-axis direction at the bottom of cut.

- F : feed rate.
- Description: G75 is mainly used for grooving in axial direction. When G75 is used, the system performs auto axial pecking cycle based on the specified turning end coordinates, cutting amount, tool offset, and escape distance at bottom of cut. After completing the turning for amount ∆i, the tool retracts for amount e. This turning cycle carries on and stops when reaching the target on X axis (bottom). Then, the tool escapes for amount  $\Delta d$  and returns to the start point of X axis in rapid traverse. Next, the tool moves for amount △k in Z-axis direction and repeats the motion mentioned above. Finally, it stops when reaching the target on Z-axis. See the following figure for the motion assigned by G75:

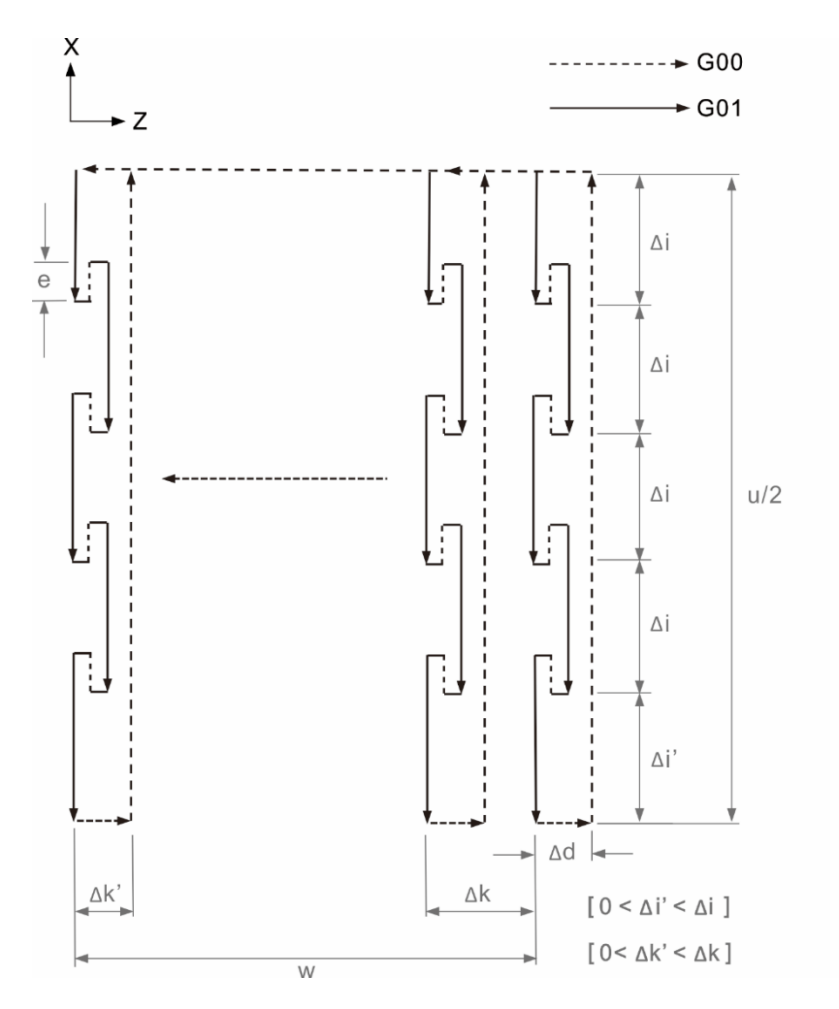

Note: tool nose compensation is not applicable when G75 is used.

### [Example]

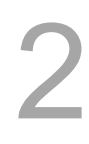

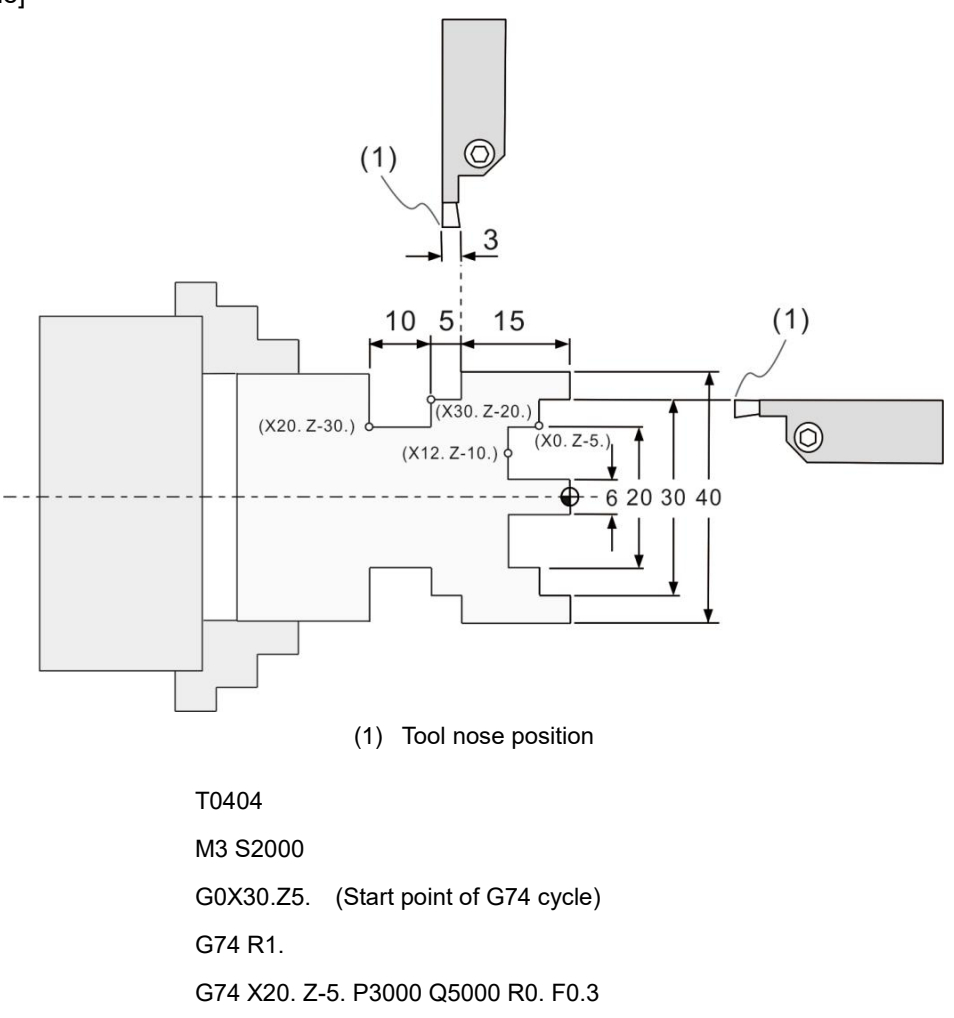

G0X20.Z5. G74 R1.

G74 X12. Z-10. P3000 Q5000 R0. F0.3 (Start point of G74 cycle)

G0Z5.

X50.

T0505

G0 Z-18. (Start point of G75 cycle)

G75 R1.

G75 X30. Z-20. P5000 Q3000 R0. F0.3

G0Z-20.

G75 R1.

G75 X20.Z-30.P5000 Q3000R0. F0.3

G0 X50.

Z5.

M5

M30

# **G76: Multiple type thread turning cycle**

Format: G76 Pmra Q∆dmin R ;

 $G76$  X/U Z/W Ri Pk Q $\triangle$ d F;

Pmra: m represents the times of finish turning (1 - 99) and you can define the default value with machining parameter 381; r represents the chamfering amount (0 - 99). Assume that L is the threading lead, the chamfering setting is 0.1\*r\*L, and you can set the default value with machining parameter 380. a represents the tool nose angle (threading angle), which you can specify the default by machining parameter 382 (with available options of 0°, 29°, 30°, 55°, 60°, and 80°).

For example, when you set P011160, it means the number of the finish turning time is 1, chamfering amount is 1.1 L (L is the threading lead), and tool nose angle is 60°.

Q△dmin: minimum cutting depth. When you input an integer, its unit is 0.001 mm and you can set the default value with machining parameter 383.

R\_: finish allowance specified with radius. You can set the default with machining parameter 439.

X/U: X-coordinate of the threading end point / incremental threading distance of X axis.

- Z/W: Z-coordinate of the threading end point / incremental threading distance of Z axis.
- Ri: the difference when [Start screw thread radius] minus [End screw thread radius] (set as radius value).
- Pk: thread depth (set as radius value) When it is an integer, the unit is 0.001 mm.
- $Q_{\Delta}d$ : depth of the first cut (set as radius value) When it is an integer, the unit is 0.001 mm.
- F\_\_: thread lead; the linear distance of one thread rotation.

Description: when you set the cutting end coordinate in G76, the system performs the thread turning cycle according to the specified turning times with the fixed amount.
## [Thread turning]

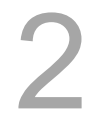

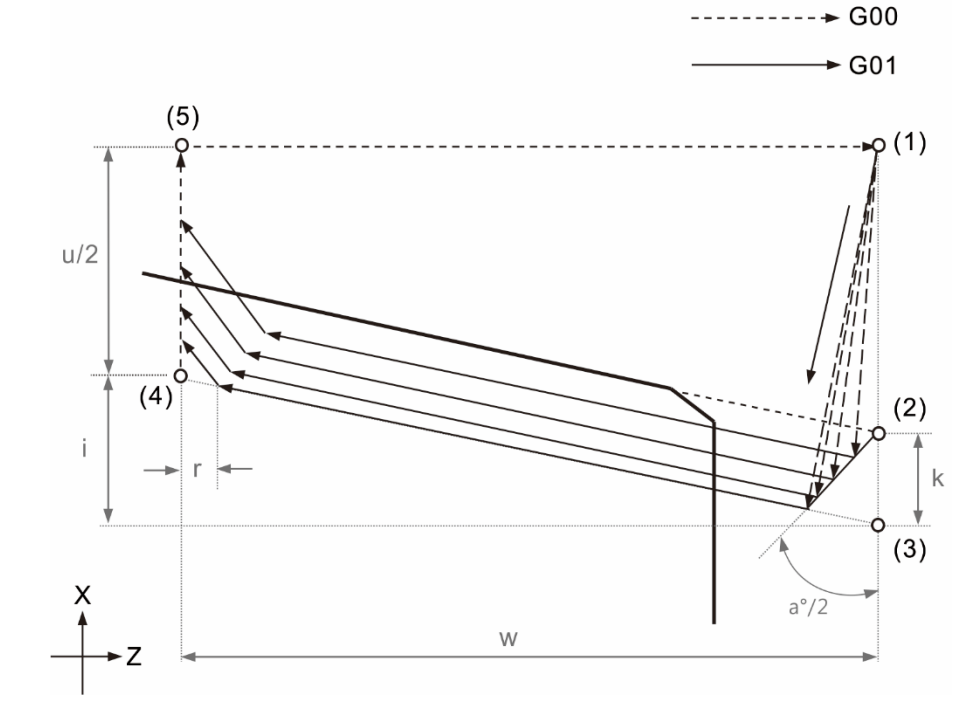

(1) - (5) in the figure represent the tool movement sequence.

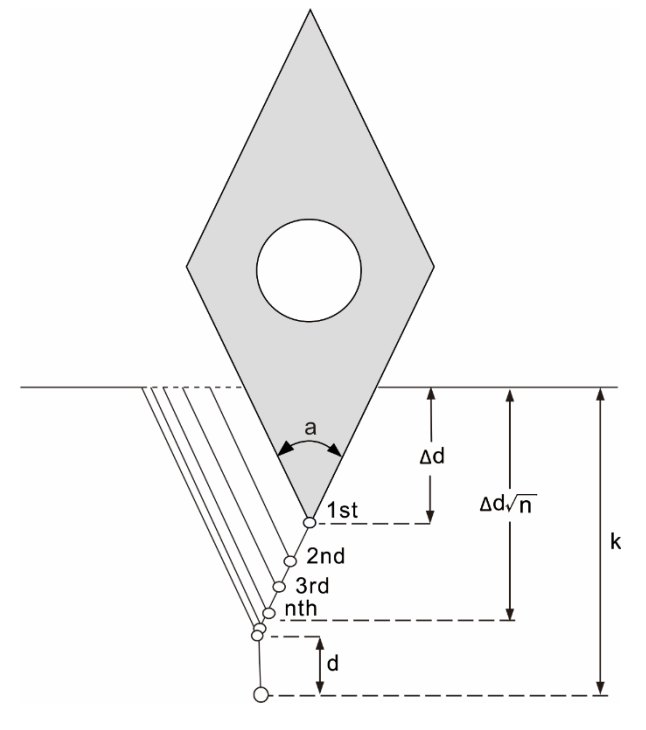

Note:

- 1. You must execute G76 Thread turning cycle when the spindle speed is fixed.
- 2. When G76 is executed, spindle speed keeps at 100%.

# **G90: Axial turning cycle**

Format: G90 X/U\_ Z/W\_ R\_ F\_;

- X/U: X-coordinate of the cutting end point / incremental distance of X axis (set as diameter / radius).
- Z/W: Z-coordinate of the cutting end point / incremental distance of Z axis.
- R: taper amount (set as radius value with positive / negative sign). When axial linear turning, R\_ value is omitted.
- F: feed rate.
- Description: when you use G90, the system performs a complete outer diameter (taper) turning cycle.

[Contour machining example]

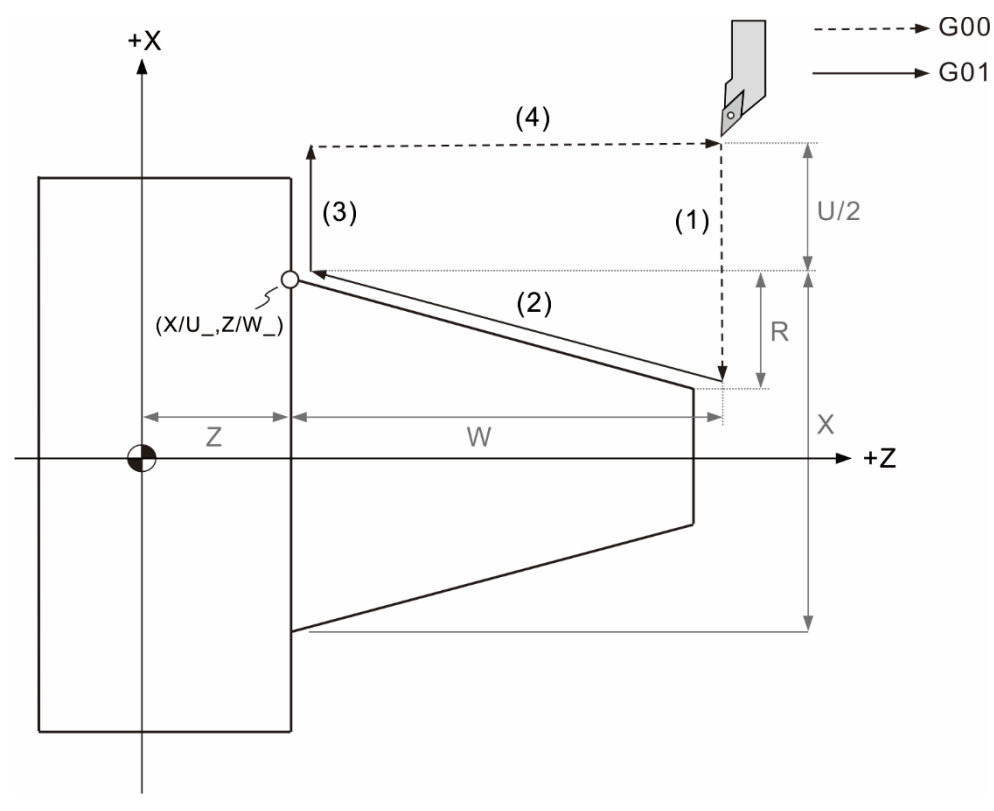

G90 motion analysis:

- (1) Move from the start point to the assigned coordinates of X-axis according to the given taper moving distance / direction in rapid traverse.
- (2) Move to the assigned Z-axis and X-axis coordinates.
- (3) Move to the start point on X axis.
- (4) Return to the start point in rapid traverse.

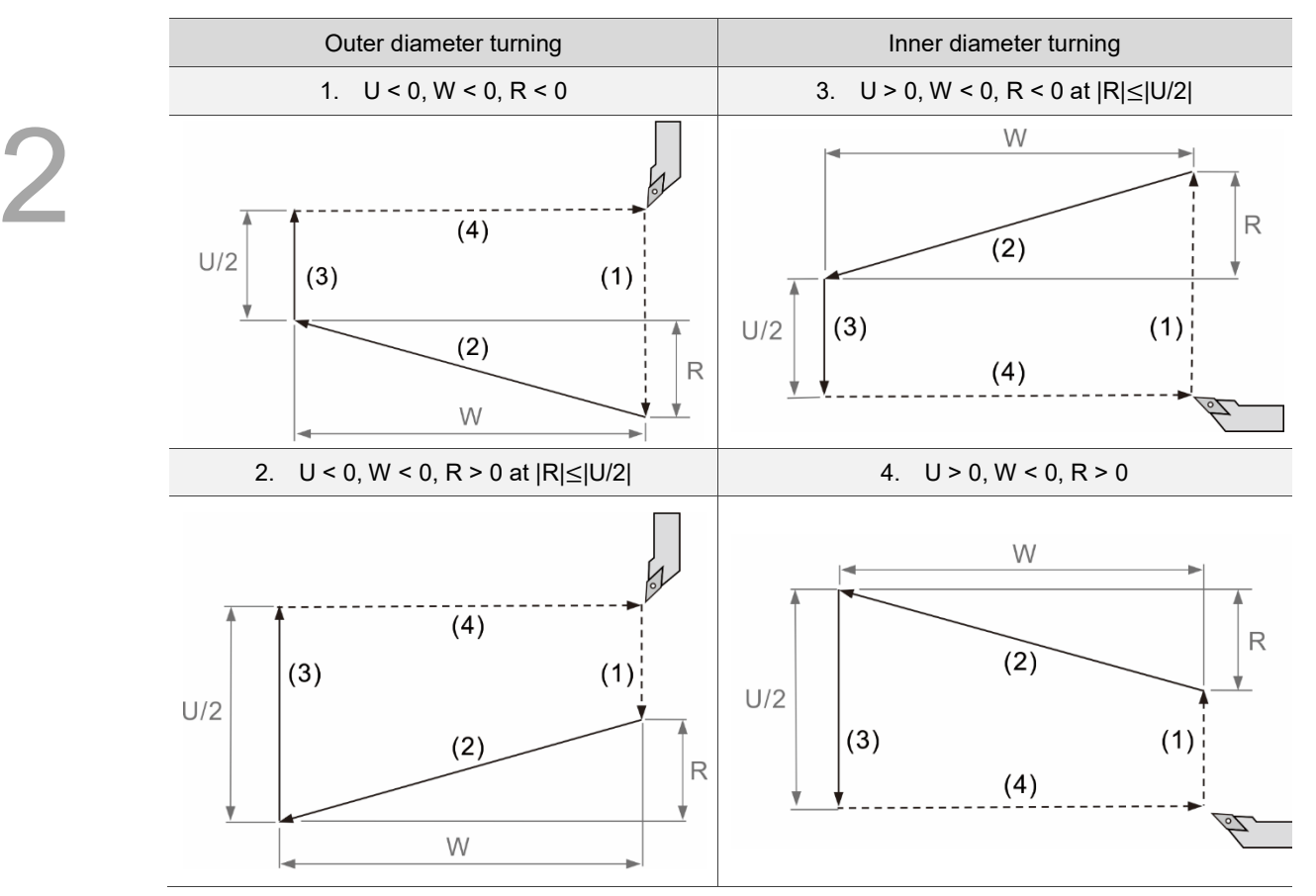

The turning directions corresponding to symbol U, W, and R:

Note: when you use the G90 axial turning cycle, its setting is continuously effective. To cancel or quit the G90 command, you can use G92, G94, G80 (cycle cancel), or the Group 1 commands (G00, G01, G02, and G03).

# **G92: Threading cycle**

Format: G92 X/U\_ Z/W\_ R\_ F\_ Q\_;

- X/U: X-coordinate of the cutting end point / incremental distance of X axis (set as diameter / radius).
- Z/W: Z-coordinate of the cutting end point / incremental distance of Z axis.
- R: taper amount (set as radius value with positive / negative sign). When axial linear turning, R\_ value is omitted.
- F: thread lead.
- Q: offset angle for threading start. If you input an integer, the unit is 0.001 degree.
- Description: when you use G92, the system performs a complete outer diameter (taper) threading cycle once.

[Contour machining example]

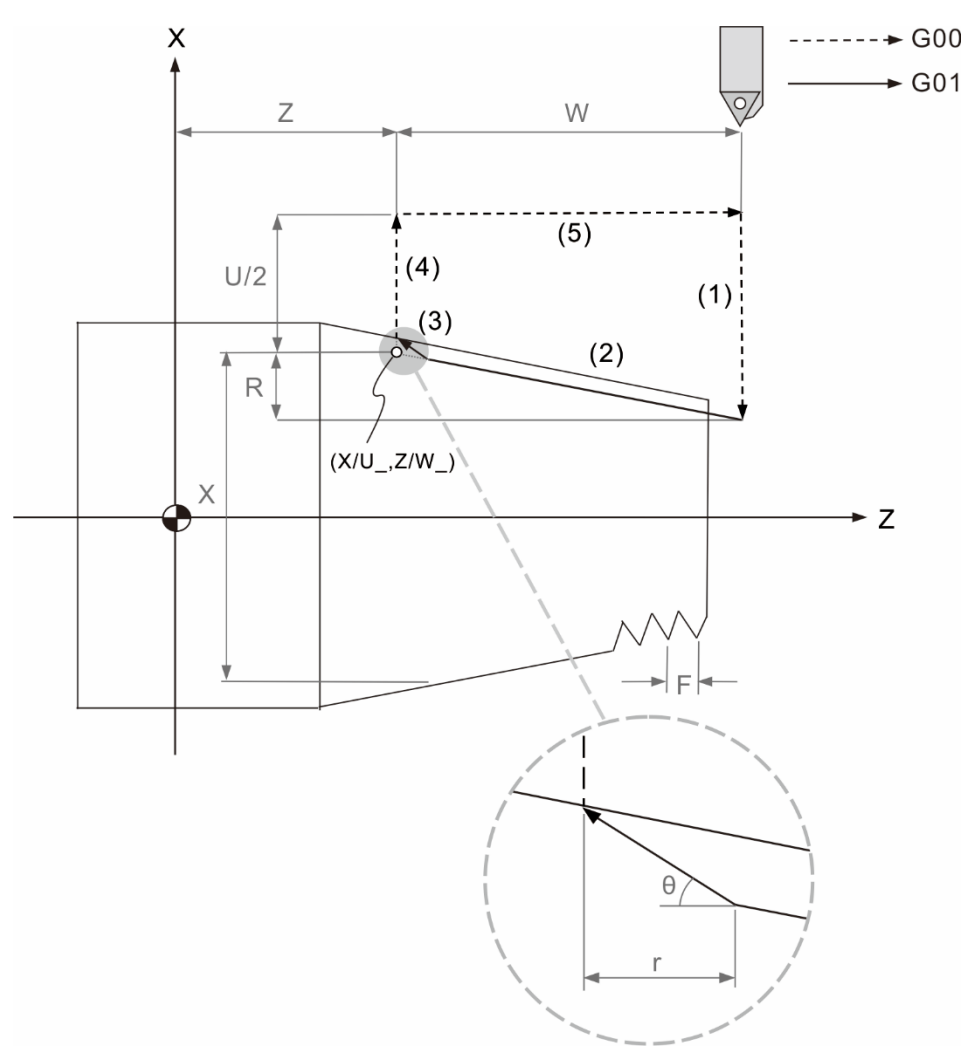

θ is the chamfering angle for thread turning, which can be specified by machining parameter 349. r is the chamfering length, which can be specified by machining parameter 380.

G92 motion analysis:

- (1) Move from the start point to the assigned X-axis coordinate according to the given taper amount in rapid traverse.
- (2) Perform thread turning to the specified Z-axis and X-axis coordinates.
- (3) Execute chamfering command.
- (4) Move to the start point on X axis in rapid traverse.
- (5) Return to the start point in rapid traverse.

The turning directions corresponding to symbol U, W, and R:

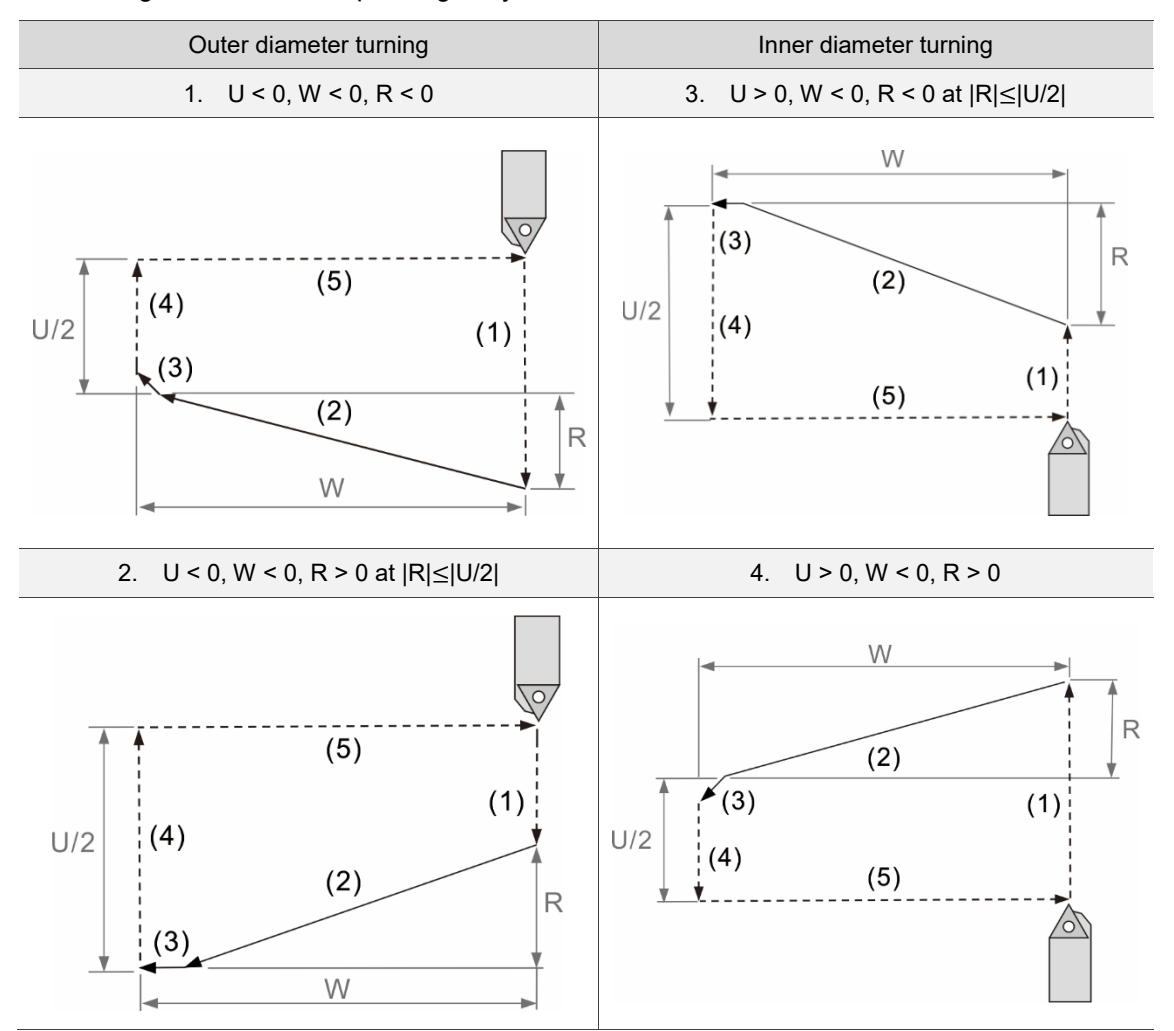

Note:

- 1. When you use the G92 threading cycle, its setting is continuously effective. To cancel or quit the G92 command, you can use G90, G94, G80 (cycle cancel), or the Group 1 commands (G00, G01, G02, G03).
- 2. You can set the default chamfer angle for thread turning by machining parameter 349 and set the default chamfer length by machining parameter 380.
- 3. Please refer to the note for G32 thread cutting command when performing thread turning.

## [Example]

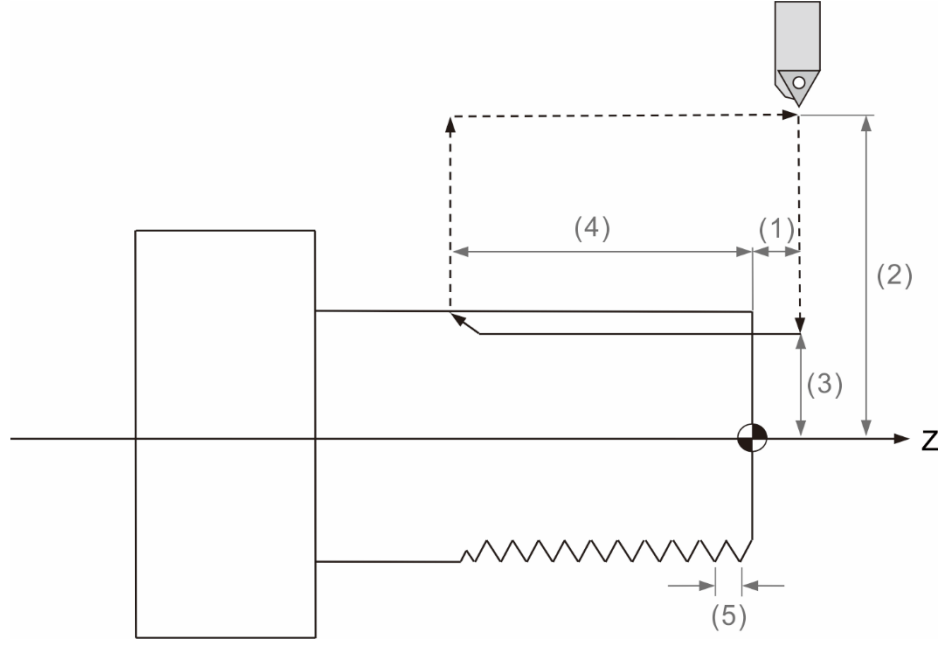

2

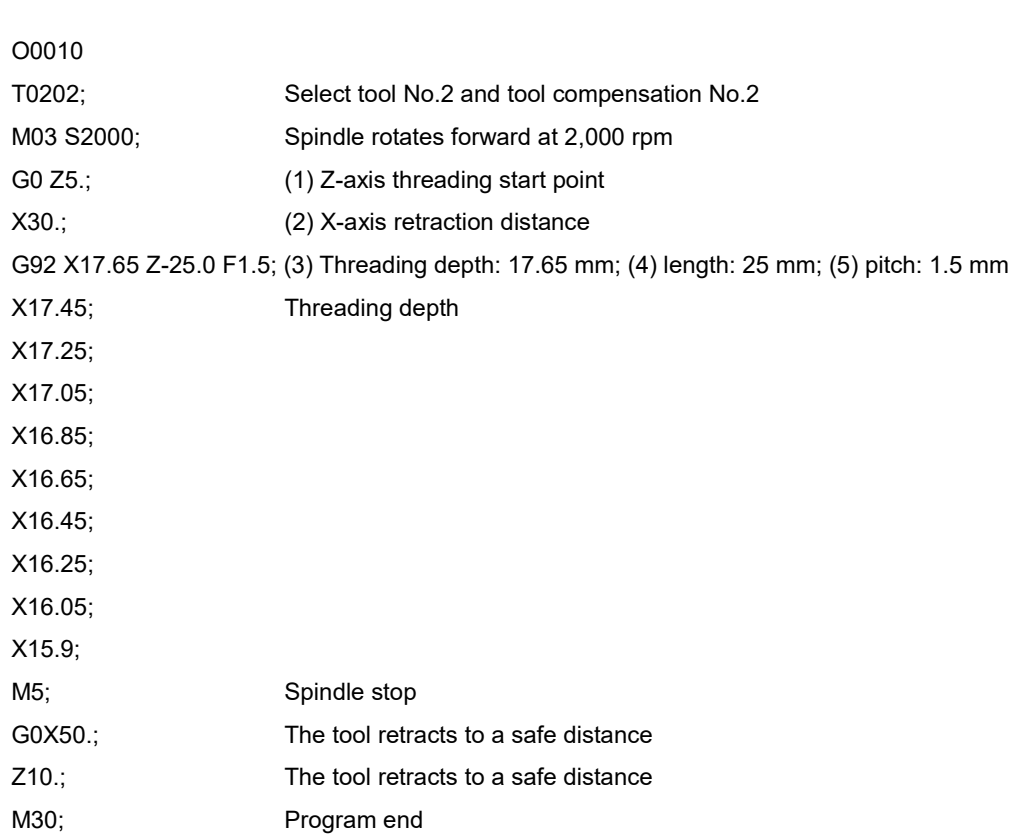

# **G94: Face turning cycle**

Format: G94 X/U\_ Z/W\_ R\_ F\_;

- X/U: X-coordinate of the cutting end point / incremental distance of X axis (set as diameter / radius).
- Z/W: Z-coordinate of the cutting end point / incremental distance of Z axis.
- R: taper amount (set as radius value with positive / negative sign). When straight cutting, R\_ value will be omitted.
- F: feed rate.

Description: when you use G94, the system performs a complete face (taper) turning cycle.

[Contour machining example]

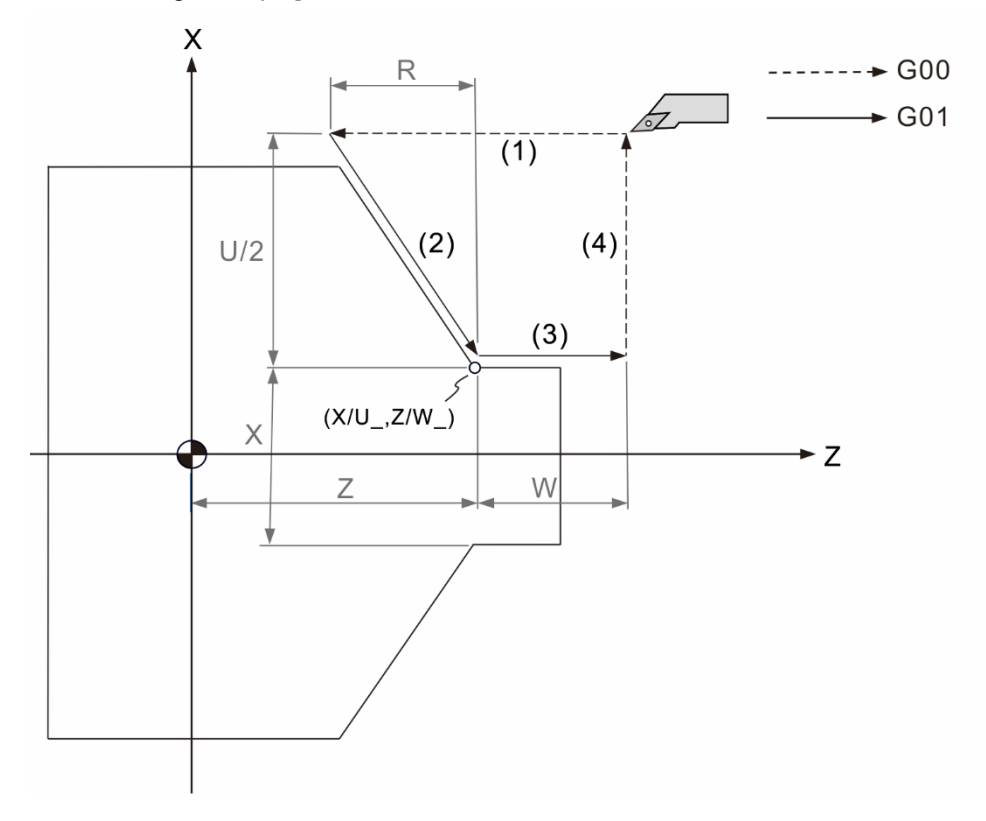

G94 motion analysis:

- (1) Move from the start point to the assigned Z-axis coordinate according to the given taper amount in rapid traverse.
- (2) Move to the assigned Z-axis and X-axis coordinates.
- (3) Move to the start point on Z axis.
- (4) Return to the start point in rapid traverse.

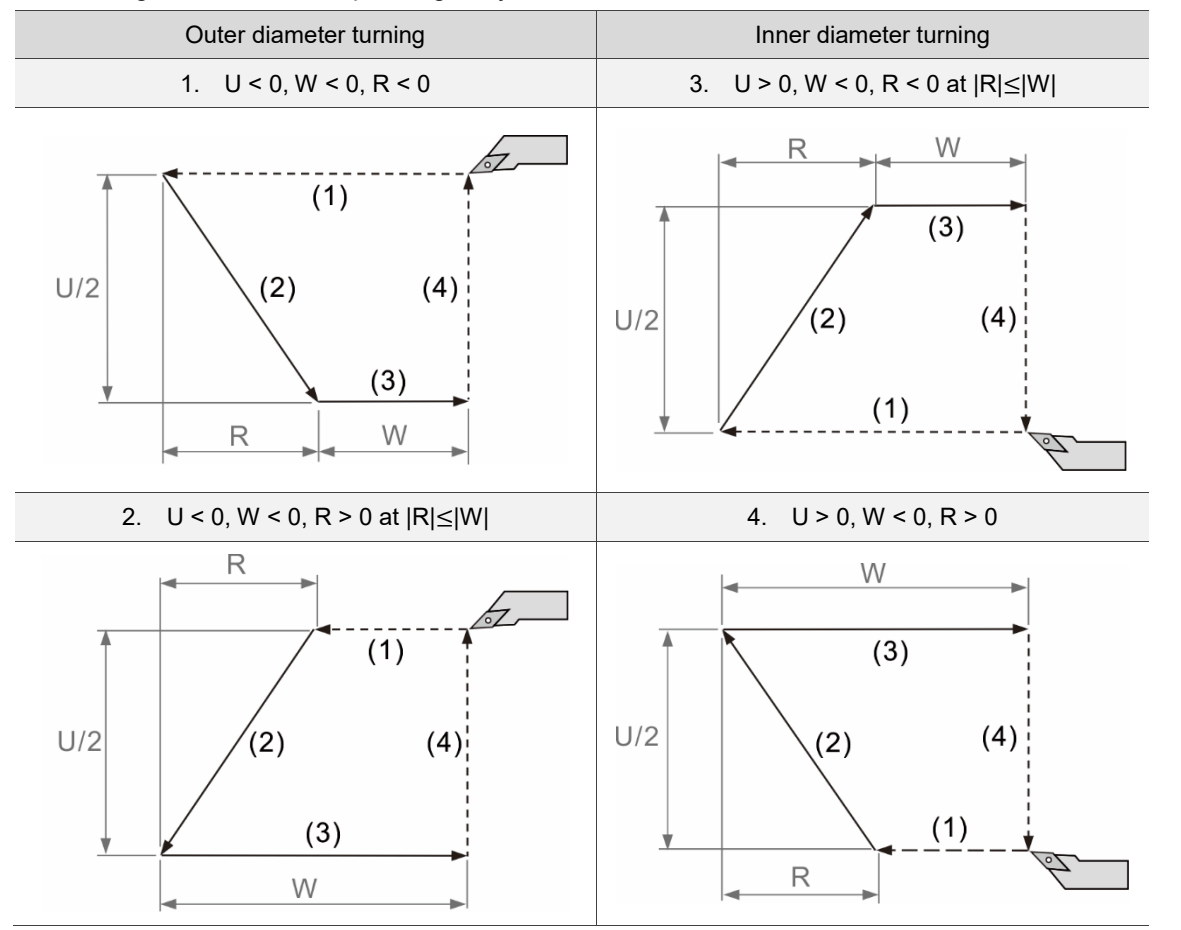

The turning directions corresponding to symbol U, W, and R:

(1) - (4) in the figures represent the sequence of the tool movement.

Note: when you use the G94 face turning cycle, its setting is continuously effective. To cancel or quit the G94 command, you can use G90, G92, G80 (Cancel cycle), or the Group 1 commands (G00, G01, G02, and G03).

# **G80: Cancel cycle**

Format: G80;

Description: this command is for canceling the G90, G92, and G94 cycles. It can also cancel the drilling cycles (G83 and G87), tapping cycles (G84 and G88), and boring cycles (G85 and G89). In addition, you can use Group 1 commands, such as G00, G01, G02, and G03 to cancel the cycles.

# **G83: Face drilling cycle**

Format:  $GS3 X(U)$  C Z(W) R Q P F K L M;

- $X(U)$  C: hole position. (In non-turning / milling mode, if the X-coordinate of the face drilling point is not the 0 point of the workpiece coordinates, an alarm showing "B6A5: Turning drilling and tapping cmd error" will occur.)
- $Z(W)$ : bottom of the hole.
- R : the reference point set as an incremental value, which the tool moves toward the opposite direction of the workpiece.
- Q: depth of cut for each cutting feed.
- P\_: dwell time at the bottom of the hole in the unit of ms (input integers only).
- F: feed rate.
- K\_: number of repetitions for machining, which is 1 by default.
- L: machining cycle mode selection; this parameter functions the same as parameter 326 (cycle setting). When there is an L argument, the system will first refer to L; otherwise, it refers to parameter 326.
- M: M-code call, which is usually used for clamping / unclamping control of the C axis. Action flow of M-code call: when the tool moves to the start point, the system executes the M-code (e.g., M80: C-axis clamping). Then, when the tool completes drilling and retracts to point R and before pausing at the top of the hole, the system executes M + 1 code (e.g., M81: C-axis unclamping).

Parameter 513: dwell time at the top of the hole. When the cycle command is completed, the tool pauses at point R for the duration (unit: second) set in parameter 513.

Description: each time the tool drills by the distance (depth) of Q, it retracts by the distance set in parameter 324 in rapid traverse or retracts to point R according to the setting of parameter 326. This cycle carries on and stops when the tool drills to depth Z.

Cycle parameter 326:

If bit 2 - 3 are 0, the tool does not perform peck drilling; it drills directly to the bottom. If bit 2 - 3 are 1, the tool performs deep peck drilling, which feeding amount is Q and retracts to point R.

If bit 2 - 3 are 2, the tool performs general peck drilling, which feeding amount is Q and the escape amount is set in parameter 324.

# **G84: Face tapping cycle**

Format: G84 X(U)\_ C\_ Z(W)\_ R\_ Q\_ P\_ F\_ K\_L\_M\_;

- $X(U)$   $C$ : tapping position. (In non-turning / milling mode, if the X-coordinate of the face tapping point is not the 0 point of the workpiece coordinates, an alarm showing "B6A5: Turning drilling and tapping cmd error" will occur.)
- Z(W)\_: bottom of the hole
- R : the reference point set as an incremental value, which is the distance from the start point to the bottom of the hole in Z-axis direction.
- P: dwell time at bottom of the hole in the unit of ms (input integers only).
- F\_: Feed rate
- K: number of repeated machining time, which is 1 by default.
- L: machining cycle mode selection; this parameter functions the same as parameter 326 (cycle setting). When there is an L argument, the system will first refer to L; otherwise, it refers to parameter 326.
- M: M-code call, which is usually used for clamping / unclamping control of the C axis. Action flow of M-code call: when the tool moves to the start point, the system executes the M-code (e.g., M80: C-axis clamping). Then, when the tool completes tapping and retracts to point R and before pausing at the top of the hole, the system executes M + 1 code (e.g., M81: C-axis unclamping). Parameter 513: dwell time at the top of the hole. When the cycle command is completed, the tool pauses at point R for the duration (unit: second) set in parameter 513.
- Description: the spindle first rotates one cycle to look for the Z pulse and execute positioning once the Z pulse is found. Then, the Z axis moves to the reference point R in rapid traverse. Next, the spindle rotates and taps to the specified bottom position, and then retracts to R in reverse direction, and finally returns to the initial point in rapid traverse.

Cycle parameter 326:

If bit 2 - 3 are 0, the tool does not perform peck tapping; it taps directly to the bottom.

If bit 2 - 3 are 1, the tool performs deep peck tapping, which feeding amount is Q and retracts to point R.

If bit 2 - 3 are 2, the tool performs general peck tapping, which feeding amount is Q and the escape amount is set in parameter 324.

# **G85: Face boring cycle**

Format: G85 X(U)\_ C\_ Z(W)\_ R\_ P\_ F\_ K\_M\_;

- X(U)\_ C\_: boring position. (In non-turning / milling mode, if the X-coordinate of the face boring point is not the 0 point of the workpiece coordinates, an alarm showing "B6A5: Turning drilling and tapping cmd error" will occur.)
- Z(W)\_: bottom of the hole.
- R : the reference point set as an incremental value, which is the distance from the start point to the bottom of the hole in Z-axis direction.
- P: dwell time at the bottom of the hole in the unit of ms (input integers only).
- F: Feed rate.
- K: number of repetition for machining, which is 1 by default.
- M: M-code call, which is usually used for clamping / unclamping control of the C axis. Action flow of M-code call: when the tool moves to the start point, the system executes the M-code (e.g., M80: C-axis clamping). Then, when the tool completes boring and retracts to point R and before pausing at the top of the hole, the system executes M + 1 code (e.g., M81: C-axis unclamping). Parameter 513: dwell time at the top of the hole. When the cycle command is completed, the tool pauses at point R for the duration (unit: second) set in

parameter 513.

Description: G85 is usually used for machining with reamers or boring bars for the applications that require higher precision in hole diameters. Before starting boring, the tool goes to point R in rapid traverse. Then, the tool cuts to point Z with the set feed rate F and retracts to R with the same speed. Finally, the tool returns to the start point with G00 fast positioning command.

# **G87: Side drilling cycle**

Format: G87 Z(W)\_ C\_ X(U)\_ R\_ Q\_ P\_ F\_ K\_L\_M\_;

Z(W) C: drilling position.

- $X(U)$ : bottom of the hole.
- R: the reference point set as an incremental value, which the tool moves toward the direction of the bottom of the hole.
- Q: depth of peck drilling for each cutting feed. When Q value is an integer, the unit is 0.001 mm.
- P\_: dwell time at the bottom of the hole in the unit of 0.001 ms (input integers only).
- F: feed rate.
- K: number of repetitions for machining, which is 1 by default.
- L: machining cycle mode selection; this parameter functions the same as parameter 326 (cycle setting). When there is an L argument, the system will first refer to L; otherwise, it refers to parameter 326.
- M: M-code call, which is usually used for clamping / unclamping control of the C axis. Action flow of M-code call: when the tool moves to the start point, the system executes the M-code (e.g., M80: C-axis clamping). Then, when the tool completes drilling and retracts to point R and before pausing at the top of the hole, the system executes M + 1 code (e.g., M81: C-axis unclamping). Parameter 513: dwell time at the top of the hole. When the cycle command is

completed, the tool pauses at point R for the duration (unit: second) set in parameter 513.

Description: the tool performs peck drilling for distance (depth) Q\_ and retracts by the distance set in parameter 324 or retracts to point R based on the setting of parameter 326 in rapid traverse. This cycle continues until the tool performs machining to the depth of Z.

Cycle parameter 326:

If bit 2 - 3 are 0, the tool does not perform peck drilling; it drills directly to the bottom.

If bit 2 - 3 are 1, the tool performs deep peck drilling, which feeding amount is Q and retracts to point R.

If bit 2 - 3 are 2, the tool performs general peck drilling, which feeding amount is Q and the escape amount is set in parameter 324.

## [Example] G83 / G87

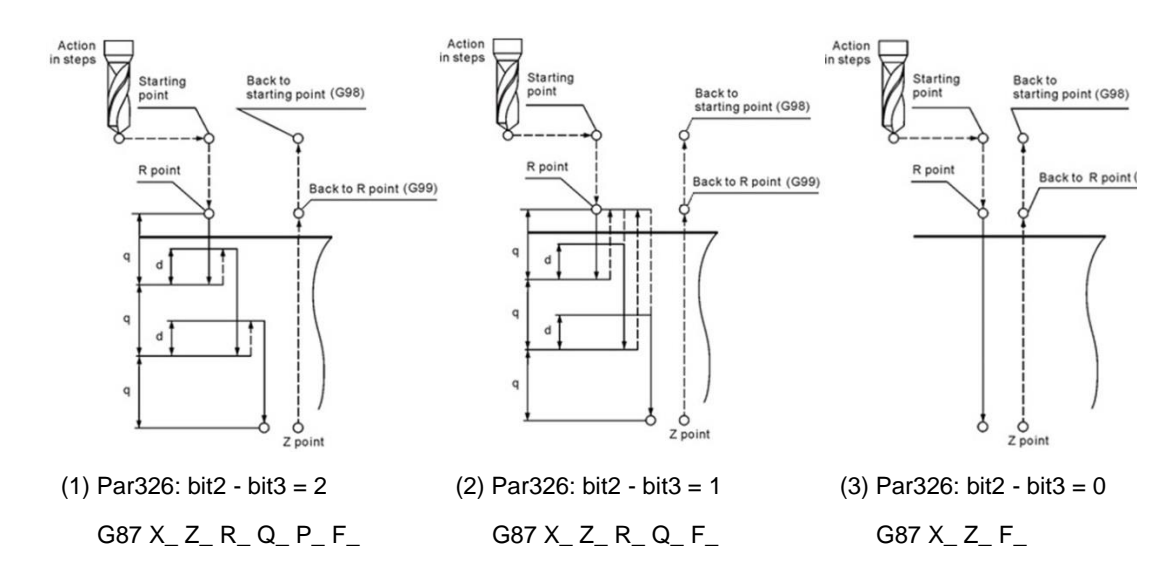

# **G88: Side tapping cycle**

Format: G88 Z(W)\_ C\_ X(U)\_ R\_ Q\_ P\_ F\_ K\_L\_M\_;

 $Z(W)$  C : tapping position.

- $X(U)$ : bottom of the hole.
- R : the reference point set as an incremental value, which the tool moves toward the bottom of the hole.
- $Q$ : depth of tapping for each cutting feed. When  $Q$  value is an integer, the unit is 0.001 mm.
- P: dwell time at the bottom of the hole in the unit of 0.001 ms (input integers only).
- F: feed rate.
- K: number of repetitions for machining, which is 1 by default.
- L\_: machining cycle mode selection; this parameter functions the same as parameter 326 (cycle setting). When there is an L argument, the system will first refer to L; otherwise, it refers to parameter 326.
- M\_: M-code call, which is usually used for clamping / unclamping control of the C axis. Action flow of M-code call: when the tool moves to the start point, the system executes the M-code (e.g., M80: C-axis clamping). Then, when the tool completes tapping and retracts to point R and before pausing at the top of the hole, the system executes M + 1 code (e.g., M81: C-axis unclamping). Parameter 513: dwell time at the top of the hole. When the cycle command is completed, the tool pauses at point R for the duration (unit: second) set in parameter 513.

2

Description: the spindle first rotates one cycle to look for the Z pulse and perform positioning once the Z pulse is found. Next, the Z axis moves to the reference position R in rapid traverse. Then, the spindle rotates and carries on tapping to the bottom of the hole, reverses and retracts to point R, and finally moves to the start point in rapid traverse.

Cycle parameter 326:

If bit 2 - 3 are 0, the tool does not perform peck tapping; it taps directly to the bottom. If bit 2 - 3 are 1, the tool performs deep peck tapping, which feeding amount is Q and retracts to point R.

If bit 2 - 3 are 2, the tool performs general peck tapping, which feeding amount is Q and the escape amount is set in parameter 324.

[Example] G84 / G88

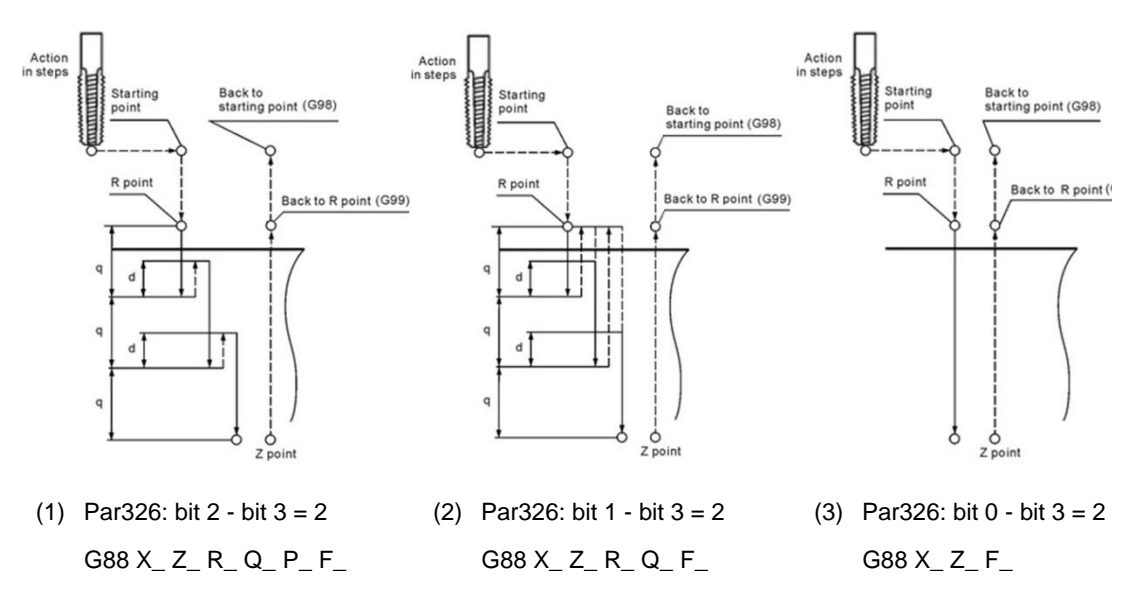

# **G89: Side boring cycle**

Format: G85 Z(W)\_ C\_ X(U)\_ R\_ P\_ F\_ K\_M\_;

- Z(W) C: boring position.
- $X(U)$ : bottom of the hole.
- R : the reference point set as an incremental value, which is the distance from the start point to the bottom of the hole in Z-axis direction.
- P: dwell time at the bottom of the hole in the unit of ms (input integers only).
- F: feed rate.
- K: number of repetitions for machining, which is 1 by default.
- M: M-code call, which is usually used for clamping / unclamping control of the C-axis. Action flow of M-code call: when the tool moves to the start point, the system executes the M-code (e.g., M80: C-axis clamping). Then, when the tool completes boring and retracts to point R and before pausing at the top of the hole, the system executes M + 1 code (e.g., M81: C-axis unclamping).
- Description: G89 is usually used for reaming or boring applications that require higher precision in hole radius of the workpiece to be machined. The tool first moves to point R in rapid traverse and cuts to the depth specified with the Z value at feeding speed F. Then, the tool retracts to point R at the same speed and finally returns to the start point using command G00.

### [Example] G85 / G89

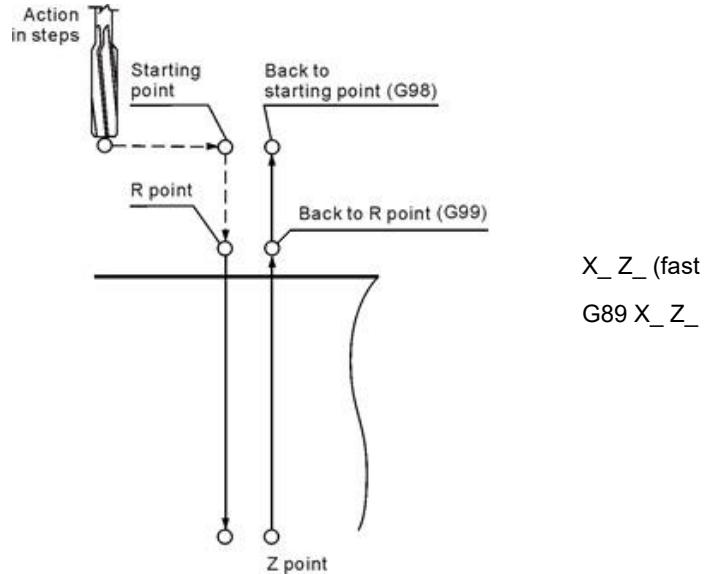

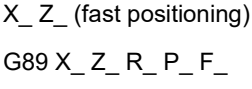

# **G90/G91: Absolute / incremental coordinates**

Format: G90 X\_ Y\_ Z\_

Description: this command is continuously effective. When you execute this command, it means you assign all axial commands, coordinates, and angles with the absolute format. In other words, the tool moves based on the workpiece coordinate origin. After you send an axial movement command, the tool calculates the actual required moving distance according to the workpiece coordinate origin.

Format: G91 X Y Z

Description: when you set G91 the incremental command, values assigned for the axial movements, coordinates, angles in the block are incremental. The tool makes incremental movements or incremental rotations from the current position to the specified position. G91 is a status command. If you use G91, G91 immediately replaces G90.

Note:

- 1. The function of G90 for type A lathe system is "Axial turning cycle".
- 2. G91 (incremental command) is not applicable for the type A lathe system; you need to use the format U\_, V\_, W\_ to input the incremental value.

[Example] command type B

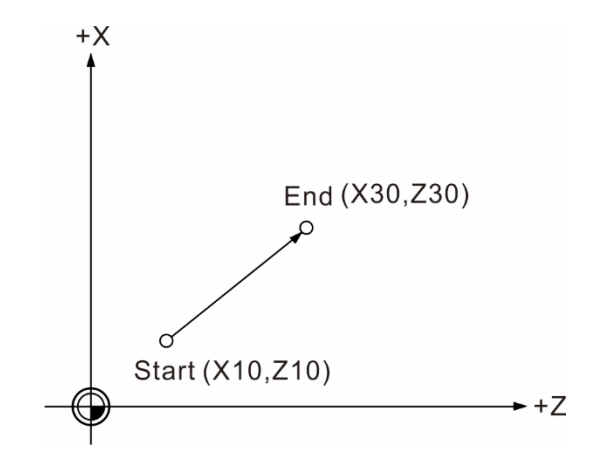

Absolute command: G90 X30. Z30.

Incremental command: G91 X20. Z20.

- G90 + incremental command: G90 U20. W20.
- G91 + incremental command: G91 U20. W20.

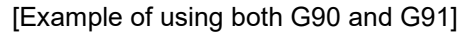

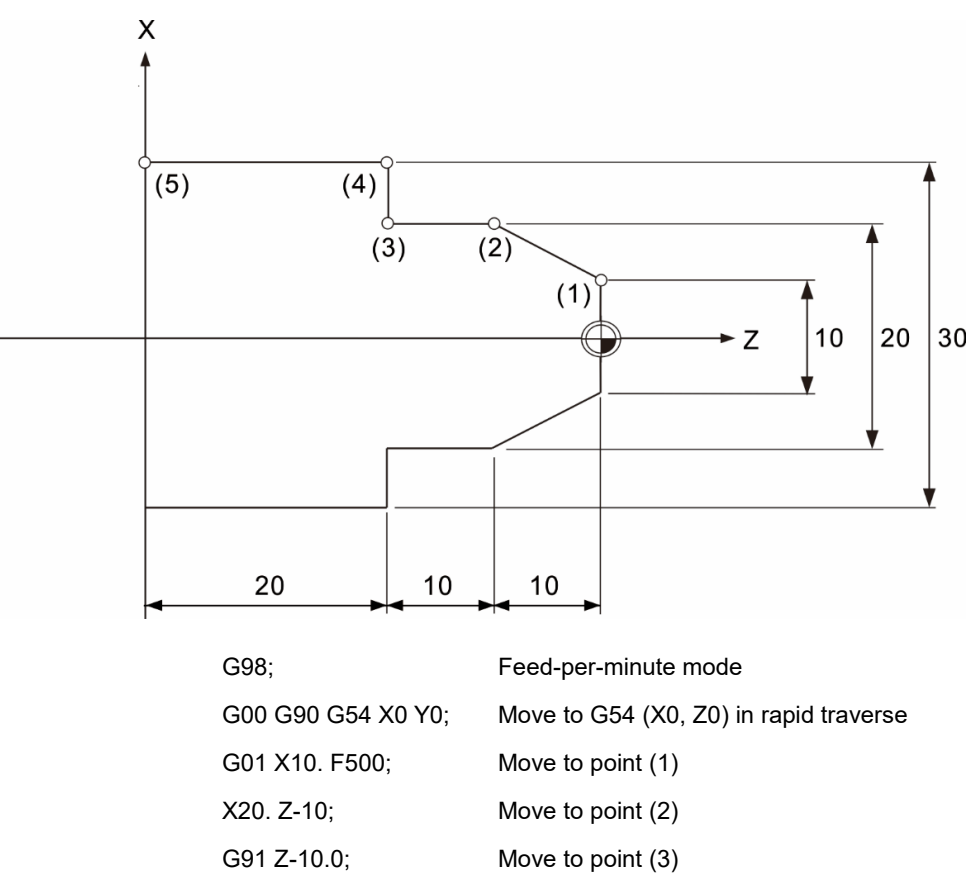

X10.0; Move to point (4)

G90 Z-40.0; Move to point (5)

G00 X50. Z5. ; Move to the safety position in rapid traverse

# **G50: Coordinate system setting / maximum spindle speed**

Format: G50 X Y Z (coordinate system setting)

G50 S (maximum spindle speed)

Description: G50 X0 Y0 Z0 command can set the current tool position as the absolute coordinate system origin. The absolute commands in this program will refer to this origin when calculating the position. In G50 X  $\ Y$  Z, if you have specified the value for X, Y, or Z, the absolute coordinates and the current position display will update according to the G50 command. G50 S\_ sets the maximum spindle speed for retaining the precision and performance of the machine.

Note:

- 1. G50 coordinate system setting command continues to function unless M02/M30 is executed (program end command).
- 2. Pressing the **RESET** key can cancel the state set in the G50 coordinate system setting.

**[Example]** 

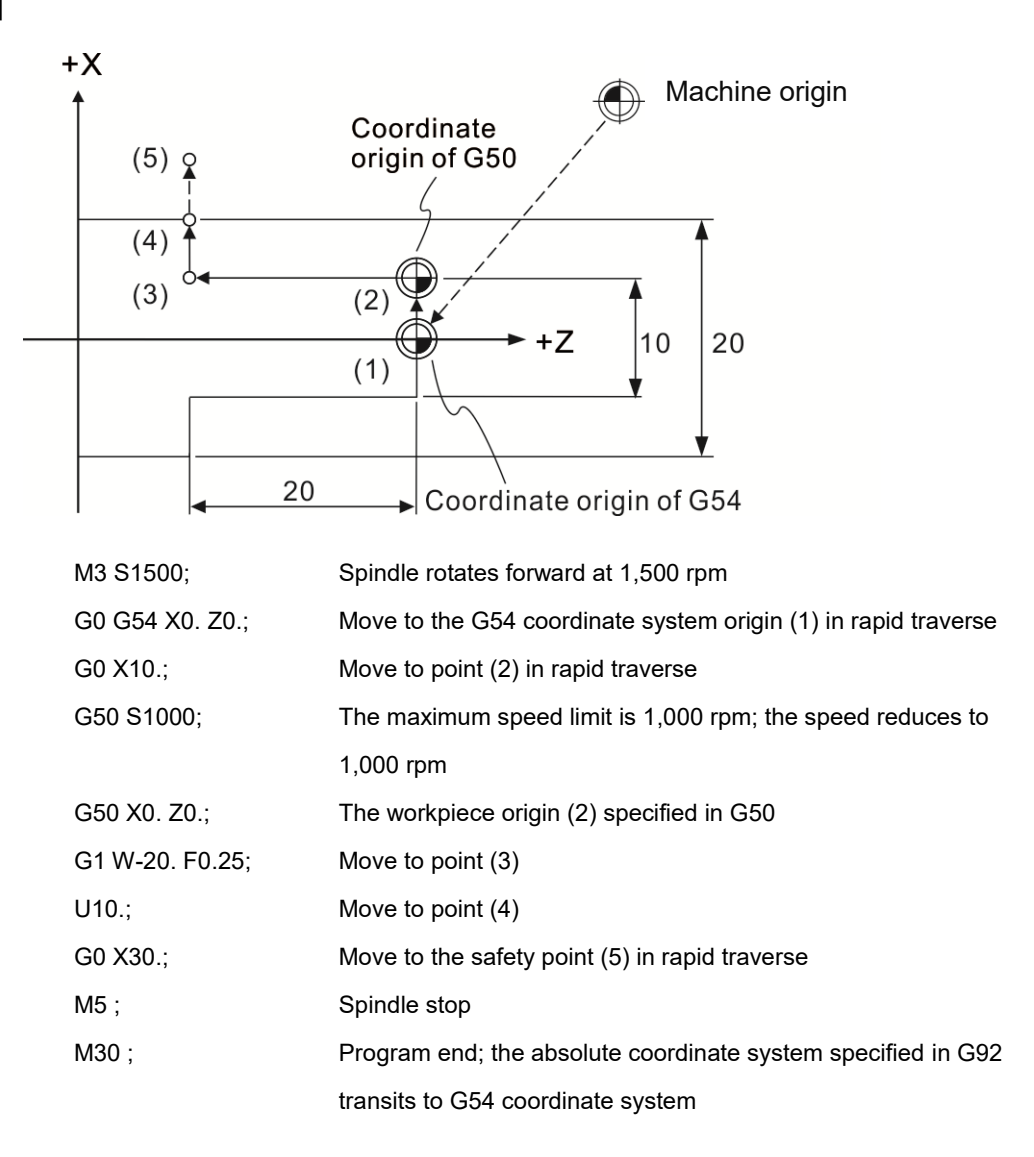

# **G98: Feed per minute (mm/min)**

# Format: G98 G01 X\_ Y\_ Z\_ F\_

Description: the unit for G98 Feed per minute is mm/min. This means the tool performs turning each minute at speed F\_. You can execute G98 command with motion blocks at the same time as well as using G98 independently in one block. This command is continuous effective.

# **G99: Feed per revolution (mm/rev)**

Format: G99 G01 X\_ Y\_ Z\_ F\_

Description: the unit for G99 Feed per revolution is mm/rev. This means the tool performs turning at speed F per spindle revolution. You can execute G99 command with motion blocks at the same time as well as using G99 independently in one block. This command is continuous effective and its format is set based on the tool feeding calculation for the lathe system.

[Example]

M3 S1000 (Spindle rotates forward at 1,000 rpm)

G99 G01 Z-20. F0.35 (Feed 0.35 mm per rotation)

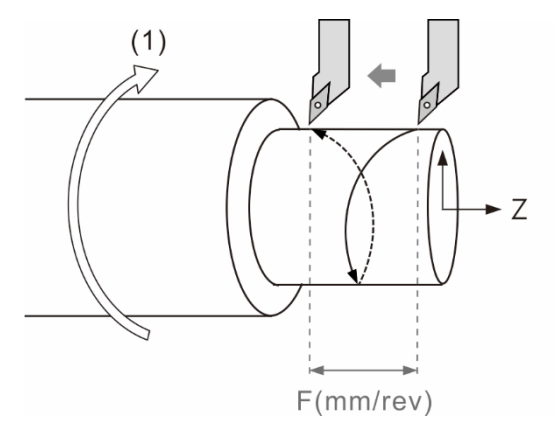

(1) Spindle rotation direction

Actual turning feed speed: 1000 rev/min \* 0.35 mm/rev = 350 mm/min

# **G96: Constant speed surface control**

Format: G96 S\_ (m/min)

Description: the S\_value set in G96 is the cutting speed in the unit of m/min. If you execute G96 S200, the current tool cutting speed is 200 m/min. When the surface cutting speed is fixed, the spindle speed varies based on the command diameter coordinate (X-axis command); the spindle speed is faster when the machining diameter is smaller while the spindle speed is slower when the machining diameter is larger. You can use this command to keep the consistency in workpiece surfacing.

# **G97: Cancel constant speed surface control**

Format: G97 S\_ (rev/min)

Description: the S\_value set in G97 is the cutting speed in the unit of rev/min. If you execute G97 S2000, the spindle speed keeps at 2,000 rev/min. You can use this command for the applications that require a fixed spindle speed

when threading, drilling, and tapping.

# **Chamfer / corner rounding function**

Format for chamfering: G01/G02/G03 X/U\_ Z/W\_ ,C\_

G01/G02/G03 X/U\_ Z/W\_

Chamfer a length of C\_ at the intersection between two motion blocks.

[Chamfer example 1]

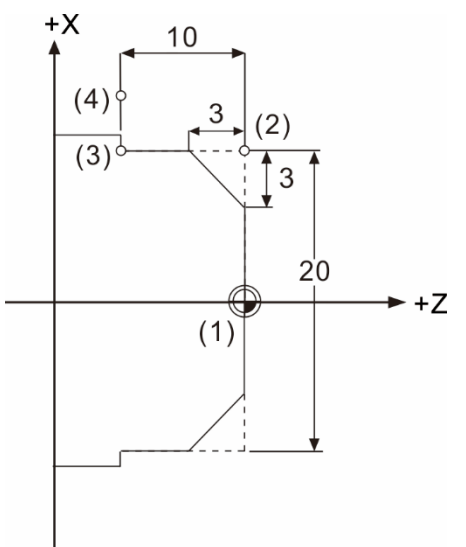

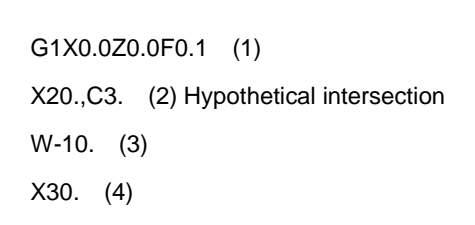

[Chamfer example 2]

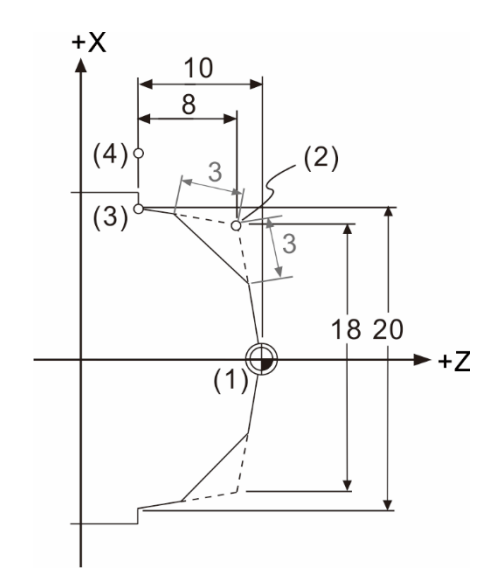

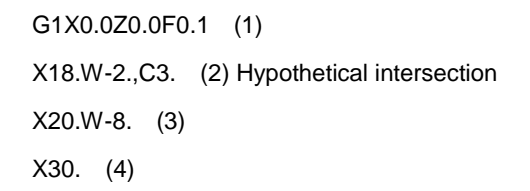

Format for corner rounding: G01/G02/G03 X/U\_ Z/W\_ ,R\_

G01/G02/G03 X/U\_ Z/W\_

Perform corner rounding with the set radius R\_ at the intersection between two motion blocks.

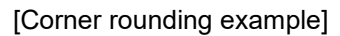

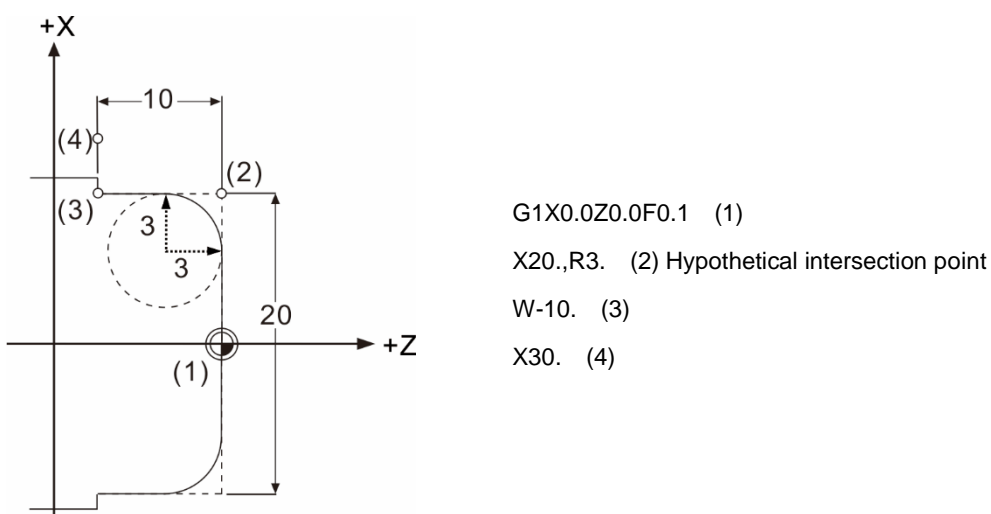

Note: chamfering and corner rounding commands must be followed by a motion block so the chamfering and corner rounding data can be calculated.

# **Linear angle command**

Format:  $G01 X (Z) , A$  $X (Z)$ , A

Set 1 to 2 end coordinates and the degree data in two consecutive blocks, and the controller can calculate the corresponding coordinate data of the path, as shown in the table below.

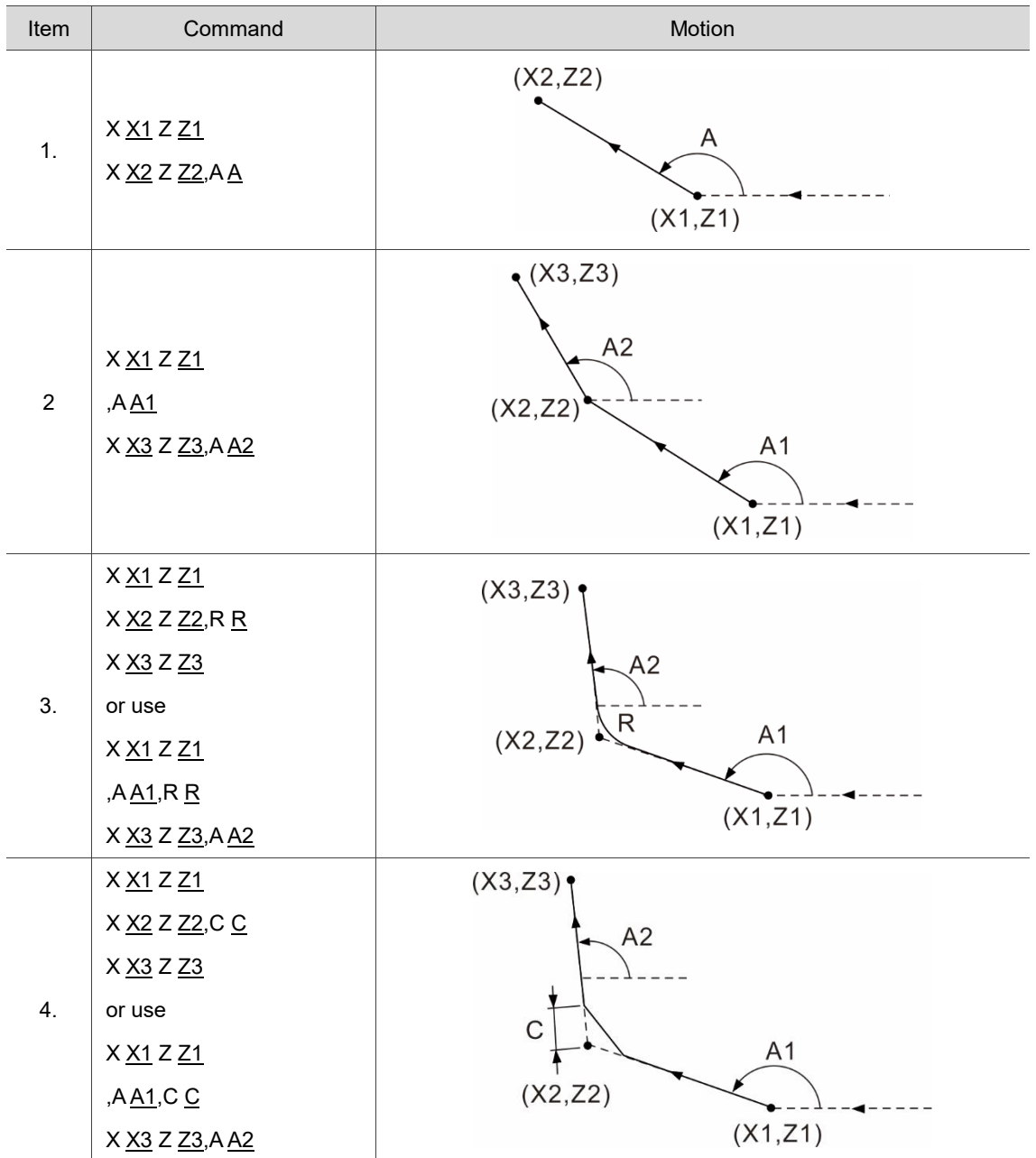

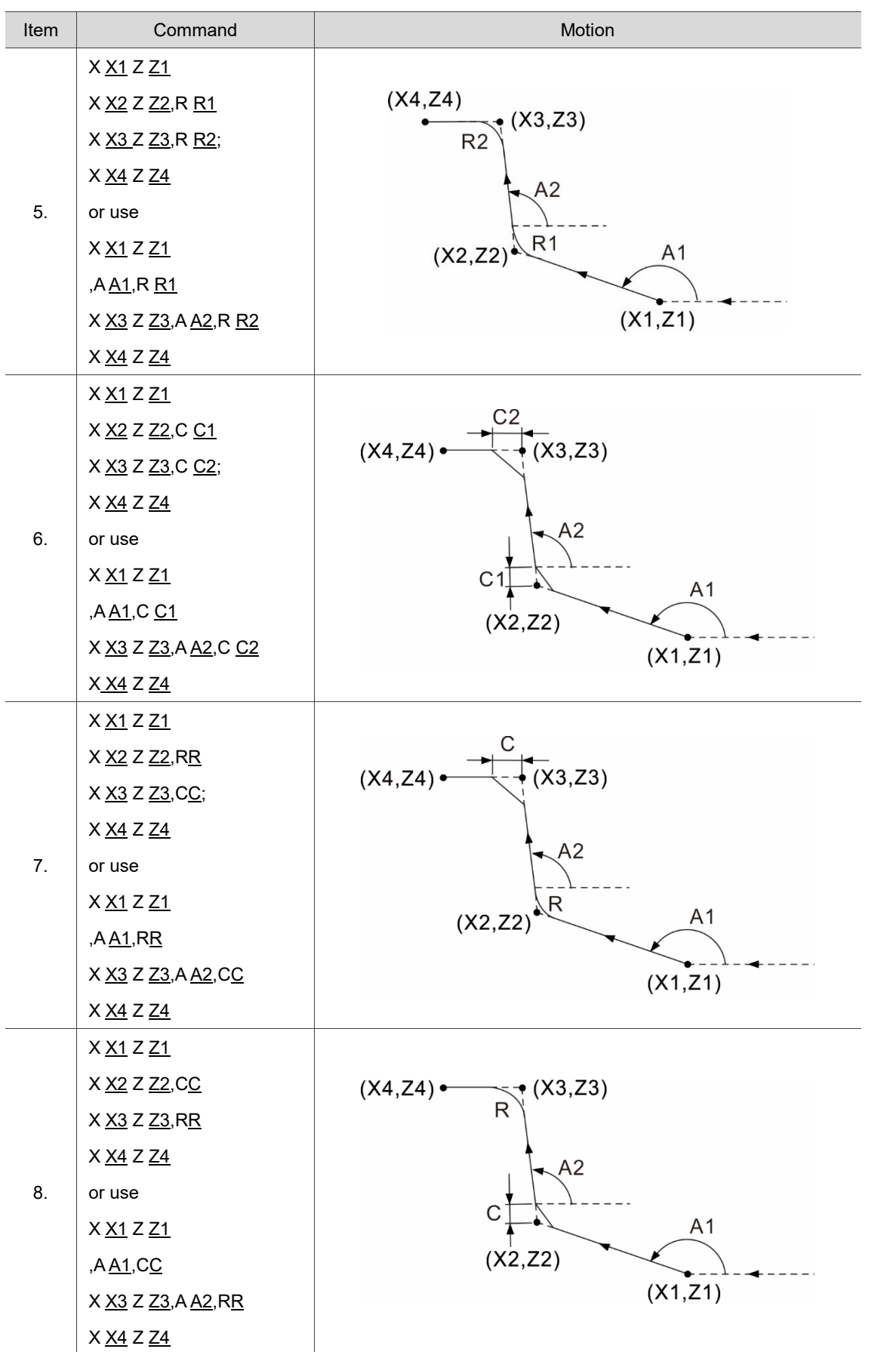

(This page is intentionally left blank.)

# **M-code Description**

試

# 3

The auxiliary function M-codes are used for switching on and off the machine functions. This chapter describes the functions of commonly used M-codes. Please note that the actual functions of the M-codes vary with individual machines.

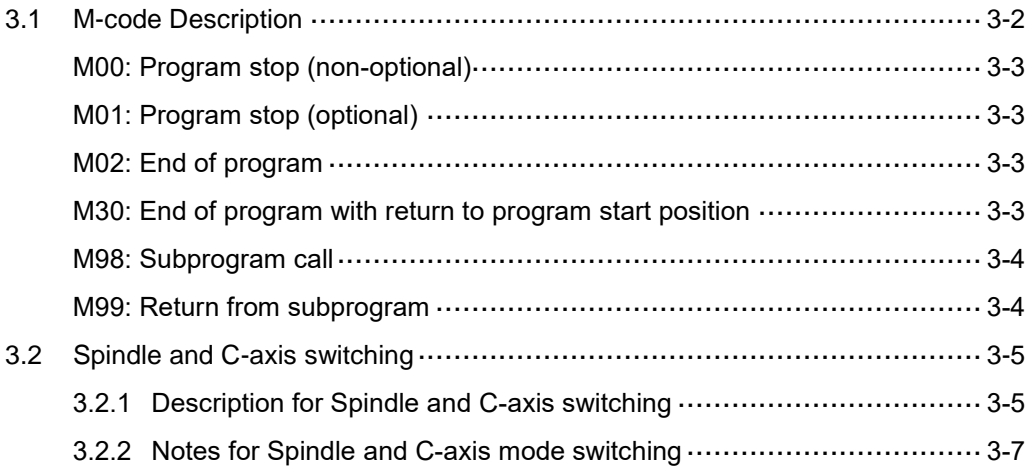

# <span id="page-98-0"></span>**3.1 M-code Description**

The M-code format is a capital M followed by numeric digits, which range is 0 - 65534. The controller has some system-defined M-codes that do not require MLC coding to run and are usually used for program control. The table below is the commonly used M-codes. Except the system-defined codes, you need to use the MLC to specify the M-code functions.

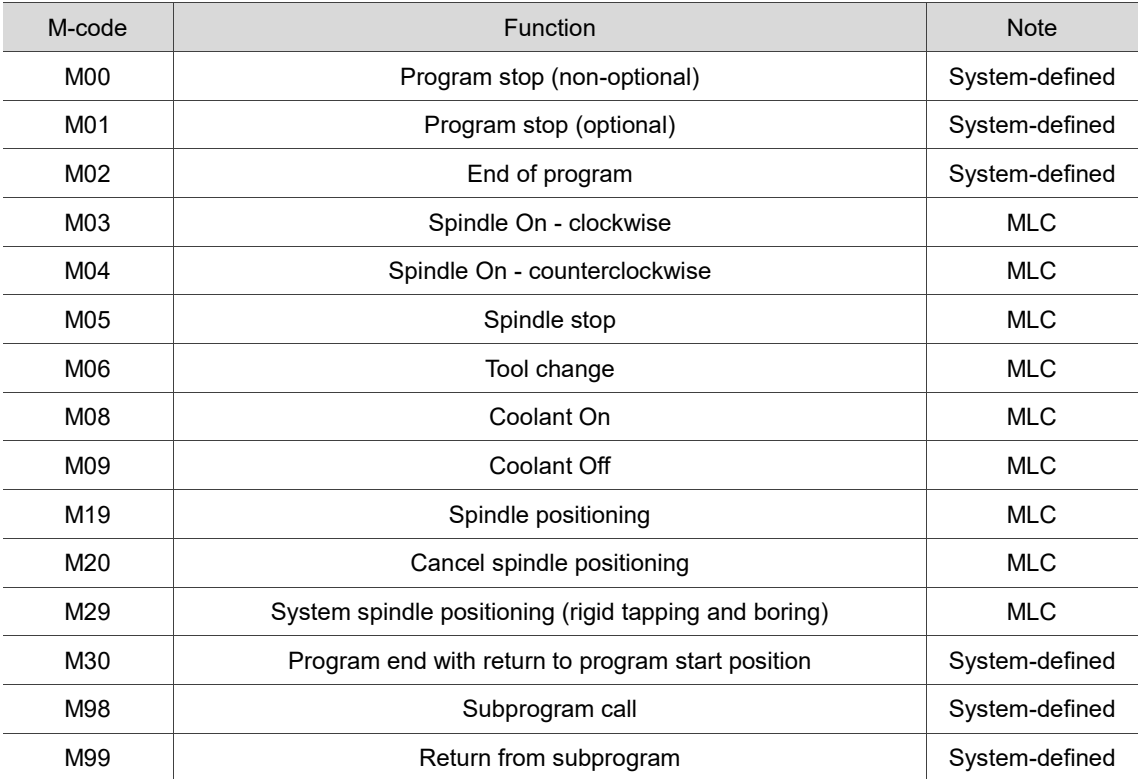

# <span id="page-99-0"></span>**M00**: **Program stop (non-optional)**

### Format: M00

Description: when there is an M00 command in the block, the program stops after executing this block. To resume the program execution, re-press **Cycle Start**. You can use this command to inspect the tools or workpiece appearance and dimensions when cutting.

# <span id="page-99-1"></span>**M01: Program stop (optional)**

Format: M01

Description: when M01 is executed and functioning, its function is the same as M00 except that M01 has to work with the **Optional stop** key on the secondary panel. If the **Optional stop** key is disabled and there is an M01 command in the block, the controller automatically omits M01 and continues to run the program.

# <span id="page-99-2"></span>**M02: End of program**

Format: M02

Description: M02 is usually placed at the end of a machining program to notify the controller that the program has ended. If you place an M02 in the middle of the program, when the controller executes M02, the program stops at M02 and regards the program as ended; meanwhile, the cursor stops at the block of M02 command.

# <span id="page-99-3"></span>**M30: End of program with return to program start position**

Format: M30

<span id="page-99-4"></span>Description: M30 is usually placed at the end of a machining program to notify the controller that the program has ended. If you place an M30 in the middle of the program, when the controller executes M30, the program stops at M30 and regards the program as ended; meanwhile, the cursor returns to the program start position. M30 and M02 commands are similar. The only difference is that M02 stops the cursor at the block that includes M02 whereas M30 returns the cursor to the beginning of the program.

# **M98: Subprogram call**

### Format: M98 P\_L\_

Description: if there are fixed or highly repetitive actions, you can write these actions into a subprogram to simplify the whole program. The main program can call a subprogram; and a subprogram can call another subprogram with up to eight consecutive layers. When the controller reads an M98 command, it jumps to the designated subprogram and executes the subprogram commands based on the set number of call.

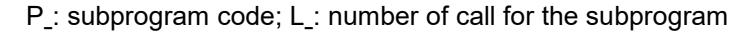

## [Example]

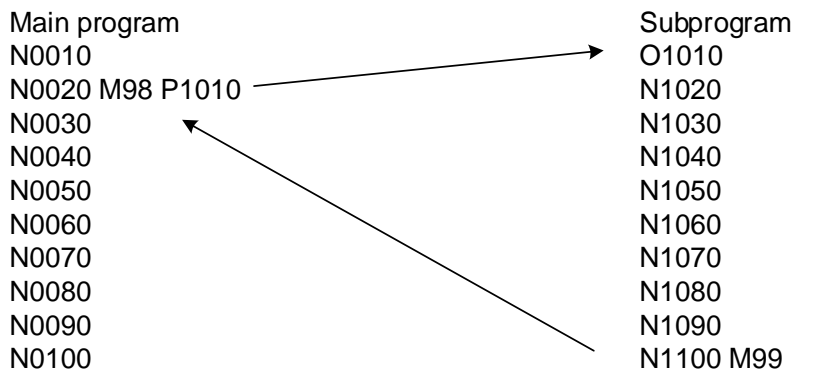

# <span id="page-100-0"></span>**M99: Return from subprogram**

### Format: M99

Description: after M98 is used to run the subprogram, to return to the main program, you need

to use M99 to have the cursor return to the block following the block that has called

the subprogram and then carry on the execution in the main program.

# [Example]

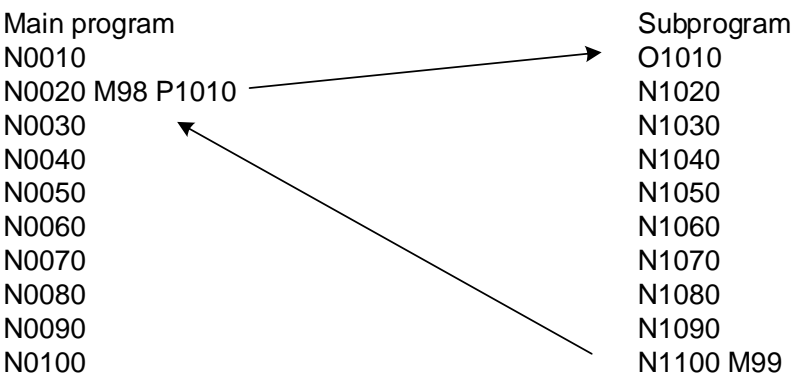

# <span id="page-101-0"></span>**3.2 Spindle and C-axis switching**

# <span id="page-101-1"></span>**3.2.1 Description for Spindle and C-axis switching**

Description: the function of switching between the Spindle and C-axis modes are used in the lathe / milling machining applications. Some functions are operable only in C-axis mode, such as face and side drilling / tapping, polar coordinate interpolation, and cylindrical coordinate interpolation.

Parameter settings:

- 1. C-axis mode setting: go to Parameter (CONFIG) > parameter 308 Channel auxiliary settings > set 0 (select C-axis mode) for lathe system.
- 2. To switch from Spindle to C-axis mode, you need to set the corresponding M-code setting for parameter 358.
- 3. To switch from C-axis to Spindle mode, you need to set the corresponding M-code setting for parameter 359.
- 4. The channel setting for the feed axis and spindle is shown in the figure below.

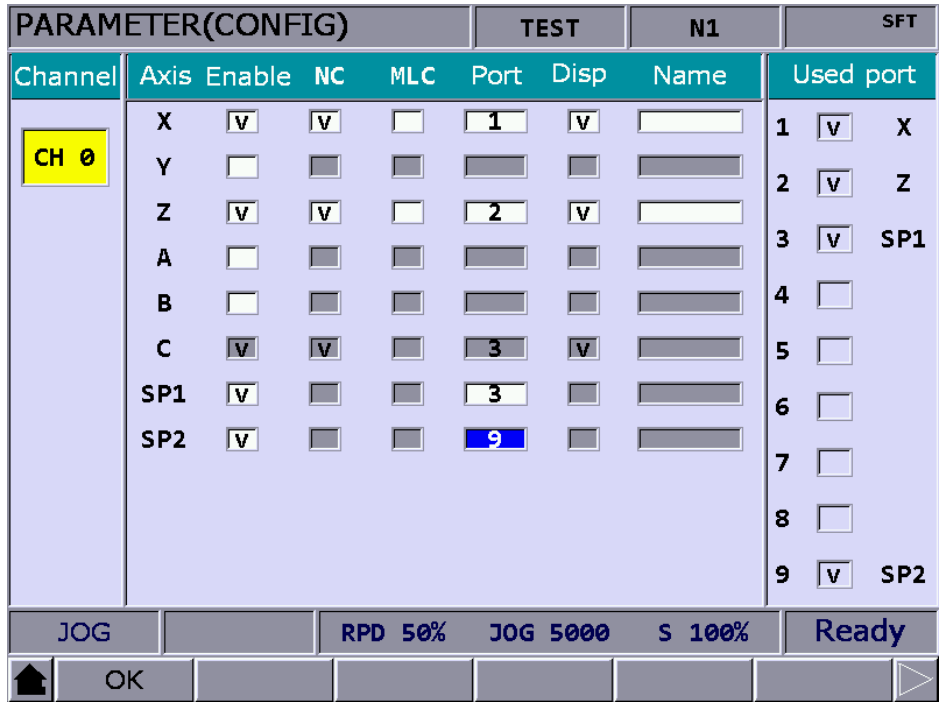

M-codes for switching between C-axis and Spindle modes:

1. MLC  $\blacktriangleright$  NC (The MLC writes the values to the register and the NC reads the values in the register.)

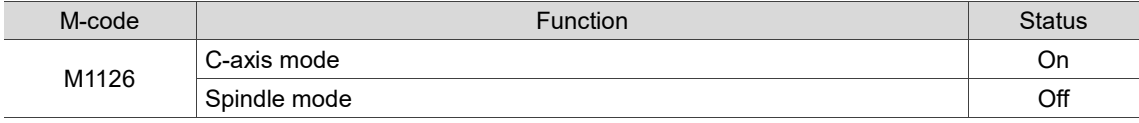

Function description:

- When the G-code program runs the M-code for switching from the Spindle mode to C-axis mode (M-code setting in parameter 358), the MLC sets M1126 to on to notify the NC to switch from Spindle mode to C-axis mode.
- When the G-code program runs the M-code for switching from the C-axis mode to Spindle mode (M-code setting in parameter 359), the MLC sets M1126 to off to notify the NC to switch from C-axis mode to Spindle mode.
- $\blacksquare$  Spindle mode is the default when booting (M1126 = off).
- 2. NC  $\blacktriangleright$  MLC (The NC writes the values to the register and the MLC reads the values in the register.)

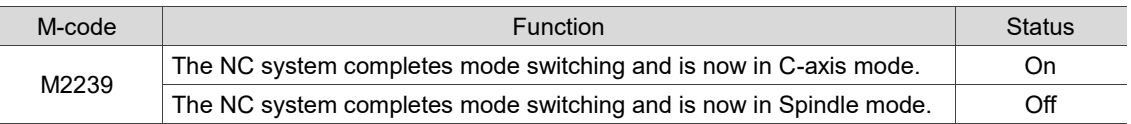

Function description:

- When the NC is in Spindle mode and it executes the M-code (switch from Spindle to C-axis mode) and receives the On signal of M1126, the NC starts switching the mode from Spindle to C-axis. Once the switching is complete, M2239 is turned on and the NC is in C-axis mode.
- When the NC is in C-axis mode and it executes the M-code (switch from C-axis to Spindle mode) and receives the Off signal of M1126, the NC starts switching the mode from C-axis to Spindle. Once the switching is complete, M2239 is turned off and the NC is in Spindle mode.
- Spindle mode is the default when booting (M2239 = off).

# [Example]

The parameter setting is as follows.

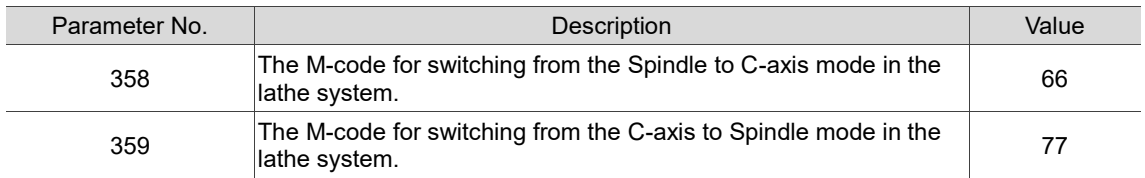

G-code example:

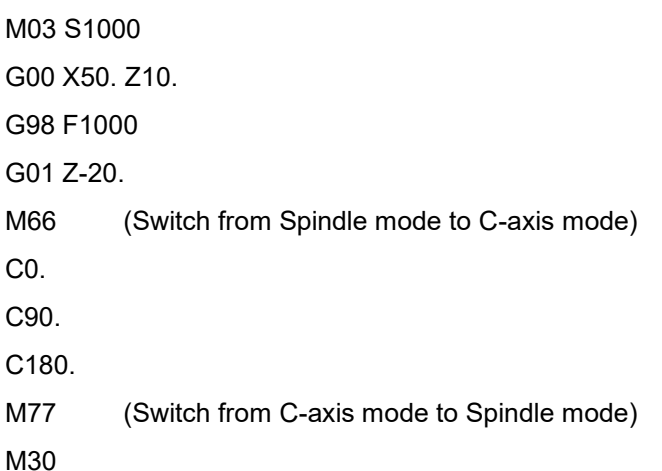

# <span id="page-103-0"></span>**3.2.2 Notes for Spindle and C-axis mode switching**

- 1. You can use M1126 to switch between C-axis and Spindle modes in all operation modes except the Auto mode which you must use the M-codes to switch.
- 2. When switching from the Spindle to C-axis mode, if the first spindle has not passed through the Z pulse, the system automatically sends M29 the positioning command. If the first spindle is running, then the system sends M05 the spindle stop command.
- 3. In all operation modes, the C axis has to be static when the system switches to the Spindle mode. If the C axis is operating and M1126 is on, the mode switching starts only after the C axis stops.
- 4. In all operation modes, when the system switches from C-axis to Spindle mode and the second spindle (dynamic tool turret) is operating, the system sends M05 the spindle stop command to the second spindle and then starts the mode switching.

(This page is intentionally left blank.)

3

# **Macro and Variable**

# 4

This chapter provides descriptions about the system variables and operation commands and examples of the macro syntax.

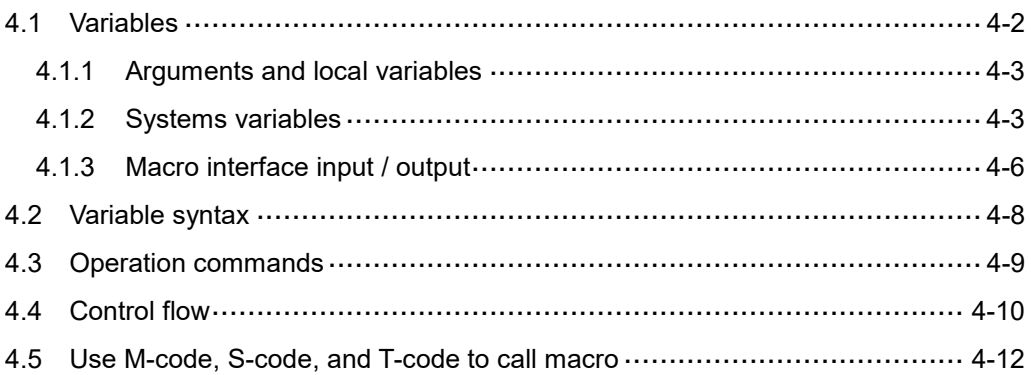

# <span id="page-106-0"></span>**4.1 Variables**

When performing variable operation in the NC program, you can use variables to replace the NC program code to batch modify the values, which makes the program editing and variable calculation easier. A variable is formatted as a symbol "#" suffixed with a variable number. Types of variables are as follows.

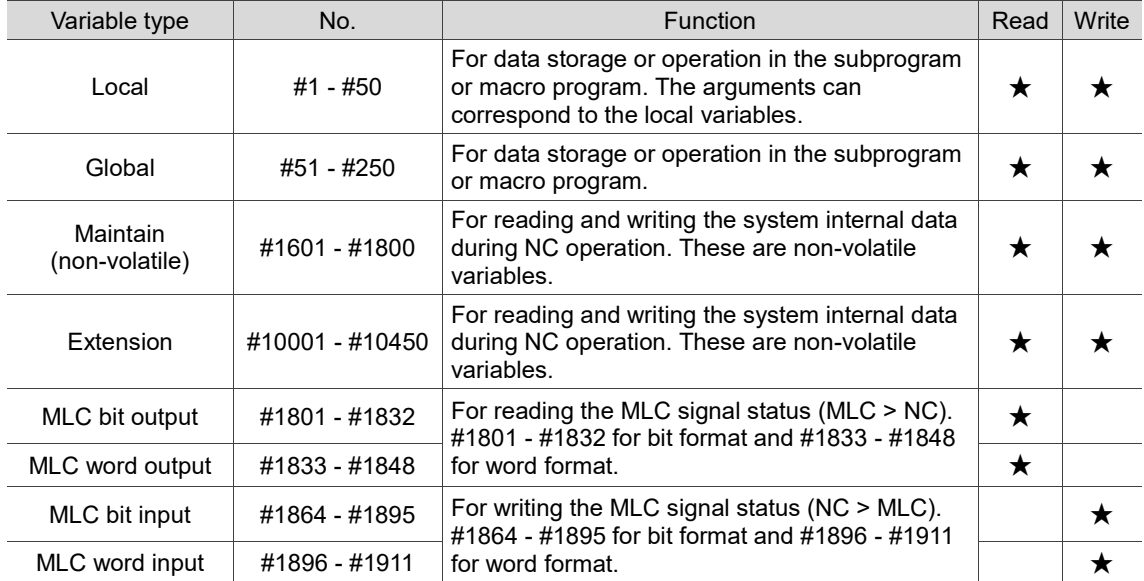

# <span id="page-107-0"></span>**4.1.1 Arguments and local variables**

Except for the G, L, N, O and P-codes, all the other variable codes can be used as arguments. When these arguments are used for G65 and G66 subprogram call, they are sent as local variables.

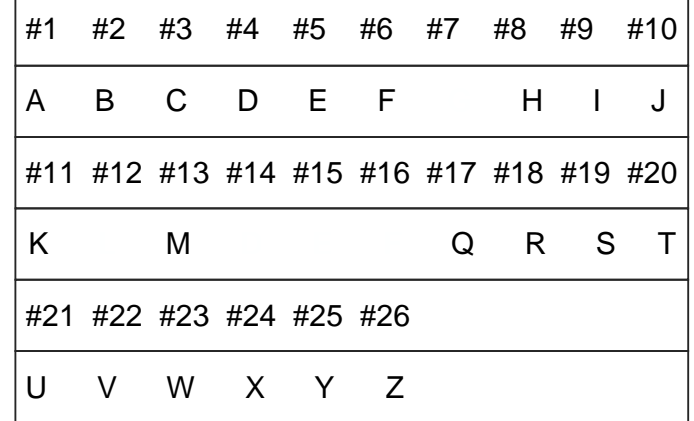

# <span id="page-107-1"></span>**4.1.2 Systems variables**

The system variables are used for reading and writing of the system internal data during NC operations. The MLC output and input are used for the data exchange between the NC program and the MLC. The M-codes correspond to the bit format and D-codes correspond to the word format.

# G-code group data

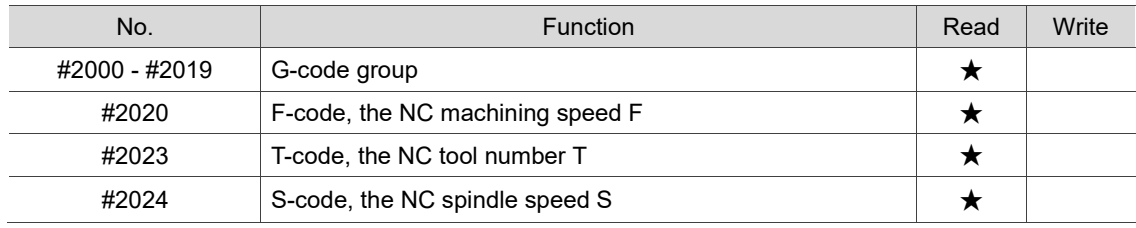
- No. **Function** #2000 G04, G09, G10, G11 #2001 | Interpolation mode: G00, G01, G02, and G03 #2002 | Plane selection: G17, G18, and G19 #2003 Absolute / increment designation: G90 and G91 #2005 Feed rate setting: G94 and G95 #2006 | Inch / metric setting: G21 and G20 #2007 | Tool nose radius compensation: G40, G41, and G42 #2009 Cycle: G70, G71, G72, G73, G74, G75, G76, G77, G78, G79, G80, G83, G84, G85, G86, G87, G88, and G89 #2010 | Homing position: G98 and G99 #2012 | Workpiece coordinates: G54, G55, G56, G57, G58, and G59 #2013 Cutting mode: G61 and G64 #2014 Macro call: G66 and G67 #2017 | Surface cutting speed setting: G96 and G97
- The modal logic data for program execution (read-only)

#### **Position related data**

You can use variables #2100 - #2217 to read the following coordinates (read-only).

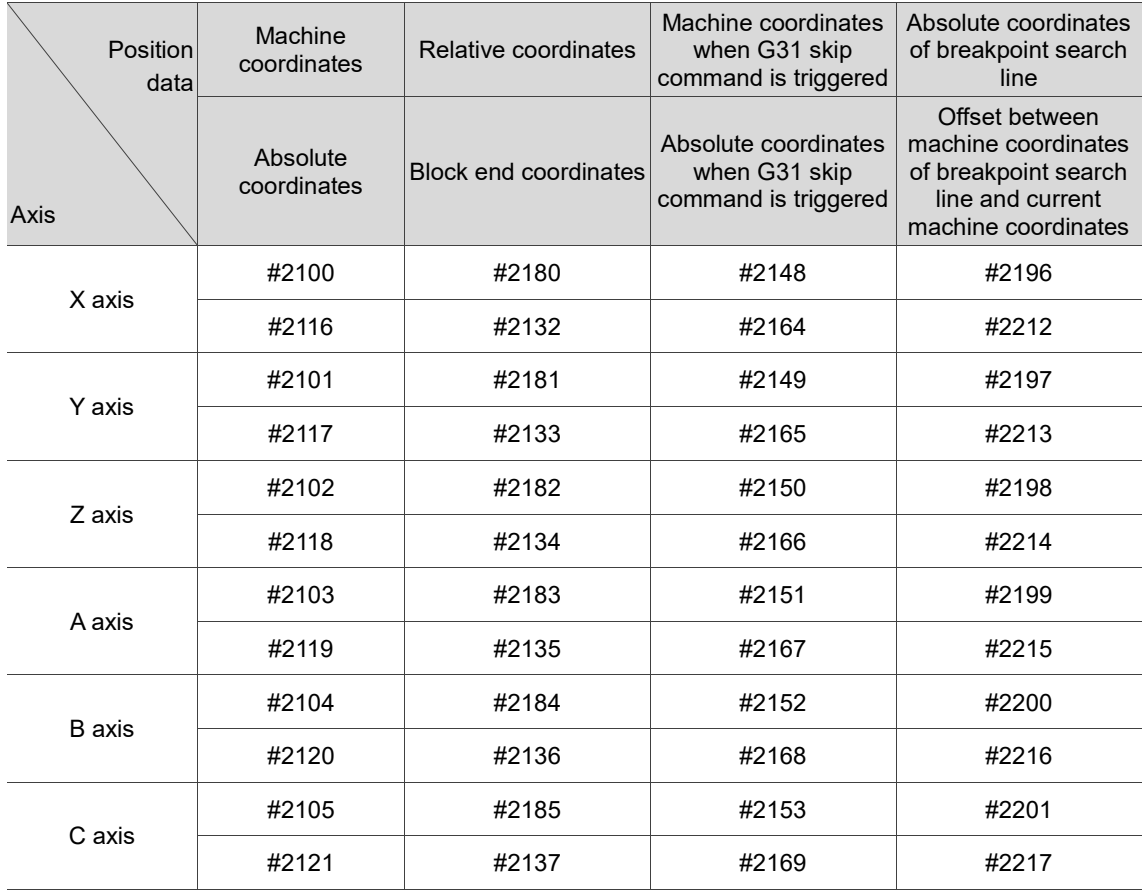

#### **Norkpiece coordinate data**

You can use variables #3000 - #3646 to read the offset coordinates and workpiece

coordinates (read-only).

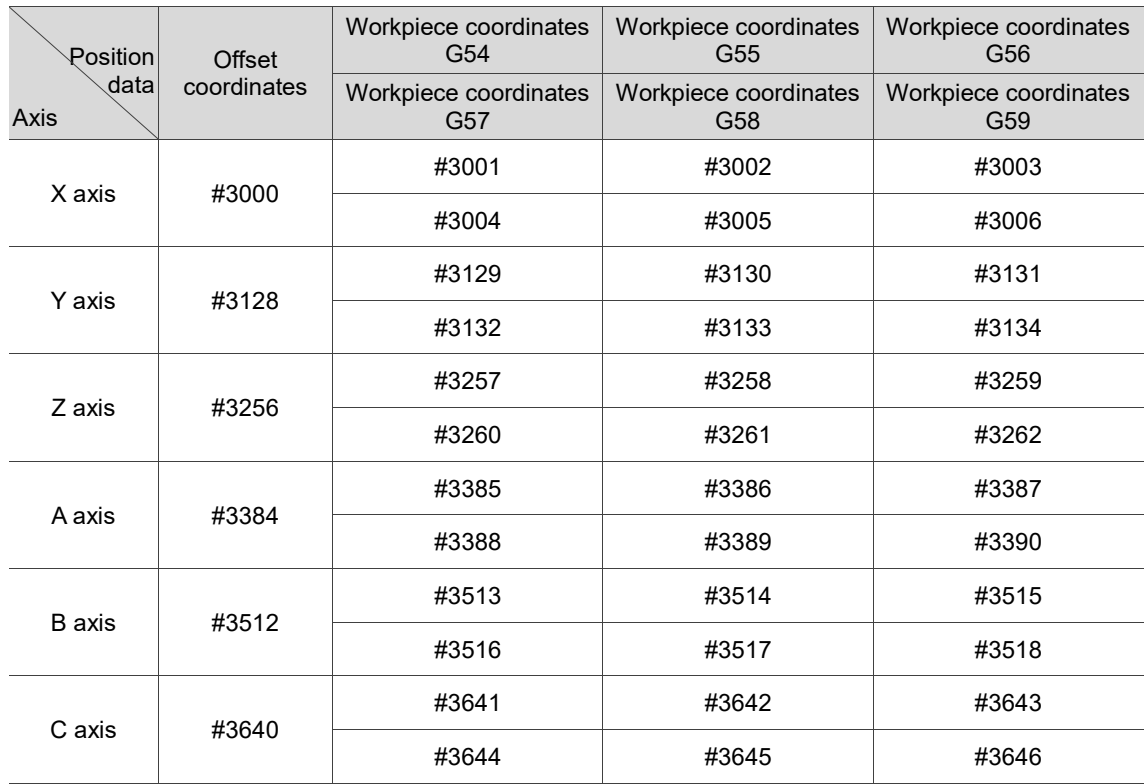

#### **Others**

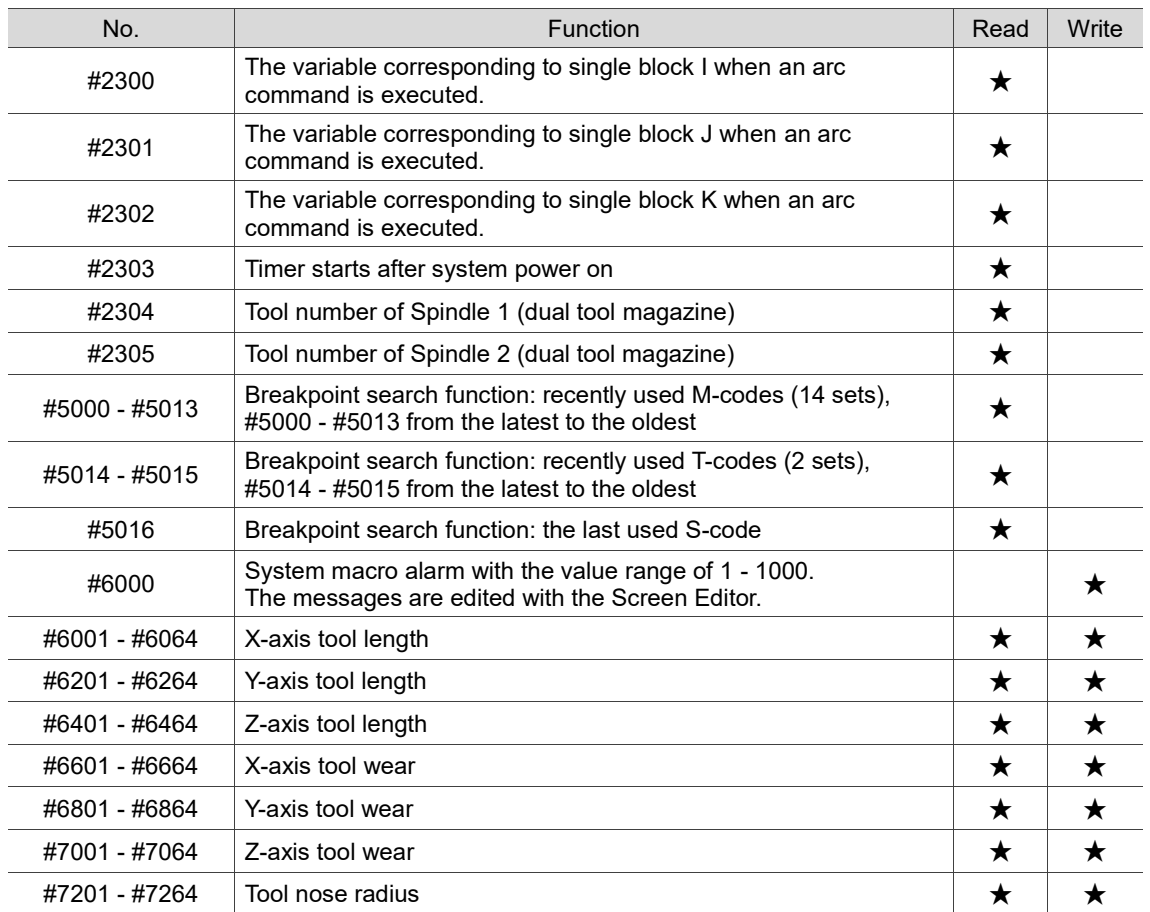

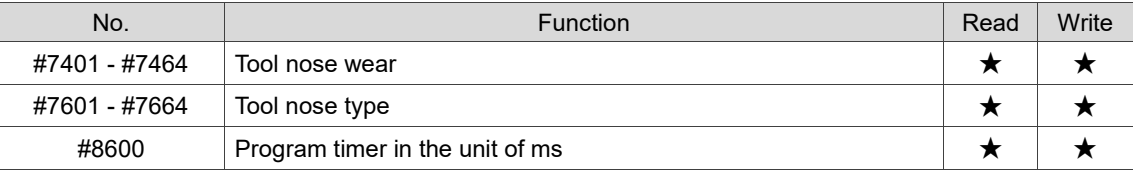

#### **4.1.3 Macro interface input / output**

You can use variables #1801 - #1911 to get the interface data as well as reading and writing the MLC signal status. Variable values can be in bit or word format. For the bit-type signals, the variables can only be 1 or 0; for the word-type signals, the variables can be any value.

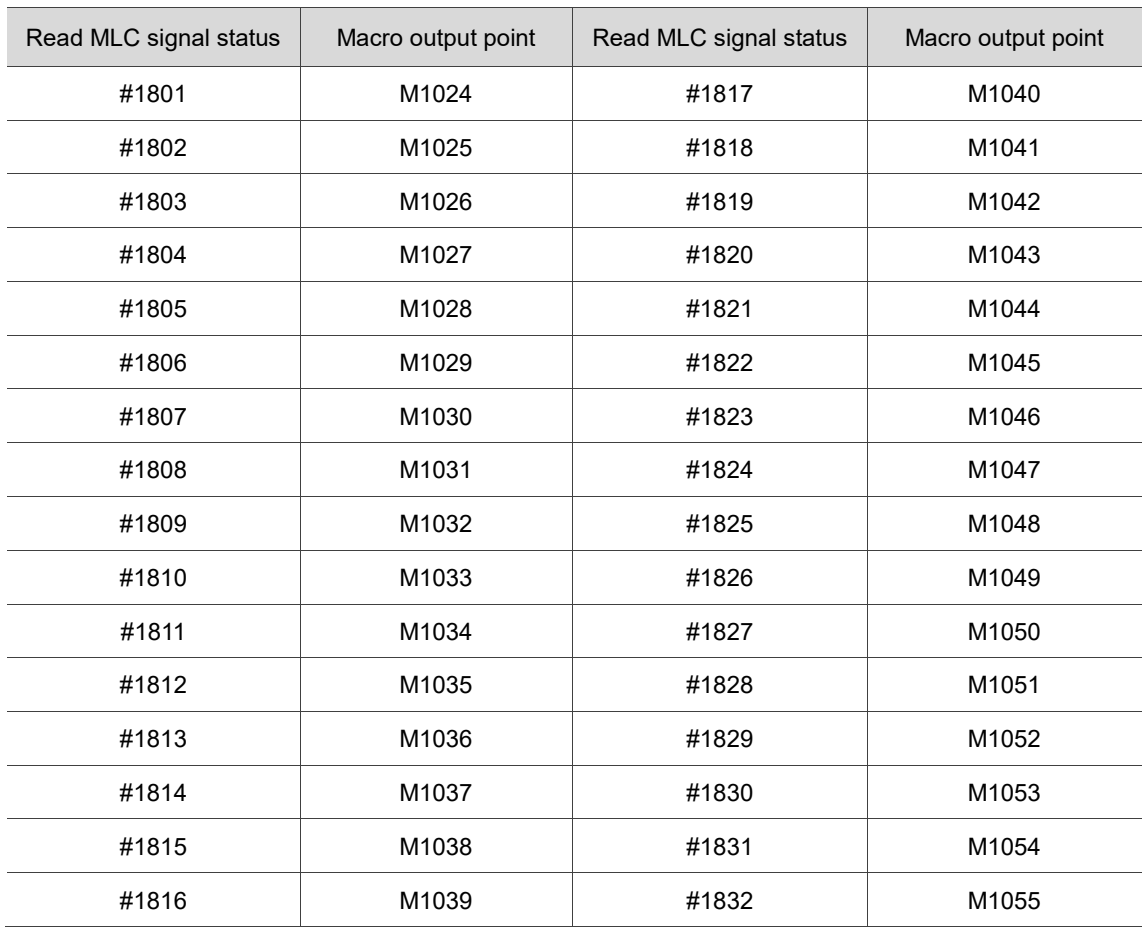

■ MLC bit output; read the MLC signal status (MLC > NC)

■ MLC word output; read the MLC signal status (MLC > NC)

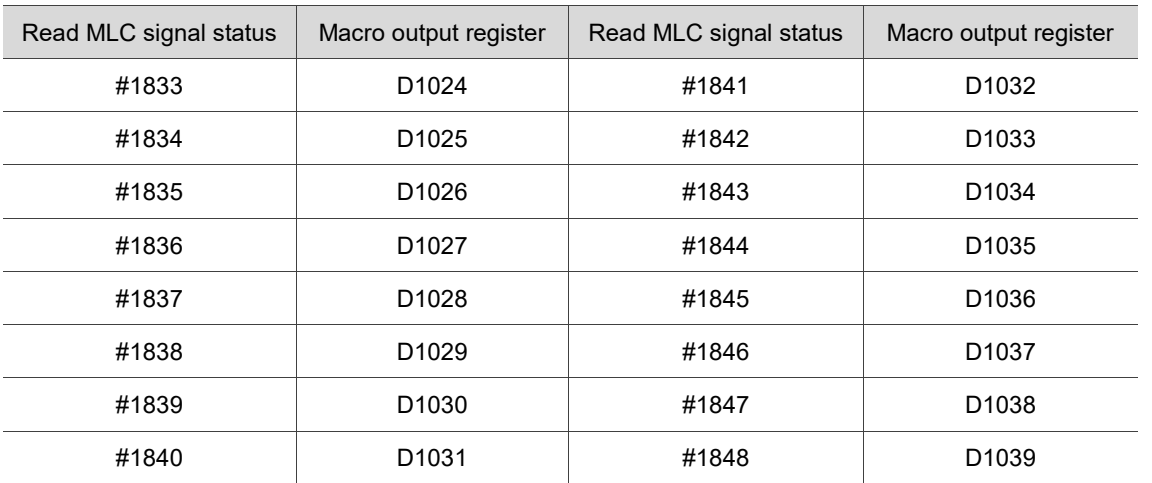

#### ■ MLC bit input; write the MLC signal status (NC > MLC)

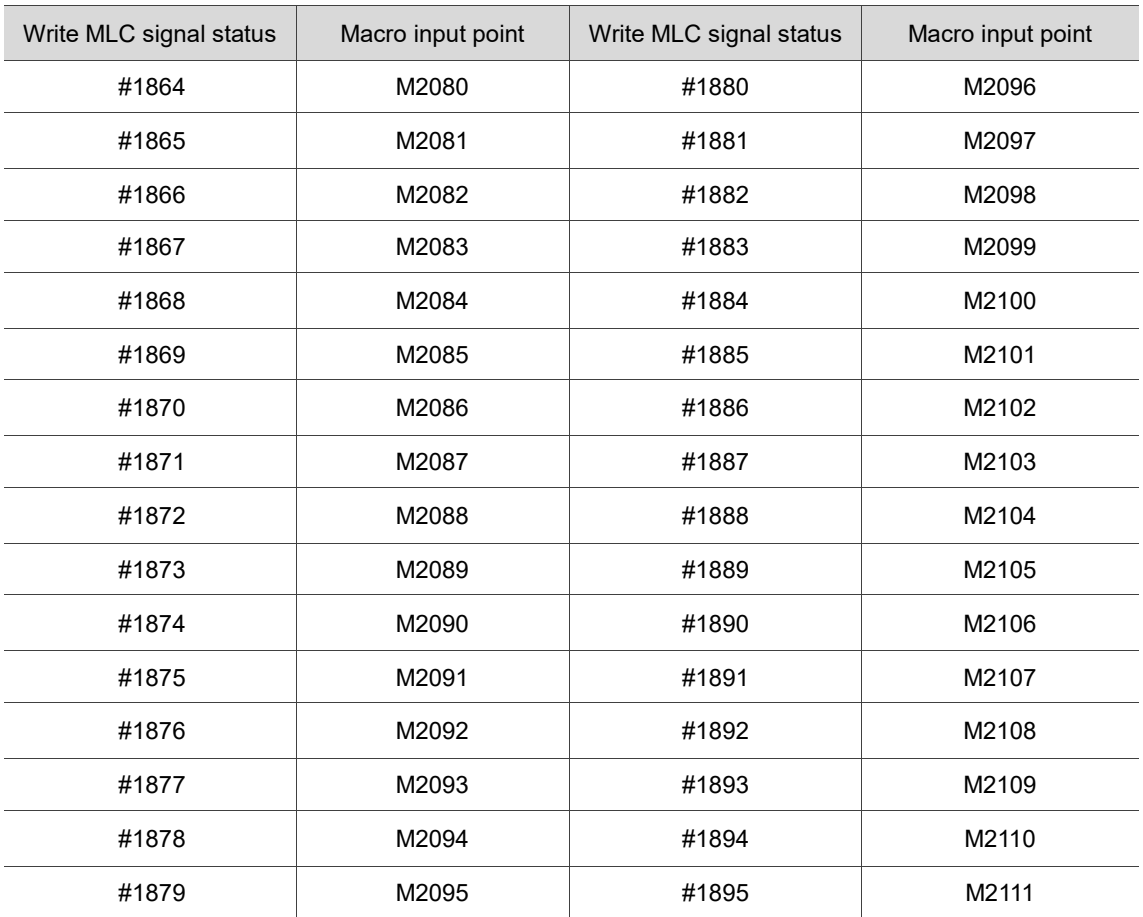

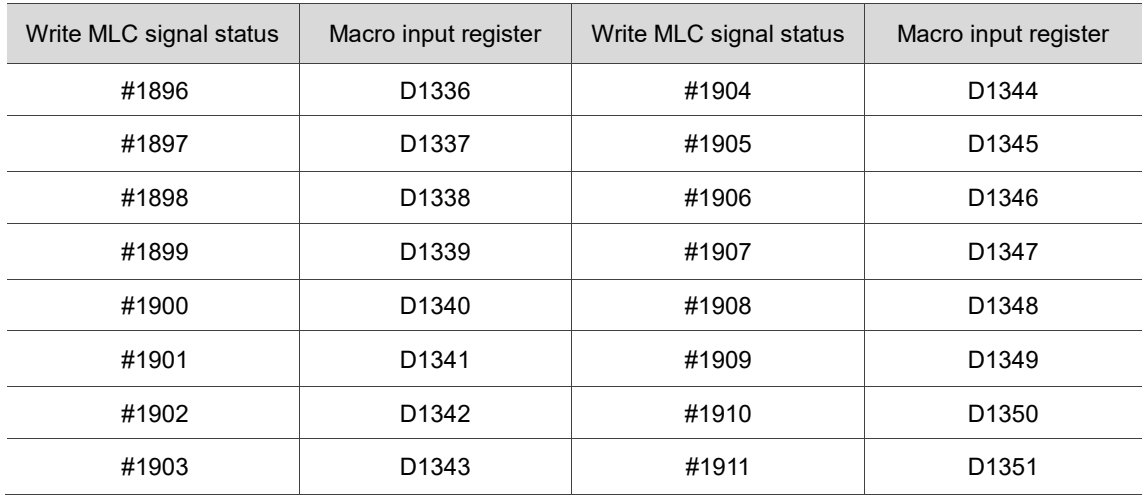

■ MLC word input; write the MLC signal status (NC > MLC)

### **4.2 Variable syntax**

The numeric values in the NC program can be replaced by variables. This empowers the program for better flexibility and universality as you can use the variables for mathematical operations.

- (1) The allowable range for the local variables: # i: the i<sup>th</sup> variable (when  $1 \le i \le 50$ )
- (2) Define the variable number with formula:

When calculating #[A], the range of A must be  $1 \leq A \leq S$ ystem's maximum variable number. The value of A must be a positive value and no smaller than 0.

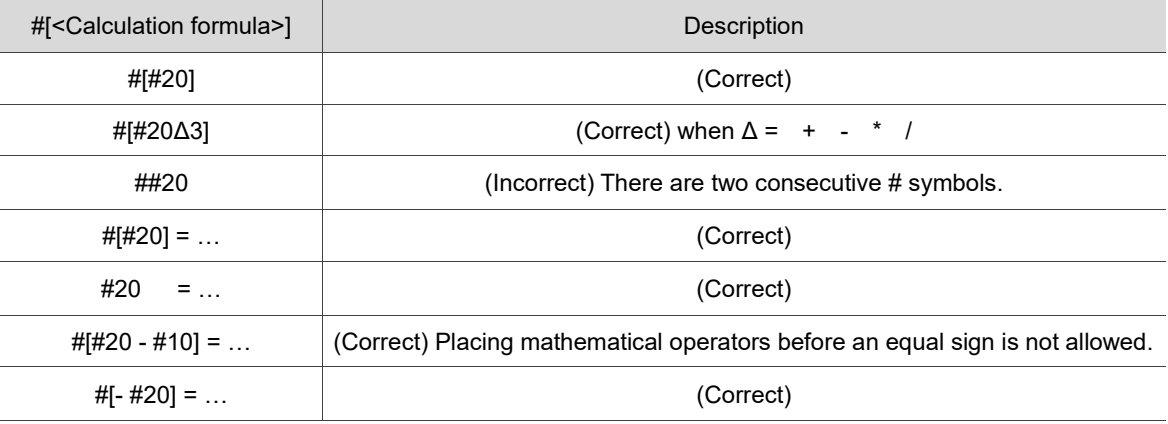

(3) Place a symbol before a variable

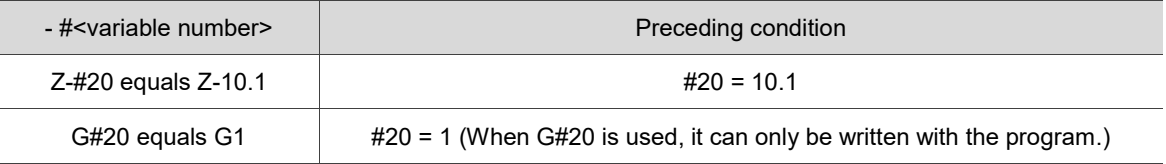

(4) Using variable for definition

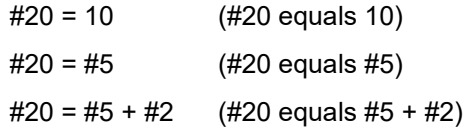

(5) Conditional expression

IF[#20==1] (If #20 equals 1, the condition is satisfied)

## **4.3 Operation commands**

When the system executes all kinds of calculations among variables, the operation commands can turn the calculation result into a variable, or combine and replace the result into other variables. You can use constants to replace #i, #j, and #k.

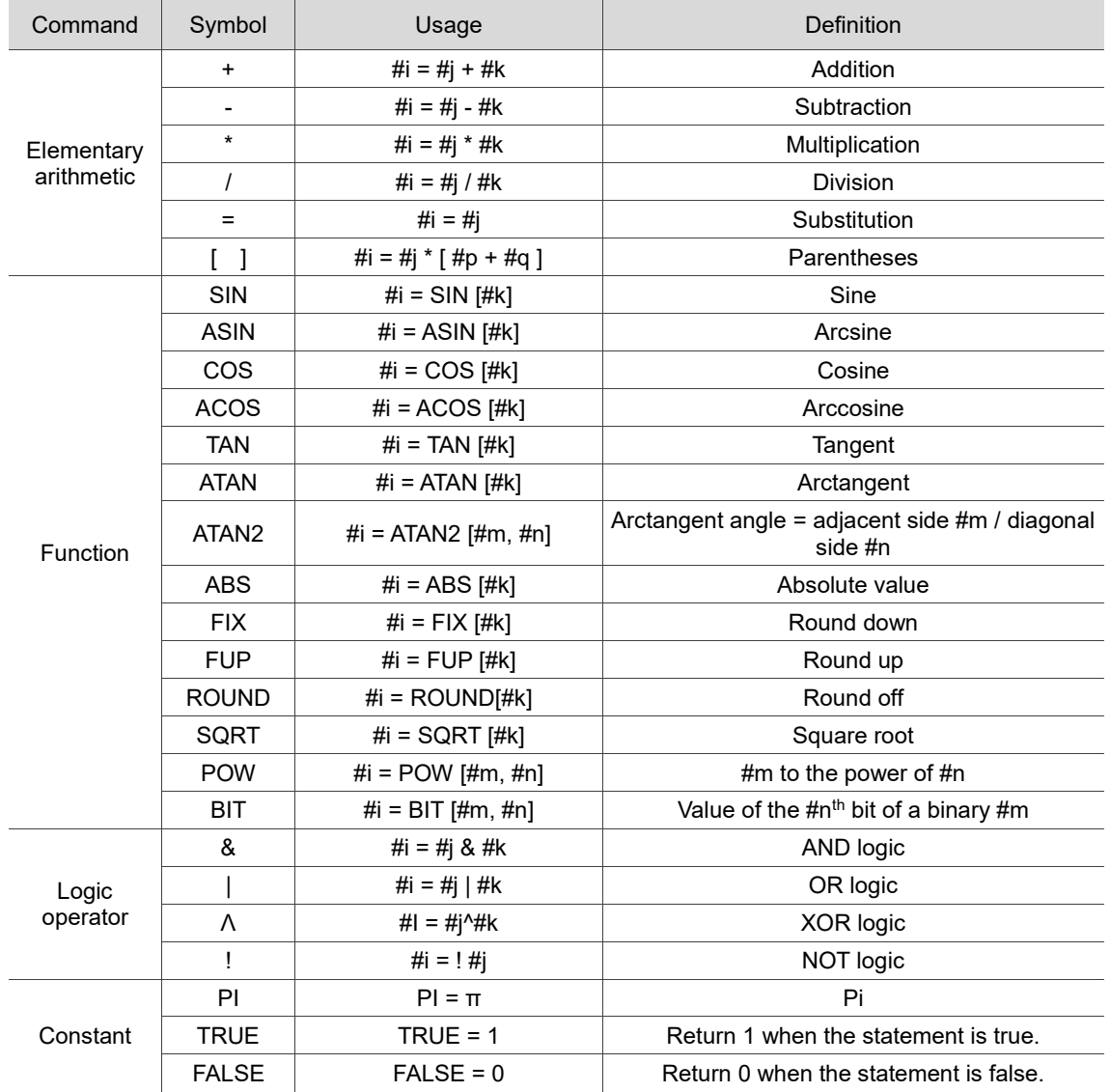

## **4.4 Control flow**

When WHILE [statement] is true, the program will execute the block that follows WHILE and repetitively execute the set of statements until the first ENDW is encountered. Otherwise, the program jumps to the block of code following ENDW for execution.

```
WHILE [statement]
 ︴
ENDW
```
Example:

```
WHILE[#80<=360.] (Enter the loop for repetitive execution when #80 is less than or equal to 360.)
     WHILE [#60>=20.] (Enter the inner loop when #60 is greater than or equal to 20.)
             #60=#60-2.
      ENDW (Execute the first ENDW and the inner loop ends.)
             #80=#80+15.
            #50=#50-0.05
```
ENDW (Execute the second ENDW and the outer loop ends.)

Branch conditions

When IF [statement] is true, the program switches the execution (GOTO) to statement N.

Otherwise, the program executes the next block of code following the IF statement, as shown in the example below.

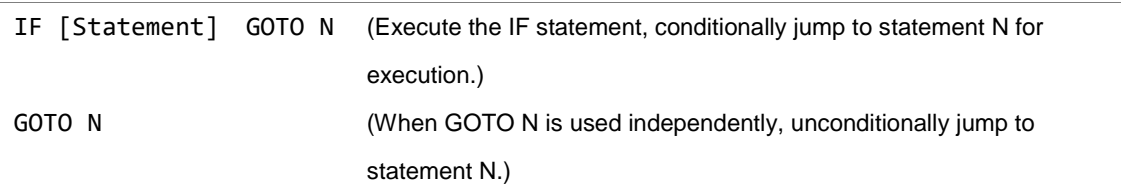

The N in "GOTO N" must be used in the same program or an alarm will occur.

```
∫
N10 #12=#10
#13=#11+2;
IF[#2=1]GOTO200;
#12=#10-#3;
#13=#11-#4;
N200 X#12 Z#13;
#5=#5+2;
 ∫
                          When #2 = 1.
                         branch to N200.
```
Note: when searching the sequence number in the branch, the system searches from the start of the program. An alarm will occur if the target number is not found. If the same sequence number repeats in the program, the system will execute the block of code that is first found.

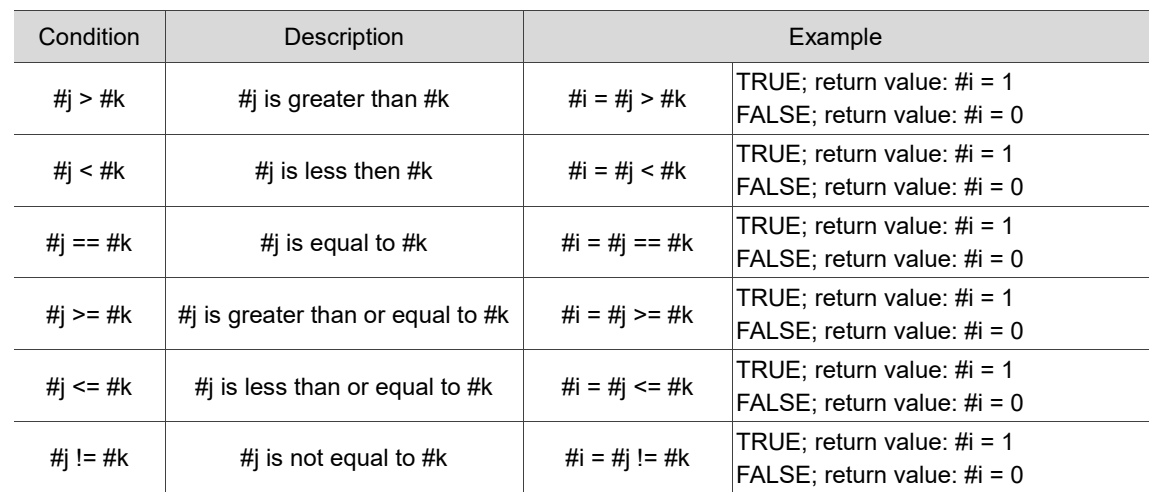

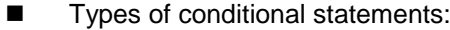

Example:

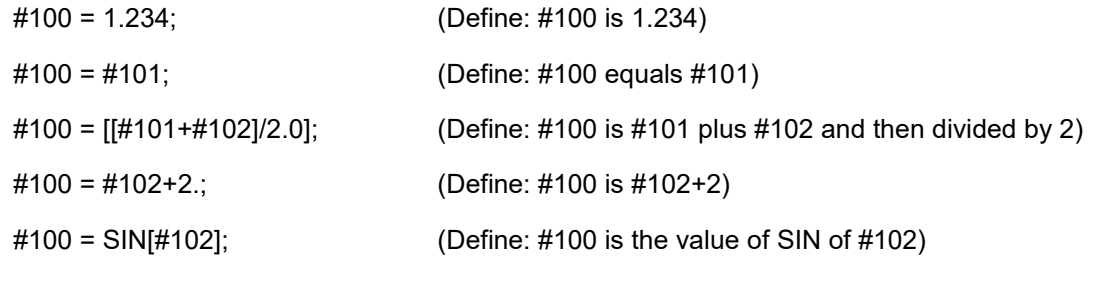

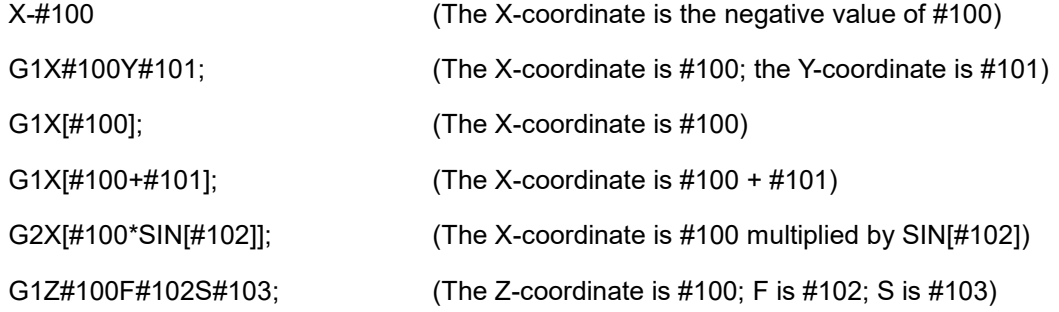

## **4.5 Use M-code, S-code, and T-code to call macro**

(1) To use the G-code to call a macro, go to [Parameter (CONFIG)] to set the number to be called. The corresponding setting is as follows.

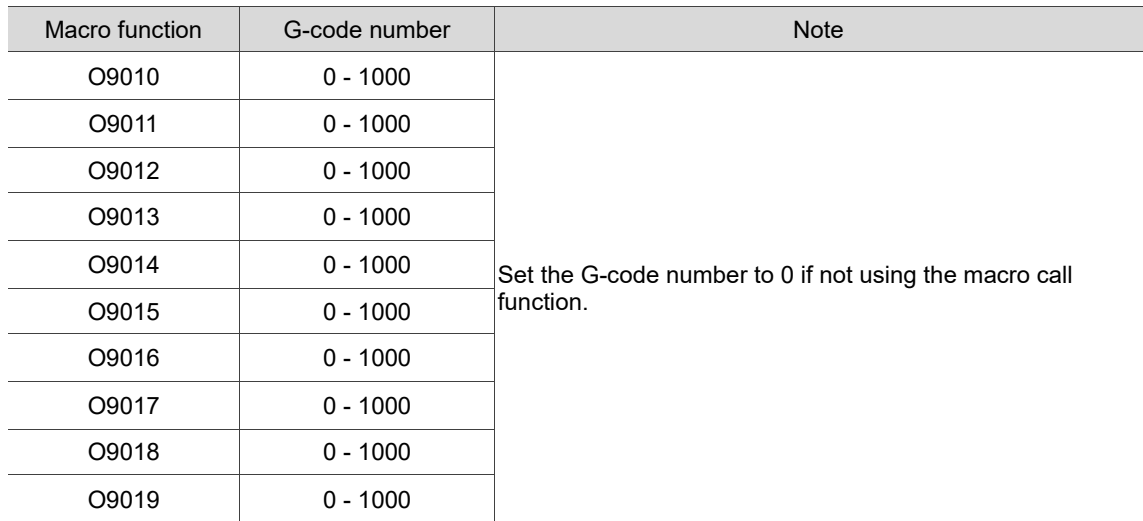

Constraint: if you use a macro to call G-codes, M-codes, or T-codes, the nested macro will not

be executed (the G-codes in this macro are treated as general G-codes).

(2) To use the M-code to call a macro, go to [Parameter (CONFIG)] to set the number to be called. The corresponding setting is as follows.

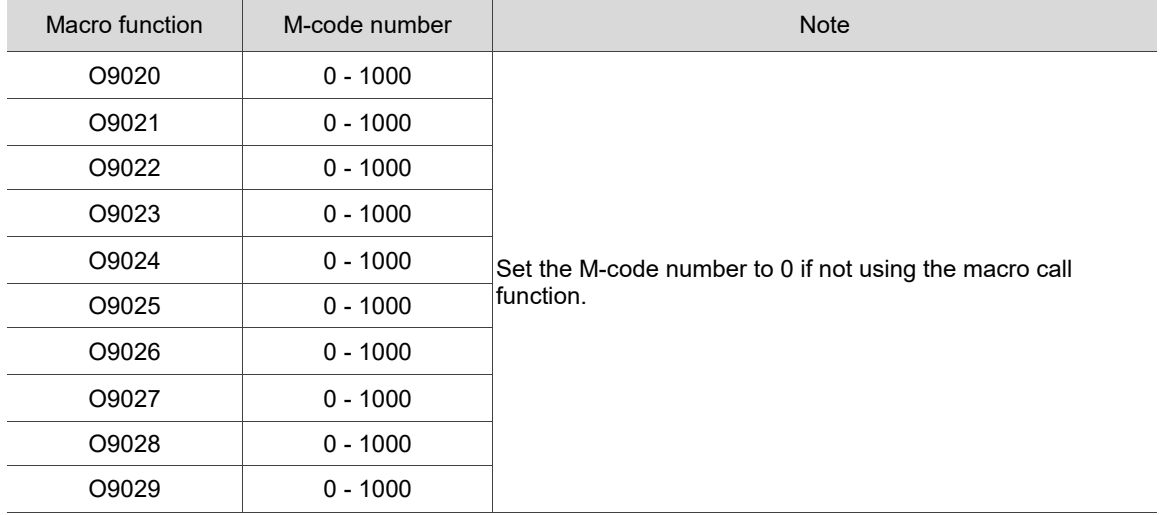

Constraint: if you use a macro to call G-codes, M-codes, or T-codes, the nested macro will not

be executed (the M-codes in this macro are treated as general M-codes).

(3) To use the T-code to call a macro, go to [Parameter (CONFIG)] to enable the function.

The setting is as follows.

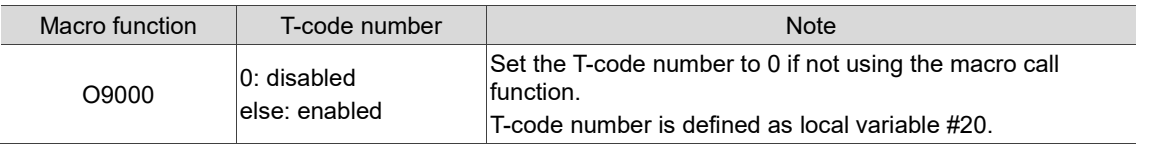

Constraint: if you use a macro to call G-codes, M-codes, or T-codes, the nested macro will not

be executed (the T-codes in this macro are treated as general T-codes).

The variable definition is as follows.

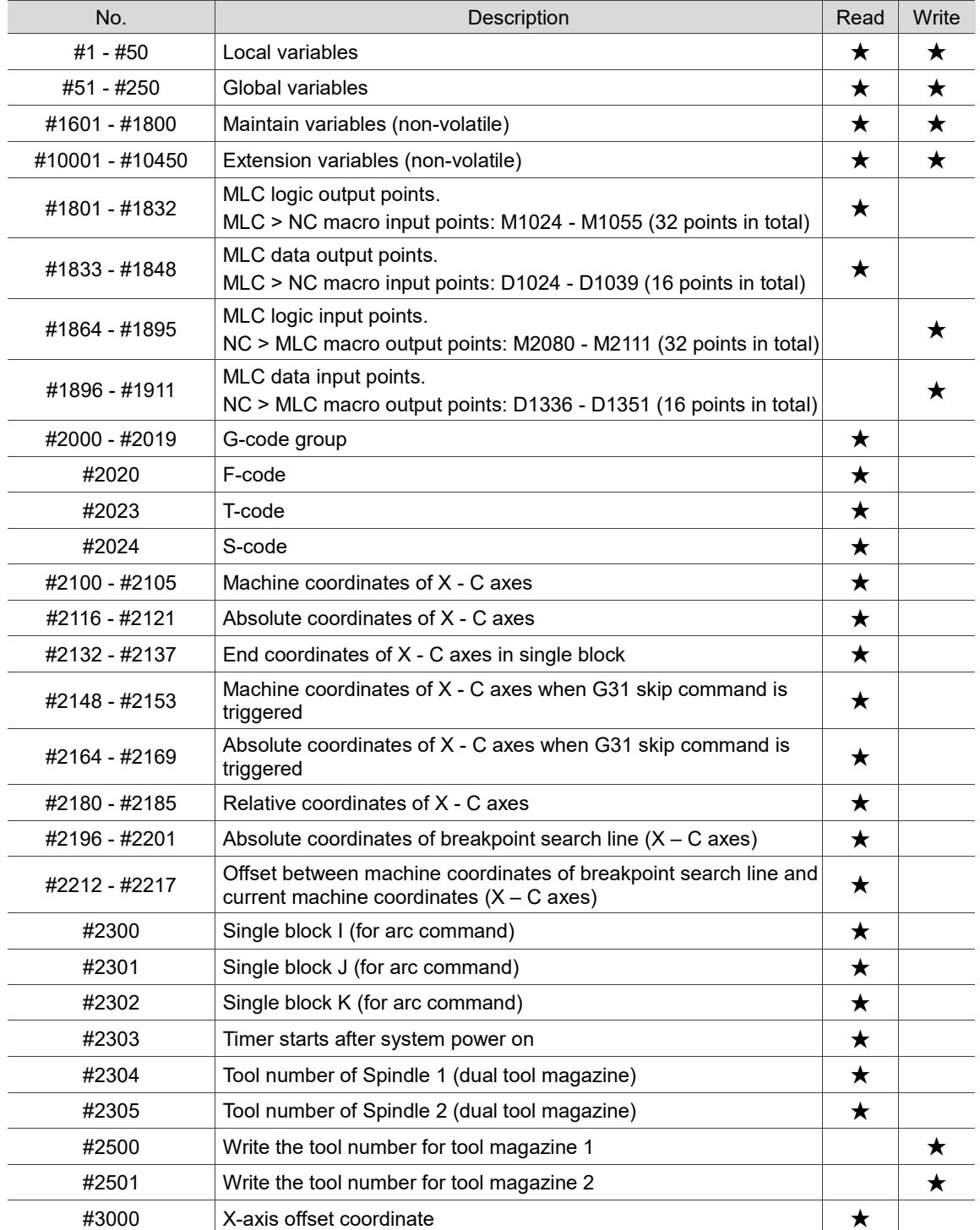

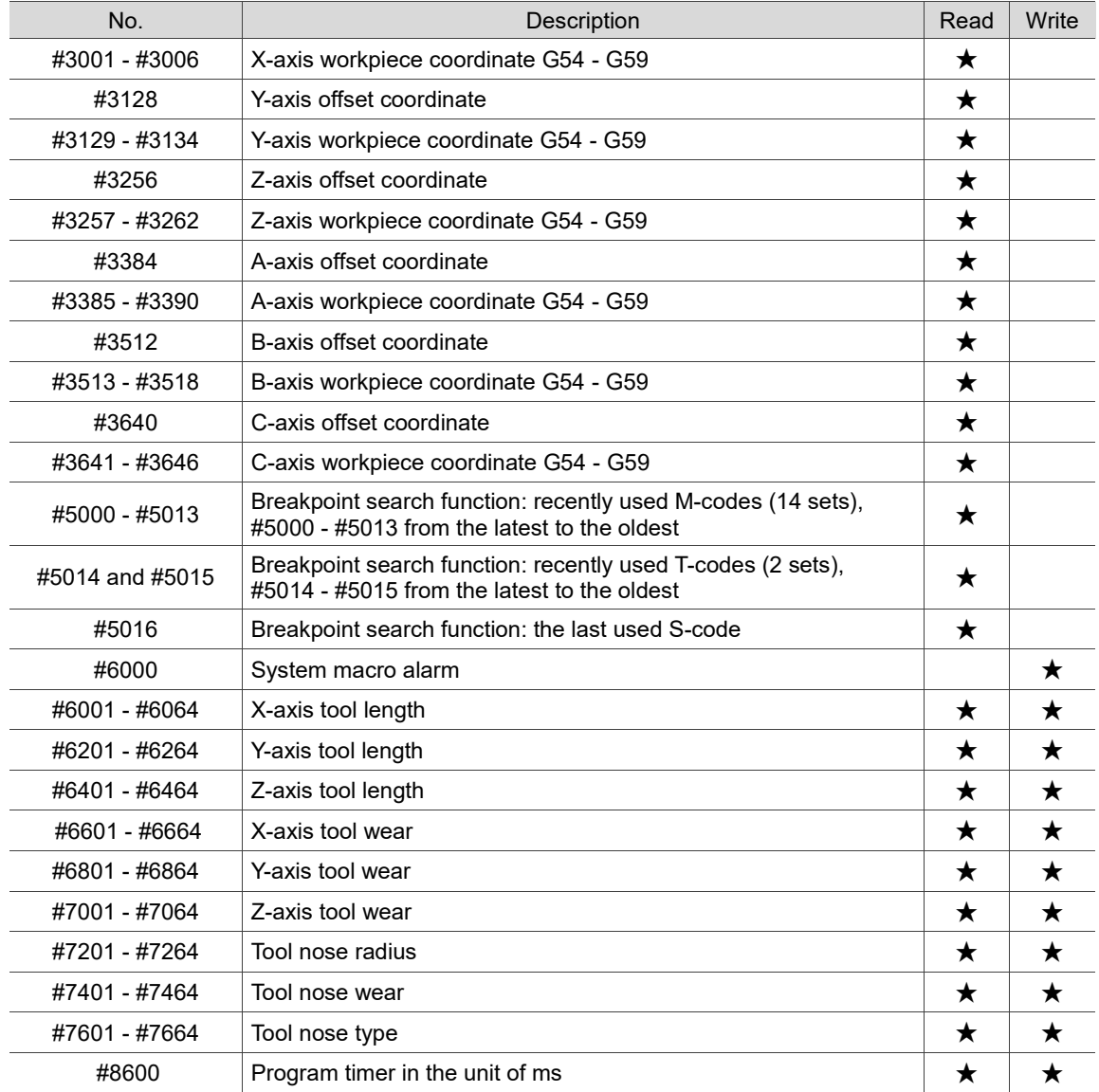

# **Revision History**

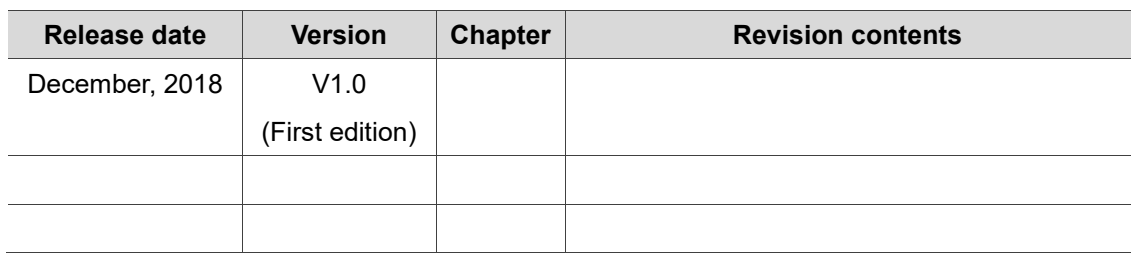

For relevant information about [Lathe Machine Solution G Command Guidelines], please

refer to:

(1) Delta CNC Lathe Machine Solution - Operation and Maintenance Manual

(2) Delta CNC Solution – NC Series MLC Application Manual

(This page is intentionally left blank.)